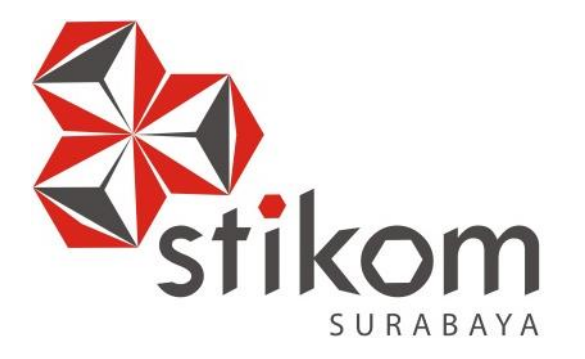

# **RANCANG BANGUN WEBSITE PROFIL SEKOLAH DAN PENDAFTARAAN SISWA PADA SMK PGRI 6 SURABAYA**

**INSTITUT BISNIS** 

**DAN INFORMATIKA** 

SURABAYA

# **KERJA PRAKTIK**

**Program Studi**

**S1 Sistem Informasi**

**Oleh:**

**RAYANA SURYATAMA 13410100180**

**FAKULTAS TEKNOLOGI DAN INFORMATIKA INSTITUT BISNIS DAN INFORMATIKA STIKOM SURABAYA 2018**

# **RANCANG BANGUN WEBSITE PROFIL SEKOLAH DAN PENDAFTARAAN SISWA PADA SMK PGRI 6 SURABAYA**

Diajukan sebagai salah satu syarat untuk menyelesaikan

Program Sarjana Komputer

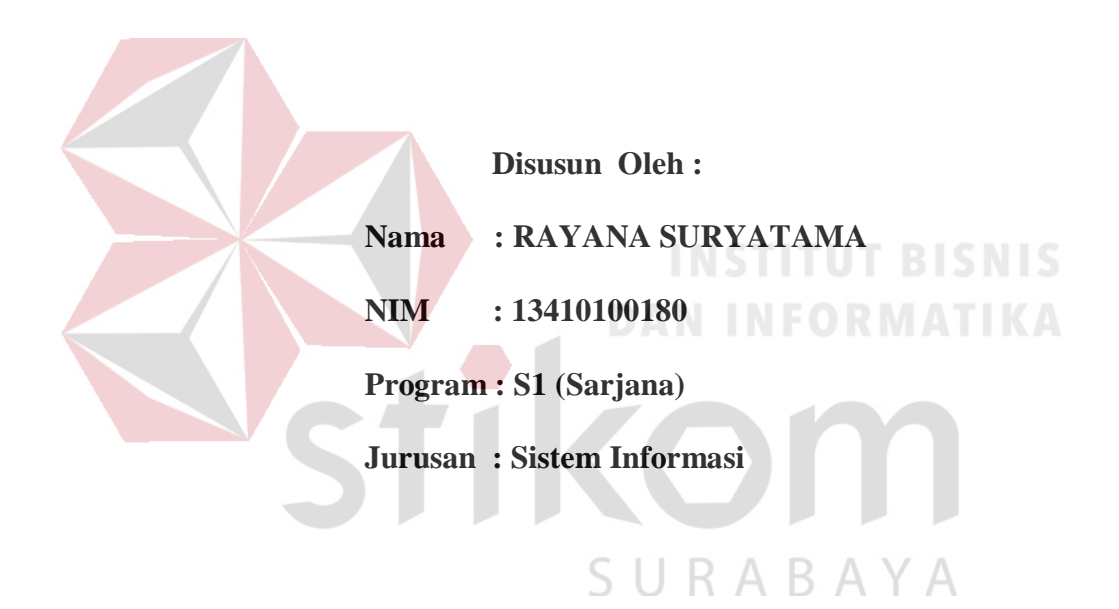

# **FAKULTAS TEKNOLOGI DAN INFORMATIKA**

# **INSTITUT BISNIS DAN INFORMATIKA STIKOM SURABAYA**

**2018**

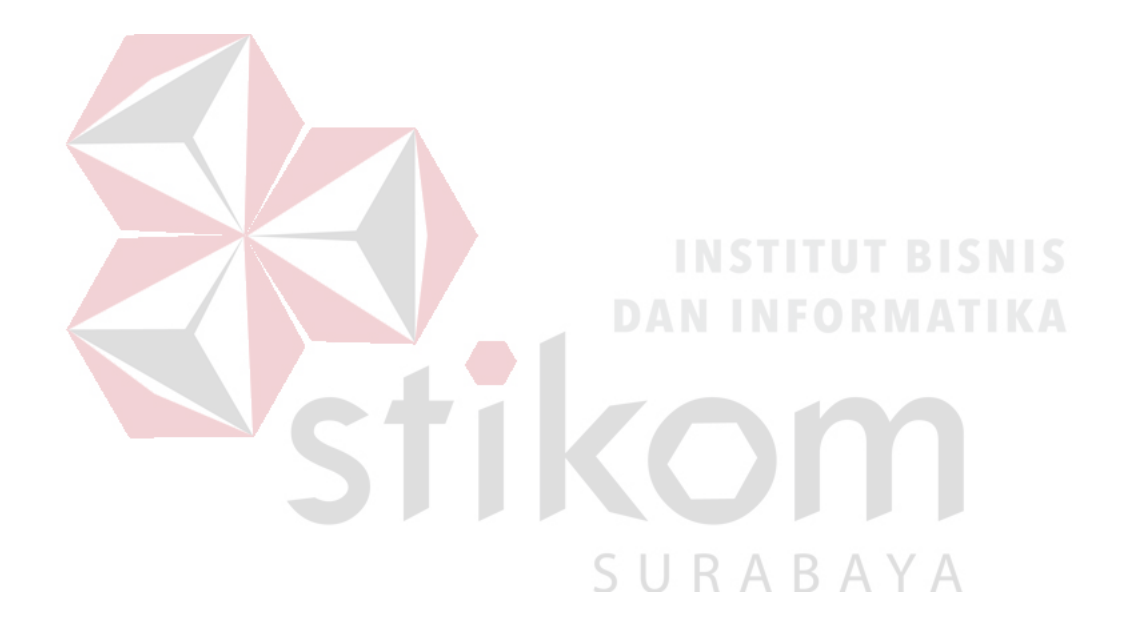

**"***Do the best, be good, then you will the best.* **"**

**"Lakukanlah yang terbaik, bersikaplah yang baik maka kau akan menjadi orang yang terbaik."**

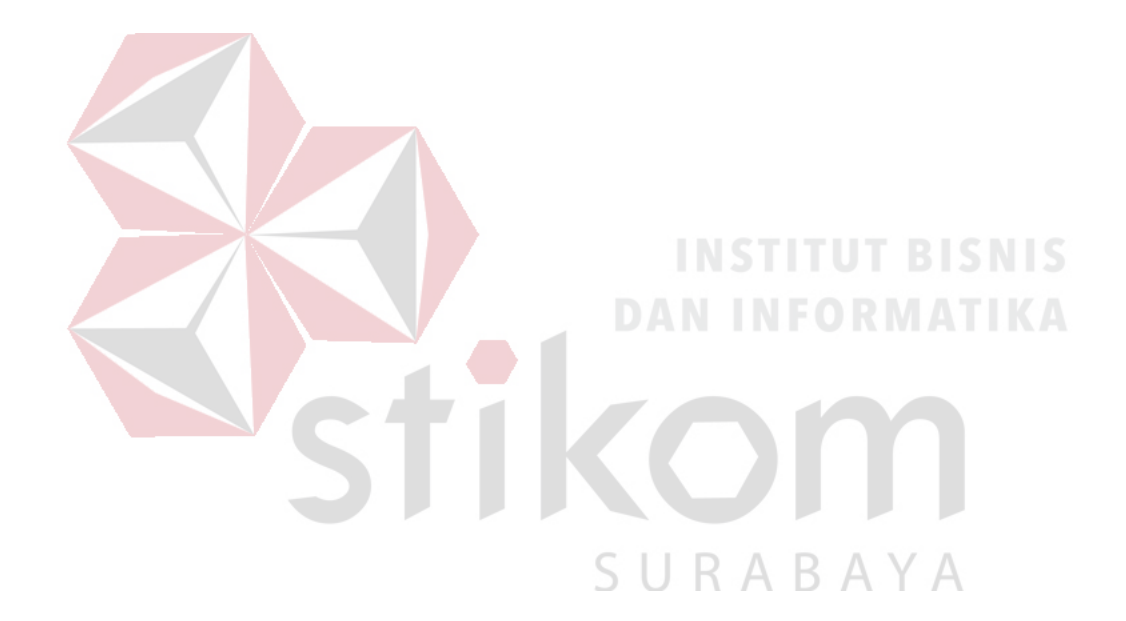

**"Kupersembahkan Kepada Ayah,Mama dan Adik saya yang sangat kucinta dan kusayang***"*

#### **LEMBAR PENGESAHAN**

# RANCANG BANGUN WEBSITE PROFIL SEKOLAH DAN PENDAFTARAAN SISWA PADA SMK PGRI 6 SURABAYA

Laporan Kerja Praktik oleh

#### RAYANA SURYATAMA

NIM: 13.41010.0180

Telah diperiksa, diuji dan disetuji

Disetujui: Pembimbing I Penyelia **VIVINE NURCAHYAWATI, M.Kom<br>NIDN 072301801 SUPARDIYANA**  $M.M$ NIP 196506041989031017 Mengetahui, Kepala Program Studi AKULTAS1ESistem Informasi N INFORMAT Anjik Sukmaaji, S\Kom., M.Eng.<br>NIDN 0731057301 Dr

#### **SURAT PERNYATAAN**

# PERSETUJUAN PUBLIKASI DAN KEASLIAN KARYA ILMIAH

Sebagai mahasiswa Institut Bisnis dan Informatika Stikom Surabaya, saya :

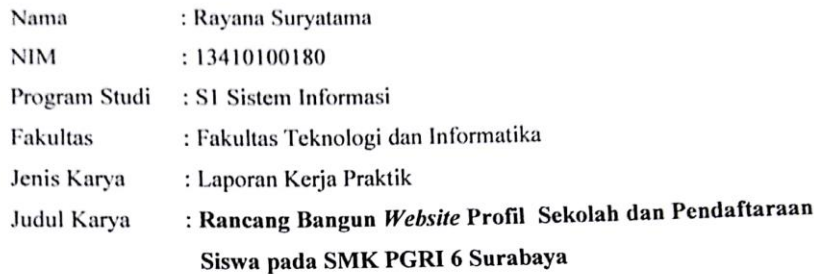

Menyatakan dengan sesungguhnya bahwa:

 $\overline{2}$ .

- Demi pengembangan Ilmu Pengetahuan, Teknologi dan Seni, saya menyetujui memberikan  $\mathbf{1}$ . kepada Institut Bisnis dan Informatika Stikom Surabaya Hak Bebas Royalti Non-Eksklusif (Non-Exclusive Royalti Free Right) atas seluruh isi/ sebagian karya ilmiah saya tersebut di atas untuk disimpan, dialihmediakan dan dikelola dalam bentuk pangkalan data (database) untuk selanjutnya didistribusikan atau dipublikasikan demi kepentingan akademis dengan tetap mencantumkan nama saya sebagai penulis atau pencipta dan sebagai pemilik Hak Cipta
	- Karya tersebut di atas adalah karya asli saya, bukan plagiat baik sebagian maupun keseluruhan. Kutipan, karya atau pendapat orang lain yang ada dalam karya ilmiah ini adalah semata hanya rujukan yang dicantumkan dalam Daftar Pustaka saya
- Apabila dikemudian hari ditemukan dan terbukti terdapat tindakan plagiat pada karya ilmiah  $3.$ ini, maka saya bersedia untuk menerima pencabutan terhadap gelar kesarjanaan yang telah diberikan kepada saya.

SURA

<span id="page-5-0"></span>Demikian surat pernyataan ini saya buat dengan sebenarnya.

Surabaya, Januari 2018 Yang menyatakan

**METERAL** MPFI EERRAARC

Rayana Suryatama NIM: 13410100180

#### **ABSTRAK**

SMK PGRI 6 Surabaya merupakan salah satu sekolah yang khusus bergerak dalam bidang pendidikan kejuruan, sekolah yang beralamat Kapas Baru XI no 45 Gading Surabaya memberikan pelayanan pendidikan secara profesional dan berorientasi pada integritas dan dedikasi agar nantinya lulusannya diharapkan langsung menjadi pekerja yang profesional.

Saat ini sekolah memiliki website profil sekolah yang sudah tidak aktif, sedangkan website profil sekolah adalah salah satu bentuk upaya untuk memperkenalkan identitas sekolah kepada masyarakat.

Dan juga pada sekolah masih belum menggunakan sitem online pada pendaftaraan siswa sedangkan sistem pendaftaraan *online* adalah merupakan mempermudah siswa dalam mendaftar tanpa harus datang ke sekolah

Dengan permasalahan tersebut, maka tujuannya adalah membuat sebuah *website* dan pendaftaraan siswa yang dapat menjadi media promosi memperkenalkan identitas sekolah dan dapat mempermudah memberikan informasi tentang kegiatan apa saja yang ada disekolah selain itu juga ada pendaftaraan online pada halaman website yang semakin mempermudah siswa mendaftar.

Agar tujuan dapat direalisasikan, maka perusahaan membuat *website* profil sekolah dan pendaftaraan *online* dapat membantu sekolah dalam hal memperkenalkan sekolah pada masyarakat luas.

**Kata kunci :** *website*, profil sekolah, pendaftaraan, *online*

#### **KATA PENGANTAR**

<span id="page-7-0"></span>Puji syukur kepada Tuhan Yang Maha Esa atas limpahan rahmat dan anugerah-Nya dapat menyelesaikan kegiatan Kerja Praktik di SMK PGRI 6 Surabaya, Jawa Timur. Pelaksanaan Kerja Praktik ini bertujuan untuk memenuhi mata kuliah wajib Kerja Praktik serta menambah wawasan, ilmu, dan pengalaman dalam bidang Teknologi Informasi dengan dunia kerjanya. Selain itu setelah pelaksanaan kerja praktik ini di harapkan akan terbina hubungan yang baik antara Stikom Surabaya dengan SMK PGRI 6 Surabaya.

Melalui laporan ini kami ingin menyampaikan rasa terima kasih kepada semua pihak yang telah membantu kami hingga terselenggaranya kegiatan Kerja Praktik di SMK PGRI 6 Surabaya. Ucapan terima kasih kami sampaikan kepada :

1. Keluarga tercinta kami yang selalu memberikan dukungan dan saran selama

kami melaksanakan Kerja Praktik.

- 2. Bapak Dr. Anjik Sukmaaji, S.Kom., M.Eng. selaku Kepala Program Studi S1 R A B A Y A Sistem Informasi Stikom Surabaya.
- 3. Bapak Drs.Supardiyana M.M selaku Kepala Sekolah atas petunjuk dan nasihat yang di berikan saat pelaksanaan Kerja Praktik.
- 4. Ibu Vivine Nurcahyawati, M.Kom.,OCP selaku Dosen Pembimbing kami, atas bimbingan dukungan dan memberikan kepercayaan penuh kepada kami dalam menyelesaikan tugas ini.
- 5. Seluruh guru dan karyawan di lingkungan SMK PGRI 6 Surabaya, atas kesediannya membimbing kami selama pelaksanaan orientasi dan kerja praktik.

6. Teman-teman sesama mahasiswa angkatan 2013 dan khususnya Sella\_W team yang selalu setia memberikan informasi – informasi penting dalam pengerjaan kerja praktik.

Semoga Allah SWT memberikan balasan yang sesuai kepada semua pihak yang telah memberikan bantuan, bimbingan, dan nasihat dalam proses Kerja Praktik ini.

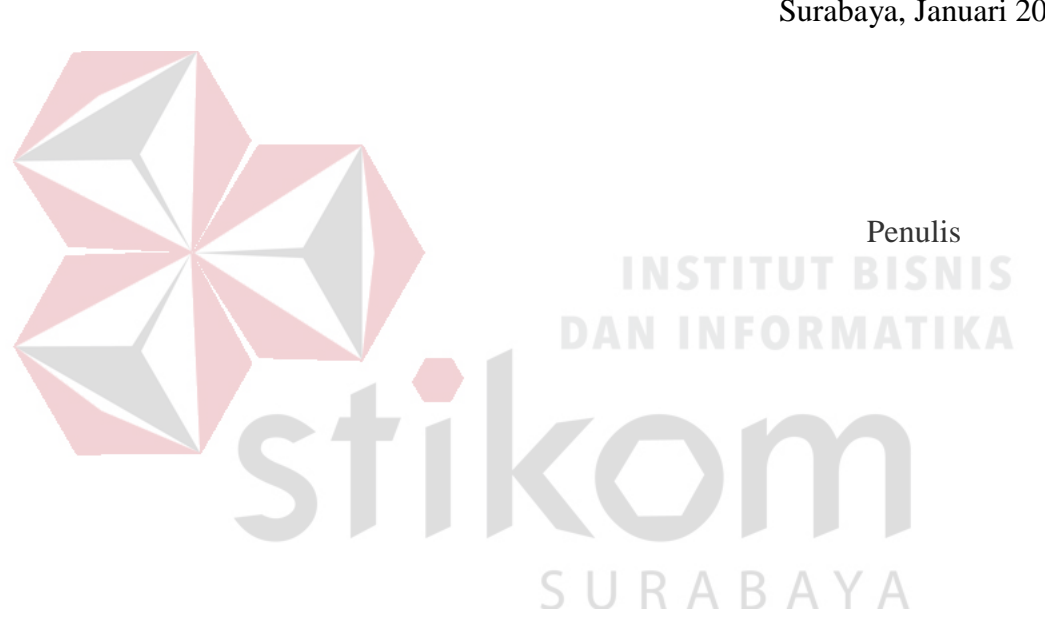

Surabaya, Januari 2018

# **DAFTAR ISI**

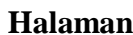

<span id="page-9-0"></span>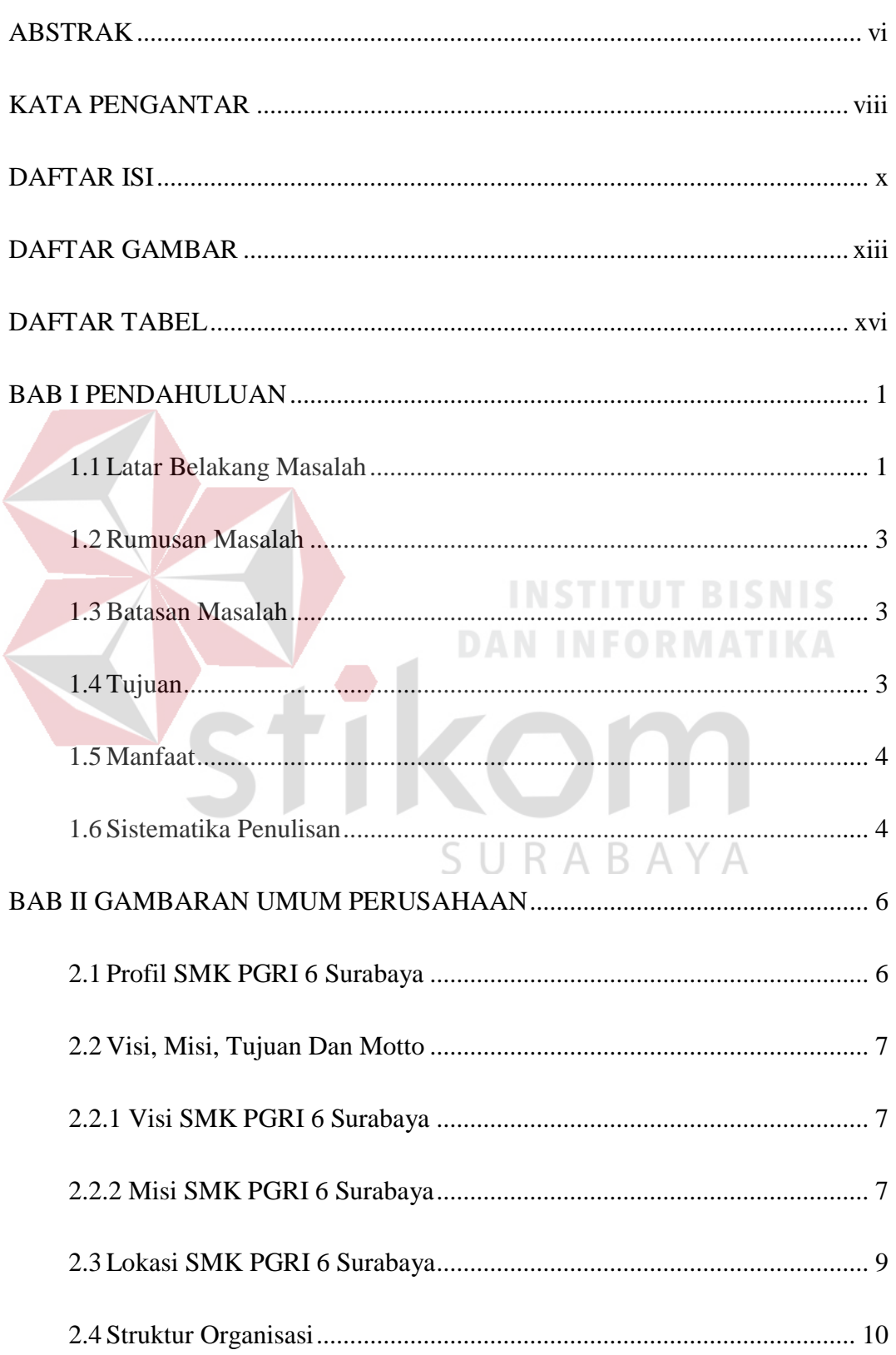

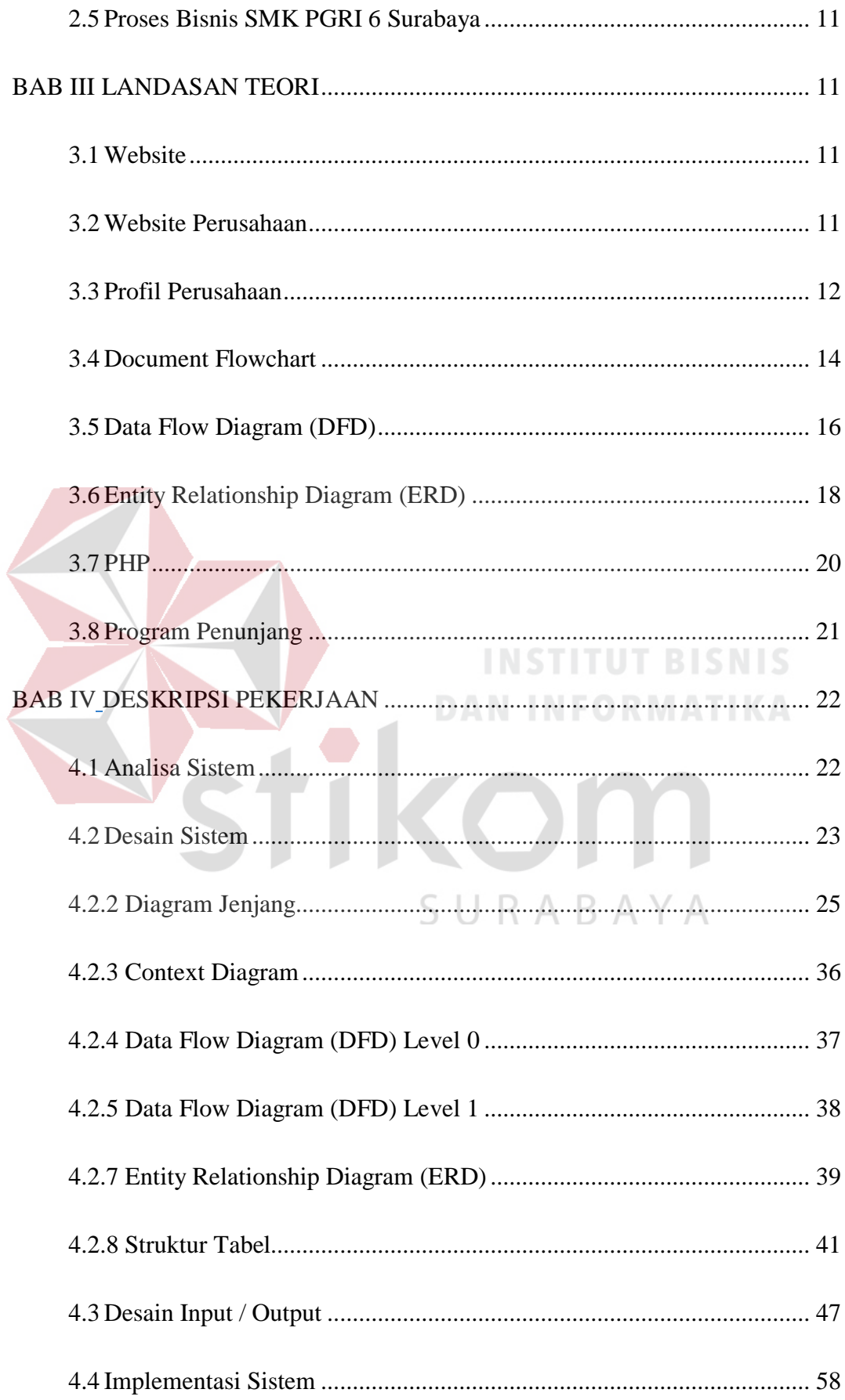

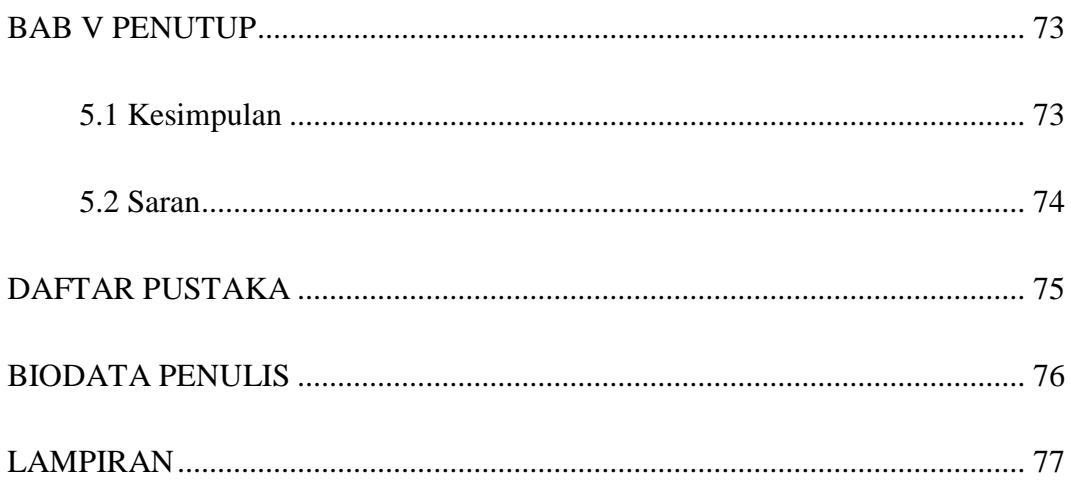

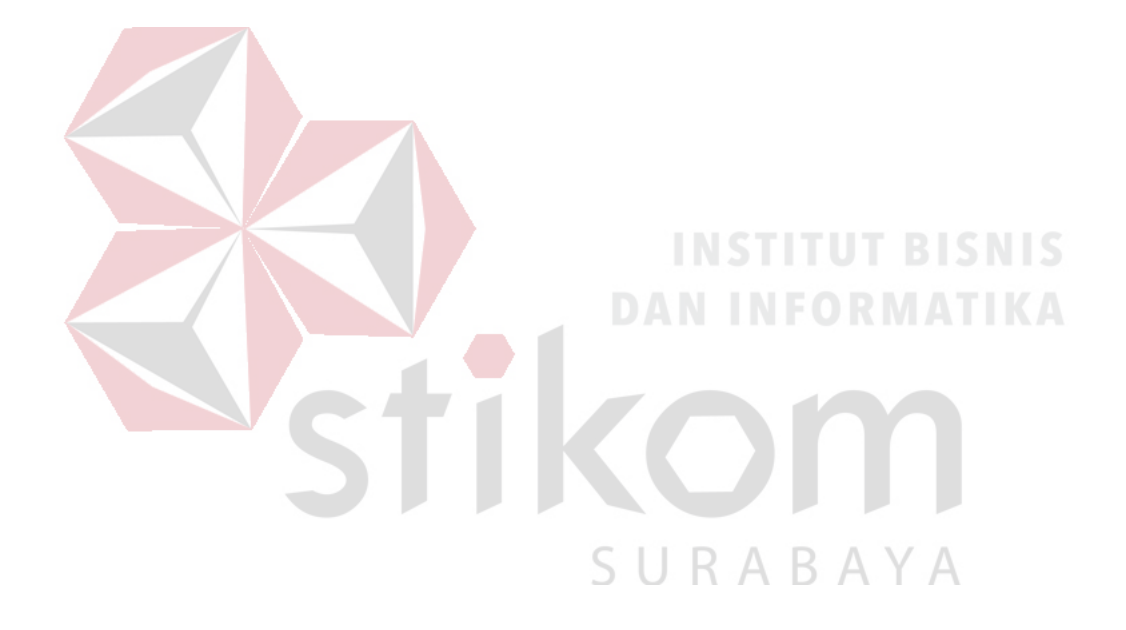

# **DAFTAR GAMBAR**

<span id="page-12-0"></span>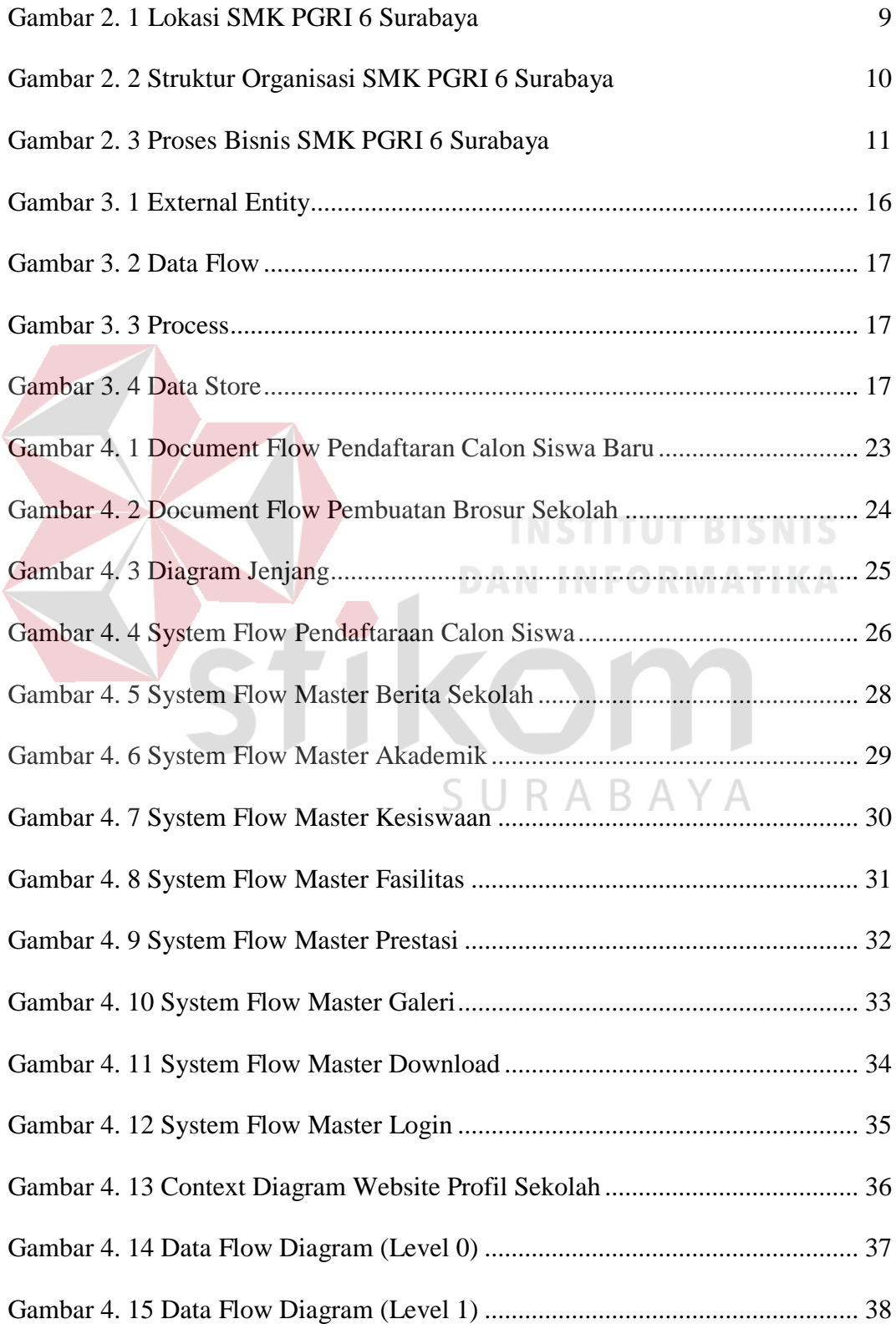

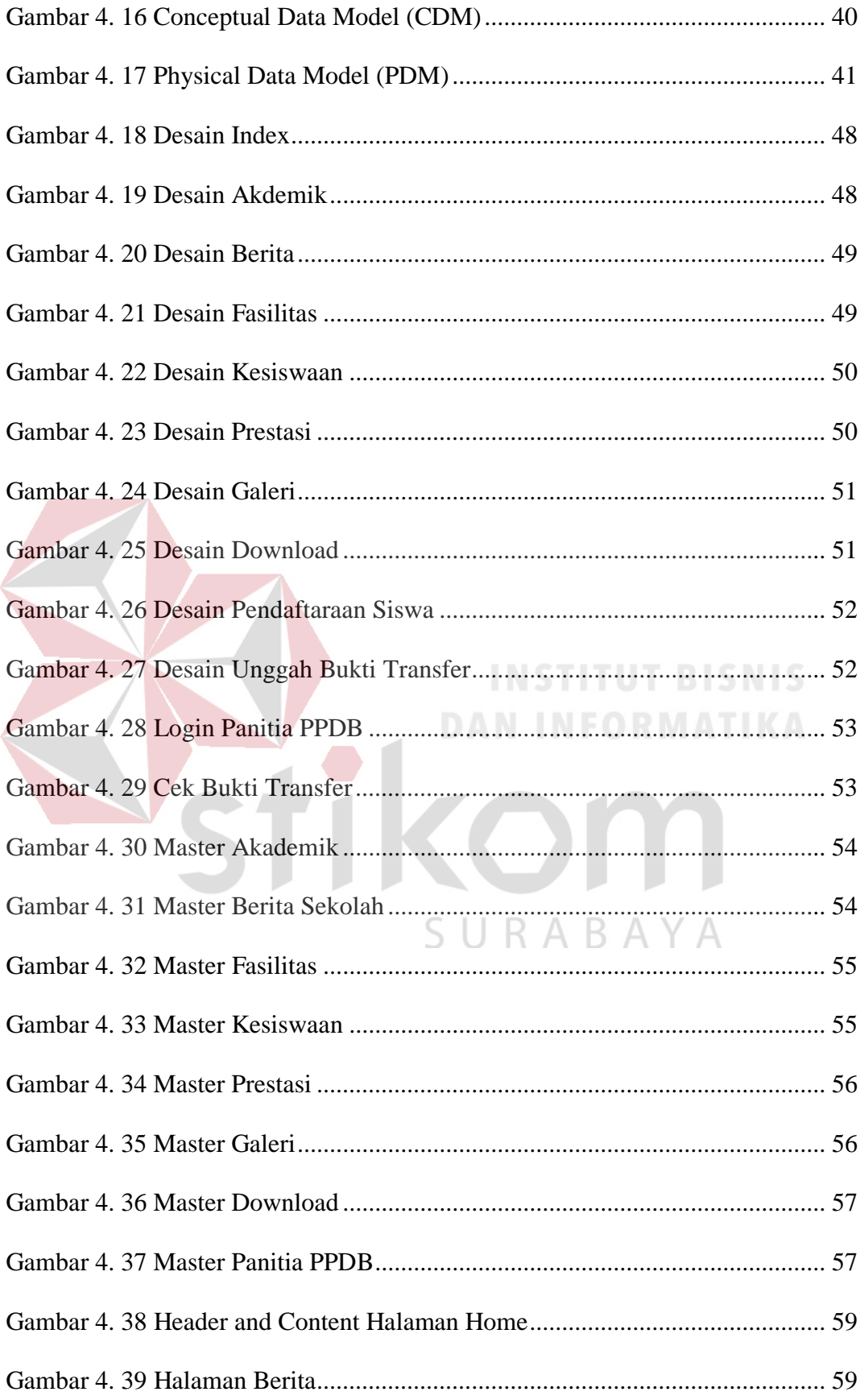

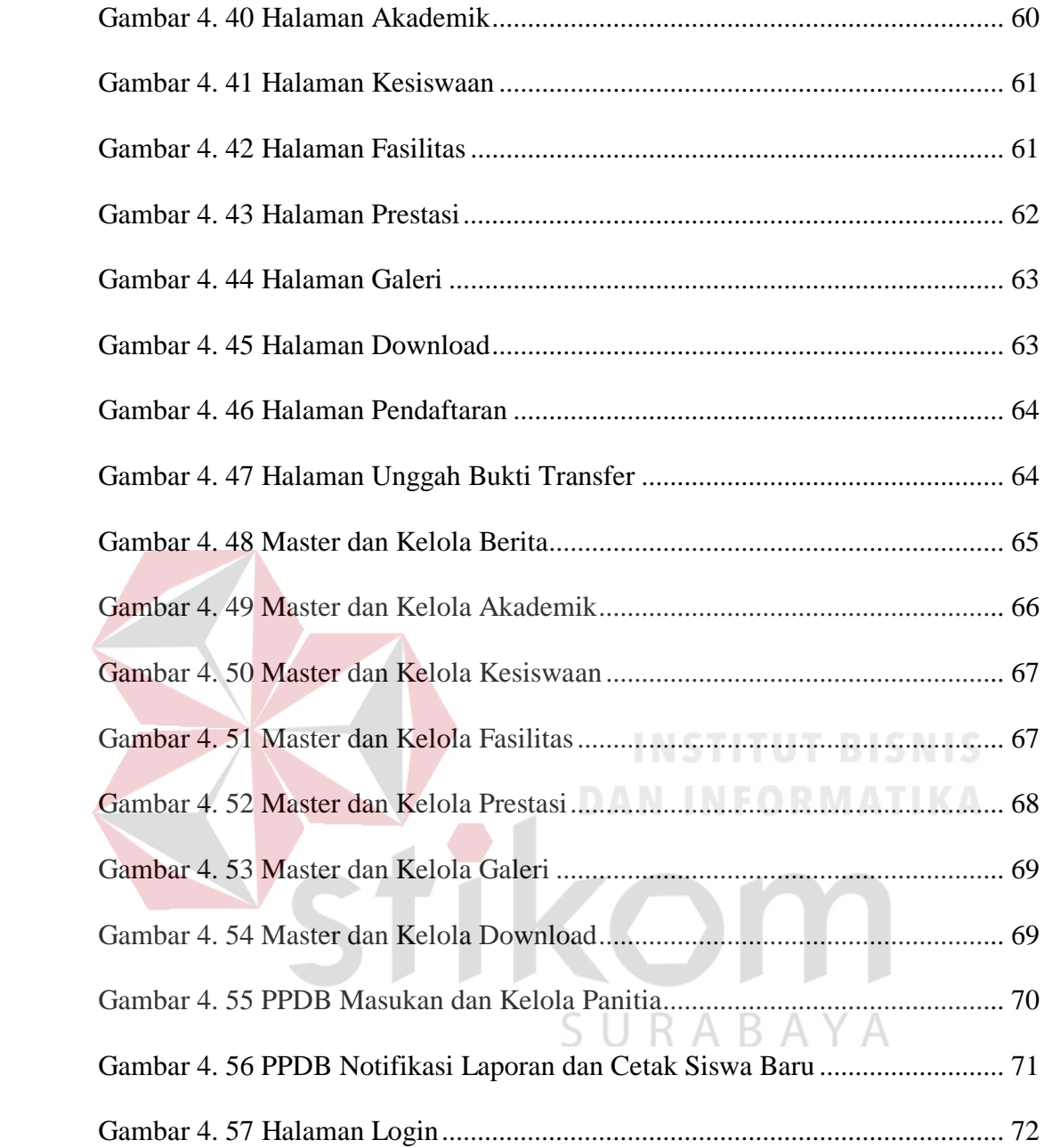

# **DAFTAR TABEL**

<span id="page-15-0"></span>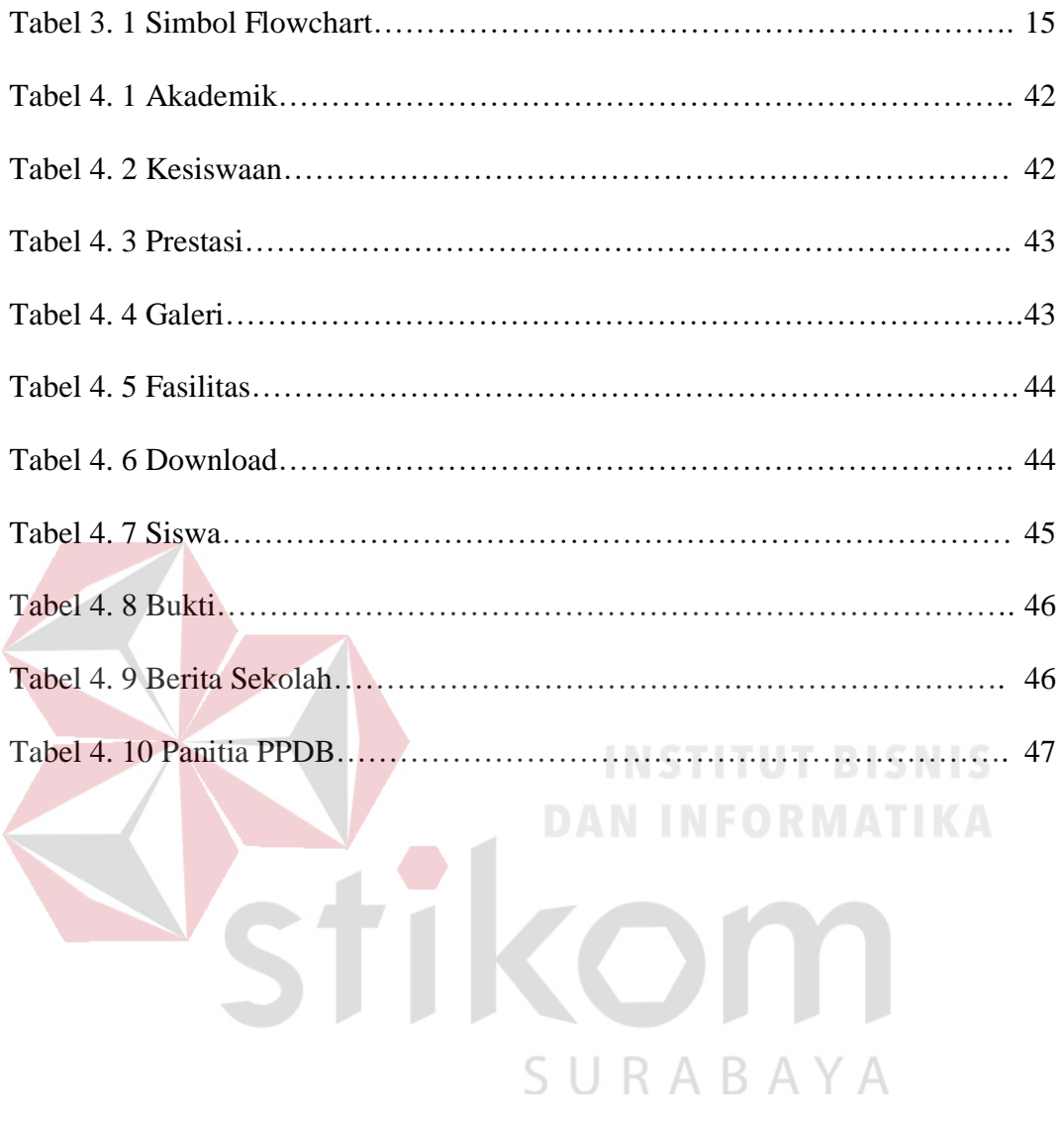

# **BAB I**

#### **PENDAHULUAN**

#### <span id="page-16-1"></span><span id="page-16-0"></span>**1.1 Latar Belakang Masalah**

Teknologi informasi dan ilmu pengetahuan telah berkembang semakin pesat, seiring dengan hal itu maka munculah sebuah tuntutan untuk menyampaikan informasi yang profesional dan informatif didalam dunia bisnis. Pemanfaatan teknologi pada dunia bisnis akan sangat membantu dalam meningkatkan kualitas dunia bisnis, dimana pada dunia bisnis penyampaian informasi melalui internet adalah salah satu cara yang efektif dan efisien bagi pelaku dunia bisnis untuk mendukung proses bisnis itu sendiri.

SMK PGRI 6 Surabaya adalah merupakan sebuah lembaga pendidikan yang berdiri sejak tanggal 13 Juli 1962 dibawah naungan Yayasan YPLP Dasar dan Menengah PGRI Jawa Timur, yang beralamat JL. Kapas Baru XI/45 Surabaya Kecamatan : Kec. Tambaksari Desa/kel : Kapasmadya Baru. SMK PGRI 6 Surabaya memiliki 3 jurusan pendidikan yaitu TKJ, Multimedia dan Teknik Mesin. Fasilitas belajar yang tersedia di SMK PGRI 6 Surabaya sebagai penunjang belajar mengajar seperti Lab Multimedia, Lab Komputer, Perpustakaan, Bengkel Praktek, 20 Ruang Kelas, Ruang Guru, Gor Serba Guna,dan Musholla.

Saat ini SMK PGRI 6 Surabaya dalam hal untuk mempromosikan masih mencetak brosur yang diberikan ke sekolah-sekolah SMP untuk

mempresentasikan kepada calon peserta didik tentang SMK PGRI 6 Surabaya. Hal ini dapat menambah beban pekerjaan karyawan sekolah karena harus mencetak brosur sekolah dengan biaya yang mahal dan juga harus menyebarkan brosurbrosur ke SMP yang dituju.

Pada proses pendaftaran siswa baru di SMK PGRI 6 Surabaya, para calon siswa mendaftar dengan cara datang langsung ke sekolah untuk melakukan pembelian formulir seharga Rp 100.000 setelah mendaptkan brosur siswa pulang kembali untuk mengisi formulir dan menyiapkan kelengkapan persyaratan. Bila siswa pada saat membeli formulir pendaftaraan sudah membawa persyaratan lengkap bias langsung mengisi lalu dikembalikan kembali ke panita PPDB belum lagi calon siswa diharuskan antri dengan calon siwa lain.

Dari keadaan yang ada saat ini di SMK PGRI 6 Surabaya timbul permasalahan dan dampak seperti akan muncul tambahan biaya operasional sekolah untuk mencetak brosur sekolah yang dimana biaya tersebut tidaklah murah sedangkan untuk pendaftraan siswa akan terjadi pembeludakan antrian calon siswa yang akan mendaftar di SMK PGRI 6 Surabaya, jika terjadi antrian cukup panjang tentu mengurangi kenyamanan calon siswa dan juga warga sekitar sekolah jelas akan terganggu kegiatan sehari-harinya.

Berasarkan munculnya permasalahan diatas SMK PGRI 6 Surabaya membutuhkan sebuah website profil sekolah dinamis yang memberikan informasi secara lengkap. Pada website profil sekolah tersebut dapat memperkenalkan identitas sekolah dan memuat berbagai macam informasi terkait

sekolah serta dapat membantu calon siswa melakukan proses pendaftaran secara online melalui website tanpa lagi harus datang ke sekolah.

# <span id="page-18-0"></span>**1.2 Rumusan Masalah**

Berdasarkan dari latar belakang masalah diatas maka rumusan masalahnya adalah bagaimana merancang dan membangun website profil sekolah yang informatif serta juga adanya pendaftraan secara online buat para calon siswa pada SMK PGRI 6 Surabaya.

## <span id="page-18-1"></span>**1.3 Batasan Masalah**

Dalam Sistem ini agar tidak menyimpang dari tujuan yang akan dicapai maka pembahasan masalah dibatasi dengan hal – hal sebagai berikut:

- 1. Merancang dan membangun website profil sekolah SMK PGRI 6 Surabaya yang informatif.
	- 2. Merancang dan membangun pendaftaran online untuk SMK PGRI 6 Surabaya.

SURABAYA

#### <span id="page-18-2"></span>**1.4 Tujuan**

Sesuai dengan permasalahan yang ada maka tujuan dari dibuatnya laporan kerja praktik ini adalah merancang dan membangun profil perusahaan disertakan pendaftaraan siswa berbasis online pada SMK PGRI 6 Surabaya melalui website dengan bahasa pemrograman PHP dan pemyimpanan database MySQL sebagai media promosi dan penunjang dalam hal

pengenalan pada masyarakat dan mempermudah calon siswa untuk melakukan pendaftaran secara online.

# <span id="page-19-0"></span>**1.5 Manfaat**

Sesuai dengan tujuan yang ada maka manfaat dari dibuatnya laporan kerja praktik ini adalah :

- 1. Memberikan informasi tentang SMK PGRI 6 Surabaya.
- 2. Memperkenalkan SMK PGRI 6 Surabaya kepada calon peserta didik dan masyarakat.
- 3. Mempermudah calon siswa melakukan pendaftaran secara online melalui website
- 4. Mempermudah calon peserta didik mencari informasi SMK PGRI 6 Surabaya
- 5. Dapat menjadi alat marketing dan media promosi untuk memperoleh peserta didik.
- 6. Mempermudah komunikasi antara masyarakat dan SMK PGRI 6 Surabaya
- 7. Menjadi sarana publikasi resmi dari SMK PGRI 6 Surabaya.
- 8. Dapat menjadi media branding.
- 9. Dapat menimbulkan kesan profesional.
- 10. Dapat mempermudah mencari partner baru.

#### <span id="page-19-1"></span>**1.6 Sistematika Penulisan**

Sistematika penulisan dan penyusunan laporan kerja praktek ini secara sistematis diatur dan disusun dalam lima bab. Adapun urutan dari bab pertama sampai bab terakhir adalah sebagai berikut:

#### **BAB I PENDAHULUAN**

Bab ini berisi latar belakang dari permasalahan, perumusan masalah, batasan masalah, tujuan pembuatan sistem, manfaat bagi penggunannya dan sistematika penulisan laporan kerja praktek

## **BAB II GAMBARAN UMUM PERUSAHAAN**

Bab ini berisi penjelasan tentang gambaran umum profil SMK PGRI 6 Surabaya, alamat sekolahan, visi - misi, struktur organisasi, dan pembagian tugas pada masing – masing sekolahaan

# **BAB III LANDASAN TEORI**

Bab ini menjelaskan tentang teori – teori untuk menyelesaikan Rancang Bangun Website Profil Sekolah dan Pendaftaraan Siswa online pada SMK PGRI 6 Surabaya yang akan dibuat. teori terkait meliputi mengenai Konsep Dasar Sistem Informasi, Analisa Dan Perancangan Sistem, Konsep Dasar Sistem Penilaian, *Document Flow, Data Flow Diagram, Entity Relationship Diagram*

# **BAB IV DESKRIPSI KERJA PRAKTIK**

Bab ini akan membahas permasalahan dengan jelas, lengkap dan mudah dipahami sesuai dengan batasan masalah dan solusi yang dapat menjawab permasalahan yang dihadapi. Perancangan desain sistem meliputi *Document Flow, System Flow, Data Flow Diagram* (DFD) dan pembentukan Konsep Data Model dan *Physical Data Mode*

### **BAB V PENUTUP**

Bab ini membahas tentang kesimpulan yang diperoleh dari pembuatan sistem ini serta saran yang bertujuan untuk pengembangan sistem ini dimasa yang akan datang

# **BAB II**

# **GAMBARAN UMUM PERUSAHAAN**

# <span id="page-21-1"></span><span id="page-21-0"></span>**2.1 Profil SMK PGRI 6 Surabaya**

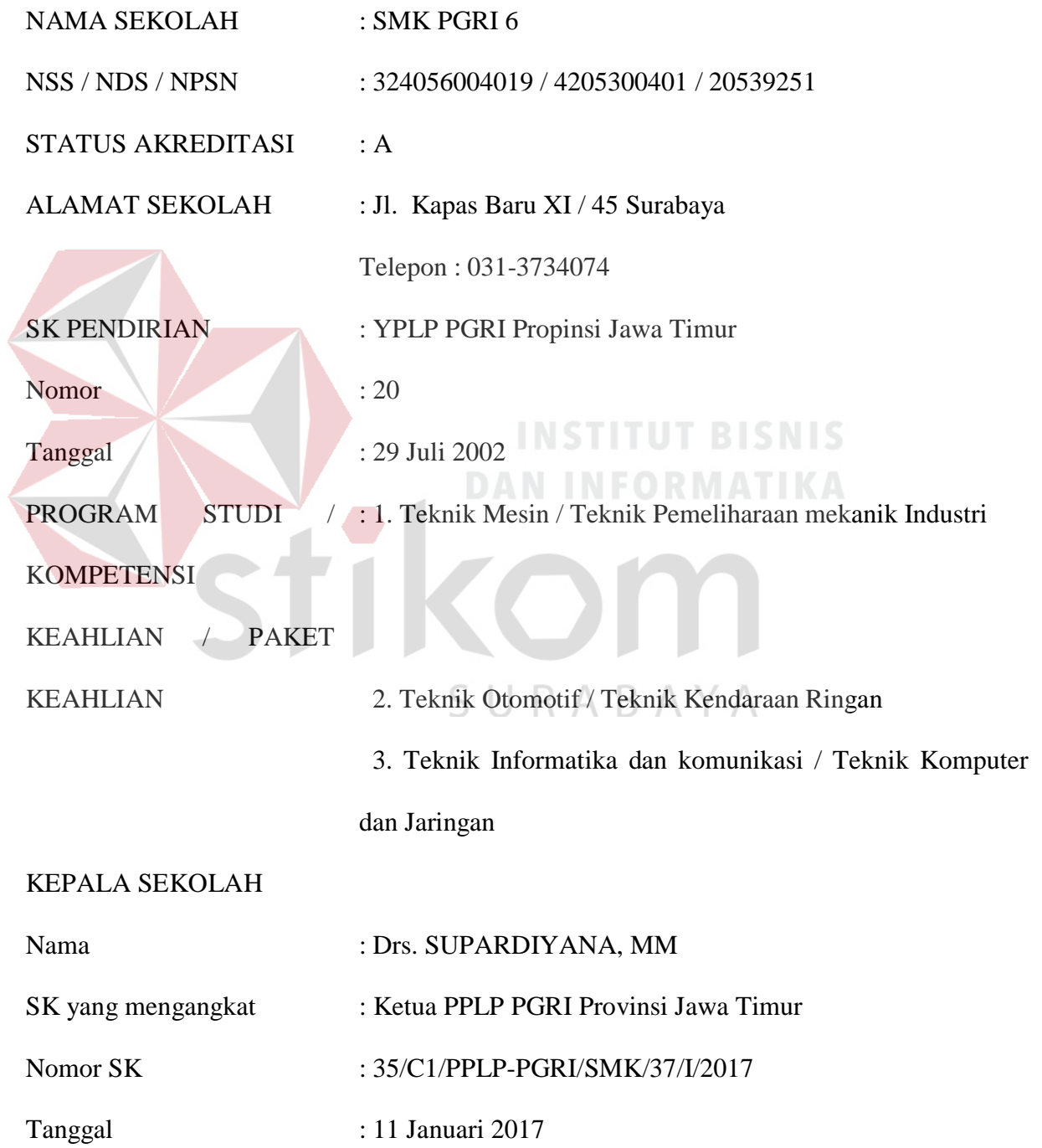

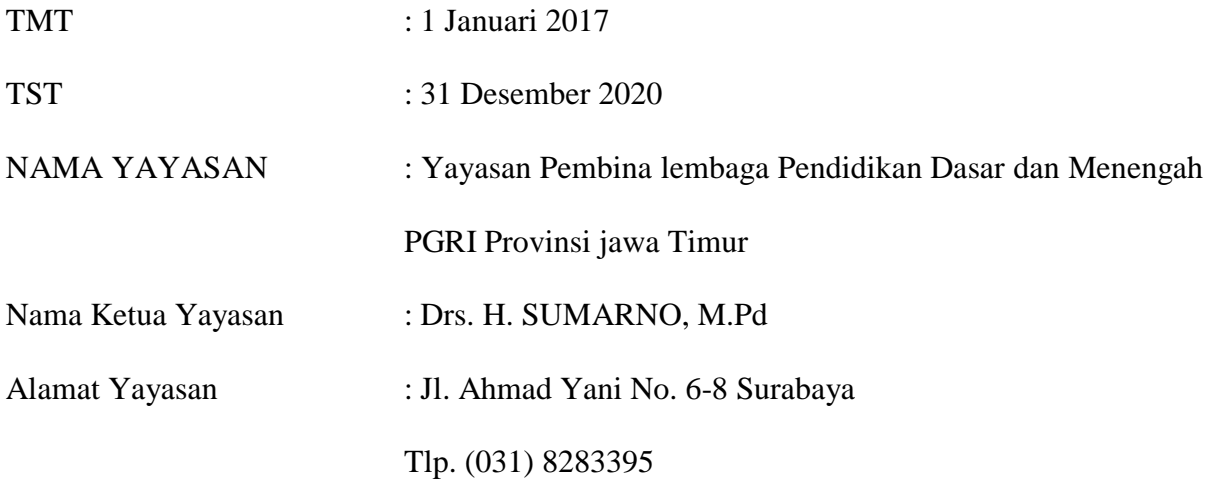

## KOMITE SEKOLAH  $\sim$

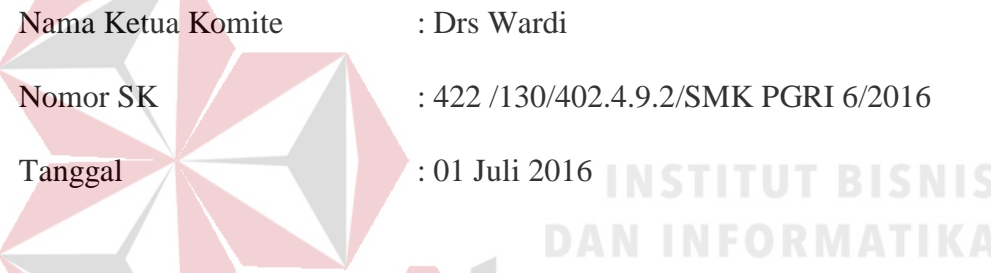

# <span id="page-22-0"></span>**2.2 Visi, Misi, Tujuan Dan Motto**

# <span id="page-22-1"></span>**2.2.1 Visi SMK PGRI 6 Surabaya**

Terwujudnya pendidikan dan latihan berwawasan global dan keunggulan yang berorentasi masa depan dengan mewujukan insan yang professional, berkarakter, cinta tanah air berdasarkan iman dan taqwa.

# <span id="page-22-2"></span>**2.2.2 Misi SMK PGRI 6 Surabaya**

- 1. Terlaksananya proses pendidikan dan latihan yang kondusif sehingga terbentuk lulusan yang terampil dan professional.
- 2. Terciptanya budaya dan sikap profesional yang berlandaskan akhlak mulia.

3. Melakukan pembinaan tenaga pendidik dan kependidikan untuk dapat memiliki kompetensi profesional, pedagogik, kepribadian dan sosial

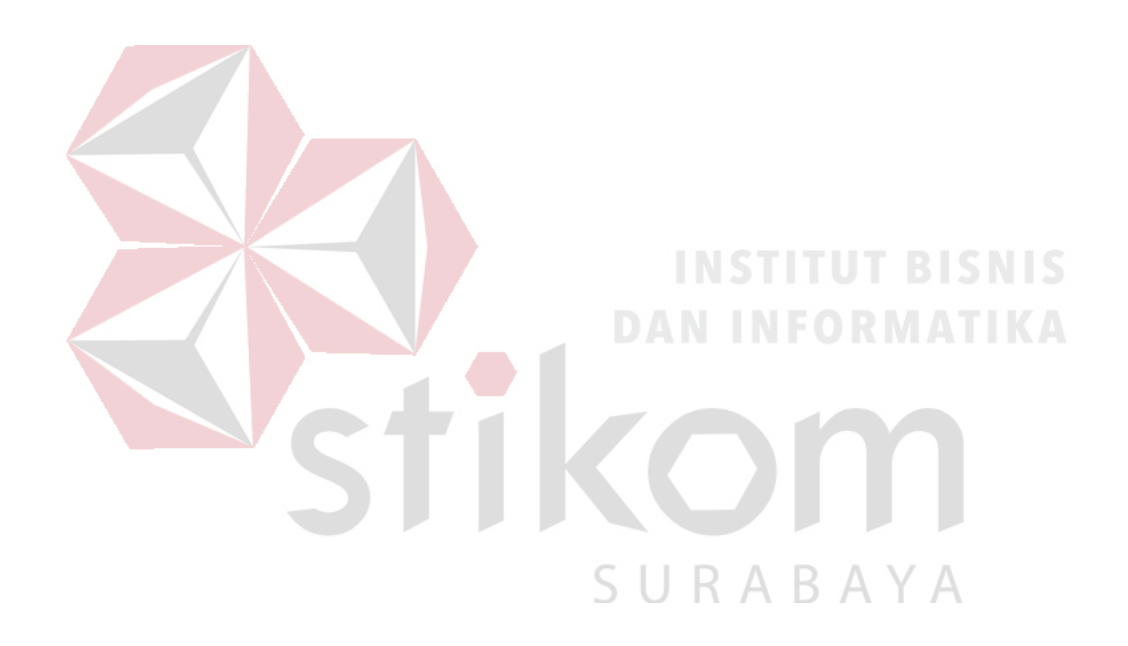

- 4. Melengkapi sarana sumber belajar yang berfungsi sebagai Center For Learning.
- 5. Mewujudkan layanan yang prima terhadap masyarakat, dunia usaha dan dunia industri.

# <span id="page-24-0"></span>**2.3 Lokasi SMK PGRI 6 Surabaya**

SMK PGRI 6 SURABAYA berada di jalan Jl. Kapas Baru XI / 45 Surabaya Telepon : 031-3734074

<span id="page-24-1"></span>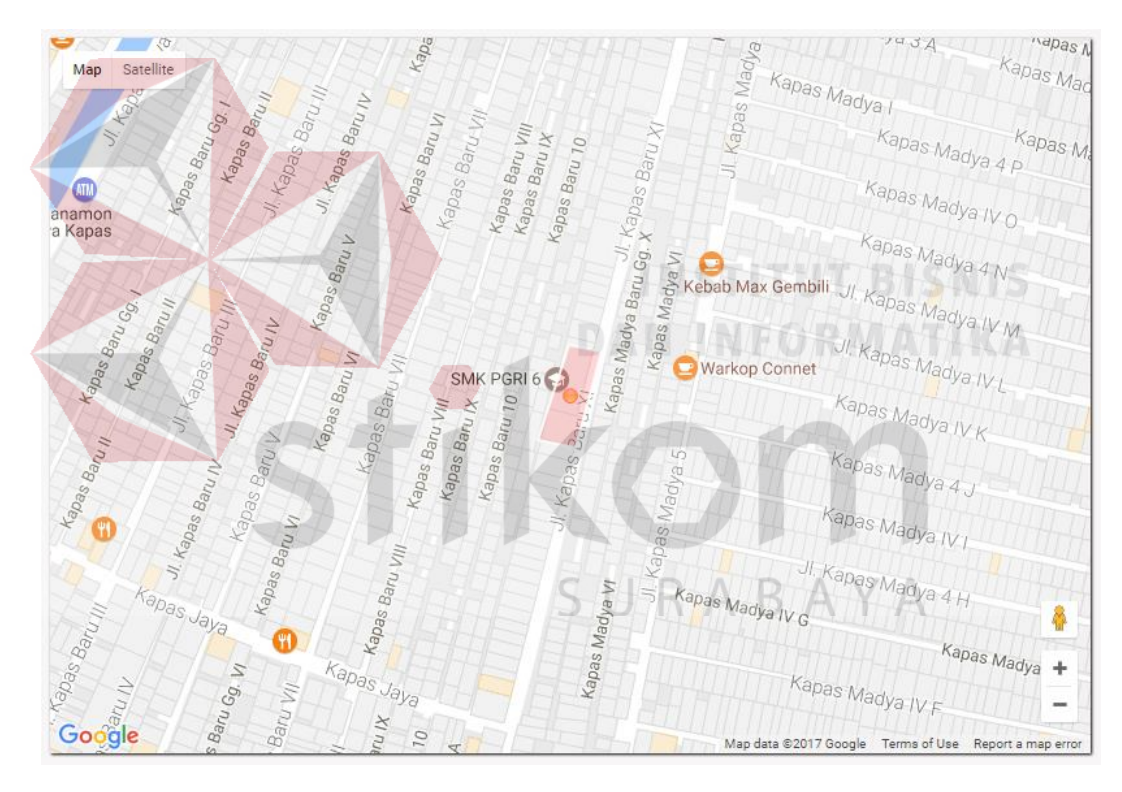

Gambar 2. 1 Lokasi SMK PGRI 6 Surabaya

# **2.4 Struktur Organisasi**

Berikut adalah struktur organisasi yang ada di SMK PGRI 6 Surabaya :

<span id="page-25-0"></span>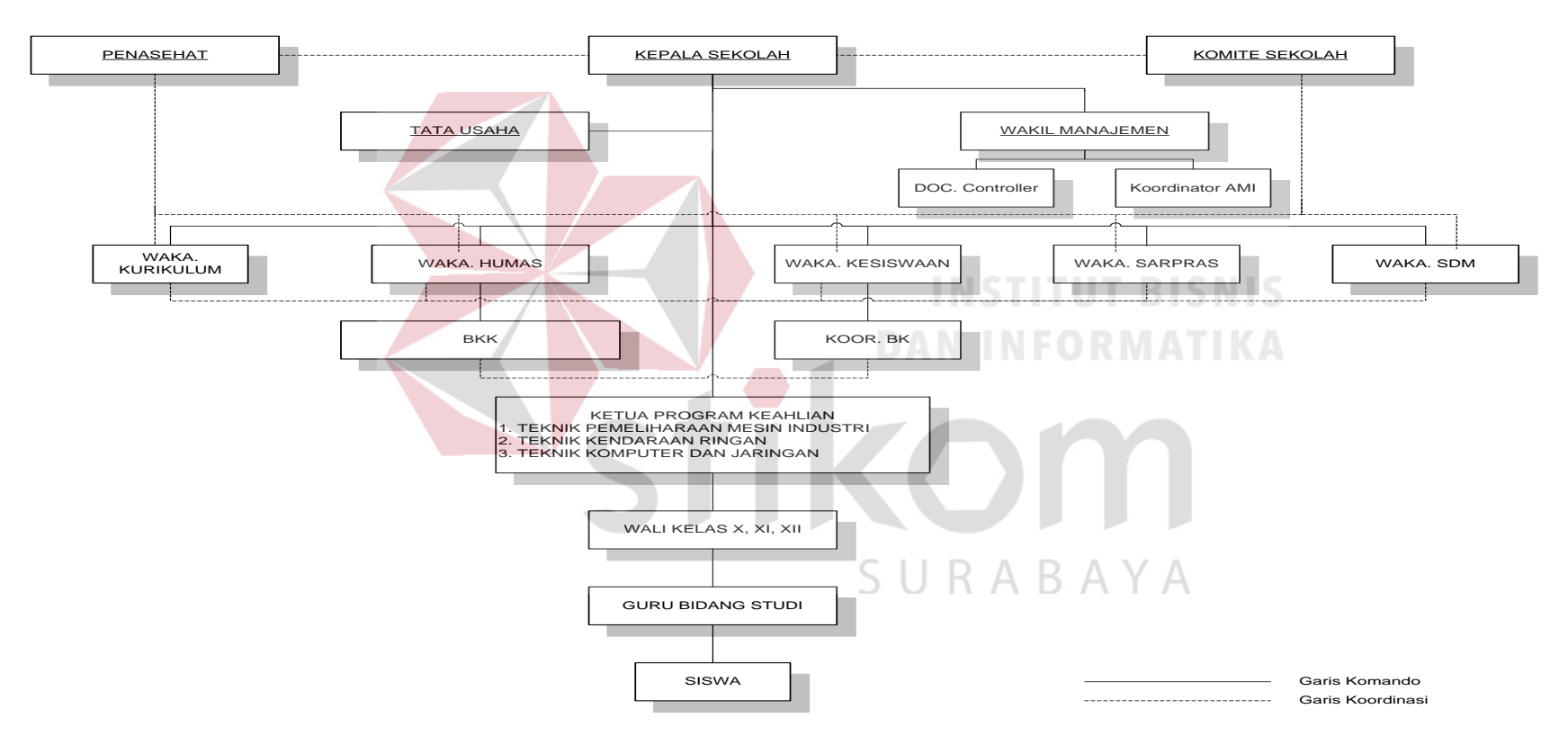

<span id="page-25-1"></span>Gambar 2. 2 Struktur Organisasi SMK PGRI 6 Surabaya

# **2.5 Proses Bisnis SMK PGRI 6 Surabaya**

Berikut adalah proses bisnis yang ada di SMK PGRI 6 Surabaya :

<span id="page-26-0"></span>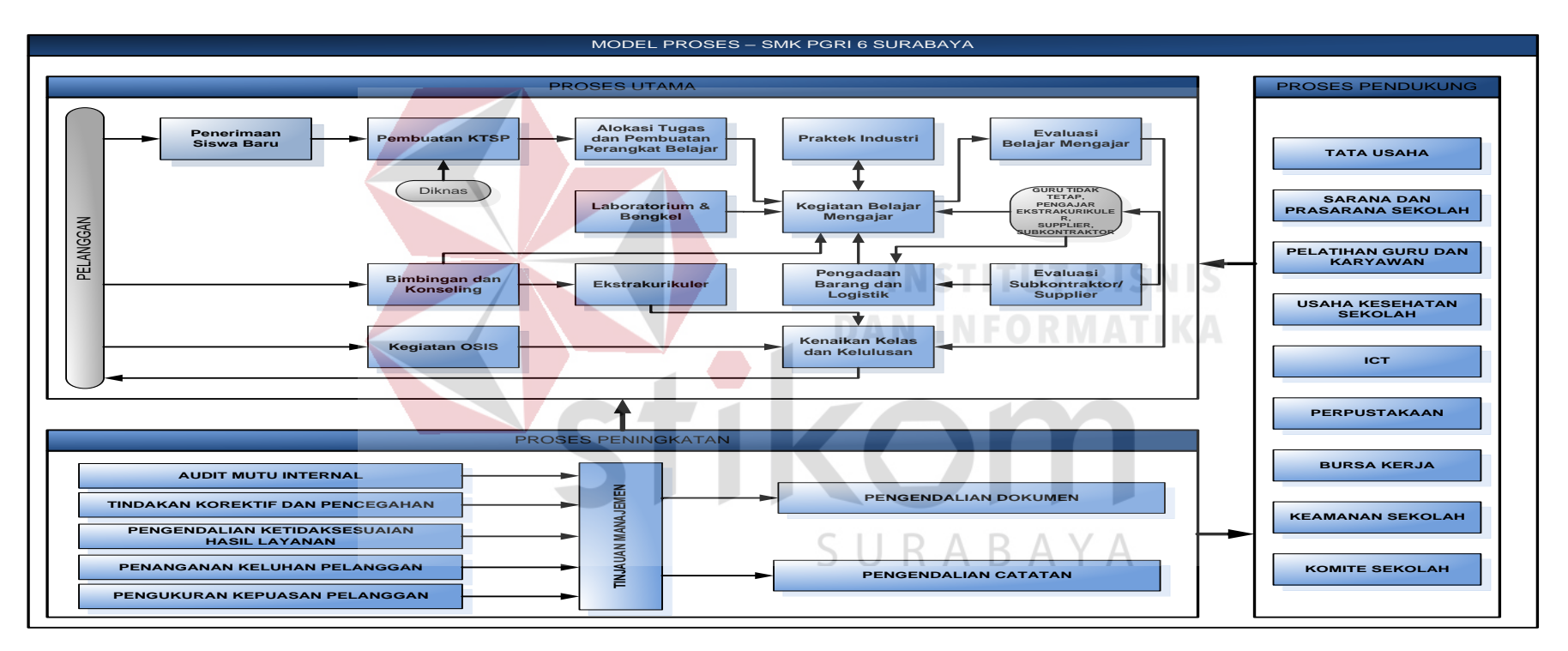

<span id="page-26-1"></span>Gambar 2. 3 Proses Bisnis SMK PGRI 6 Surabaya

# **BAB III**

#### **LANDASAN TEORI**

## <span id="page-27-1"></span><span id="page-27-0"></span>**3.1** *Website*

Saluran Suatu media pada teknologi internet yang bekerja untuk menampilkan informasi dalam bentuk text, gambar, suara, bahkan video pada sebuah aplikasi yang bernama browser. Menurut Siberto (2011) Website suatu sistem yang berkaitan dengan dokumen digunakan sebagai media untuk menampilkan teks, gambar,multimedia dan lainnya dengan jaringan internet

Adapun cara kerja web adalah sebagai berikut :

- 1. Informasi web disimpan dalam dokumen dalam bentuk halaman halaman web. **INSTITUT BISNIS**
- 2. Halaman web tersebut disimpan dalam komputer server web.
- 3. Sementara dipihak pemakai ada komputer yang bertindak sebagai komputer client dimana ditempatkan program untuk membaca halaman web yang ada di server web (browser). SURABAYA

## <span id="page-27-2"></span>**3.2** *Website* **Perusahaan**

Website perusahaan adalah laporan yang memberikan gambaran tentang sejarah, status saat ini dan tujuan masa depan sebuah bisnis. (Ayu, 2011). Perusahaan besar biasanya memiliki satu induk website yang membawahi berbagai website lainnya

yang lebih berfokus pada anak perusahaan atau merk produknya. Sebagai contoh Website Tridinamika (www.tridinamika.com).

Website Profil Perusahaan umumnya memiliki fitur :

- 1. Halaman depan yang berisi sekilas informasi tentang perusahaan, slideshow, berita terkini, promosi perusahaan.
- 2. Menu navigasi untuk menuju halaman halaman website bagian dalam.
- 3. Gabungan kombinasi desain yang mencerminkan citra perusahaan, bisa berupa logo, warna dasar perusahaan, layout dan foto serta gambar ilustrasi.

Profil Sekolah dengan konten sebagai berikut :

- 1. Ringkasan sejarah sekolah, operasional sekolah, visi dan misi sekolah.
- 2. Agenda kegiatan sekolah.
- 3. Biografi dari sekolah sampai susunan organisasi. Terkadang juga memberikan informasi mengenai sistem ketenaga kerjaan dari sekolah.
- 4. Halaman Berita yang berisikan rilis pers dan link ke dinas terakit atau berita tentang sekolah. SURARAYA
- 6. Halaman galeri memberikan informasi kegiatan guru dan siswa, serta adanaya halaman prestasi yg telah di uki oleh sekolah tersebut meliputi kesiswaan yang didalamanaya ada program kesiswaan,osis hingga ekstrakulikuler

### <span id="page-28-0"></span>**3.3 Profil Perusahaan**

Profil Perusahaan (company profile) merupakan penjelasan mengenai perusahaan termasuk produknya secara verbal maupun grafik yang mengangkat corporate value dan product value serta keunggulan perusahaan dibandingkan pesaing berdasarkan kedua value diatas (Budiman, 2008). Corporate value atau nilai – nilai perusahaan tercermin dalam beberapa hal berikut :

1. Sejarah berdirinya usaha

Sejarah berdirinya usaha menggambarkan kepada pihak – pihak lain yang berhubungan dengan perusahaan maupun konsumen mengenai dasar atau landasan usaha ini berdiri apakah cukup kuat secara pengalaman dan keutuhan individu yang terlibat didalamnya.

2. Visi dan Misi Usaha.

Visi merupakan cita – cita yang ingin dicapai oleh usaha kita dalam jangka panjang atau dengan kata lain perusahaan dalam periode terntentu ingin menjadi perusahaan yang seperti apa. Misi merupakan cara – cara yang digunakan perusahaan dalam mencapai visi usaha. Misi dapat berupa pernyataan kalimat atau kata yang mengingatkan pelaku usaha untuk bekerja sesuai visi dalam mencapai tujuan perusahaan.

3. Struktur Organisasi

Struktur organisasi berisi susunan / hirarki tanggung jawab pekerjaan dalam perusahaan berikut nama individu pada masing – masing pekerjaan. Kegunaan struktur organisasi dalam company profile adalah agar konsumen atau pihak – pihak lain yang bekerjasama dengan perusahaan dapat mengetahui person in charge yang langsung berhubungan dengan mereka dalam pekerjaan maupun masalah.

4. Kinerja Perusahaan

Kinerja perusahaan dapat dibedakan menjadi sebagai berikut :

a. Pengalaman Pekerjaan Terdahulu

Pengalaman perusahaan dalam menangani pekerjaan terdahulu dapat dilakukan secara verbal / tulisan maupun visual / grafik dengan menampilkan dokumentasi foto / video hasil pekerjaan tersebut.

b. Laporan keuangan Perusahaan

Laporan keuangan perusahaan diperlukan bergantung kepada kebutuhan akan company profile tersebut. Apabila company profile dibutuhkan dari segi keuangan seperti untuk investasi / saham atau kerjasama dengan lembaga keuangan maka laporan keuangan perusahaan diperlukan sebagai data penting dalam pertimbangan kerjasama tersebut, sedangkan company profile tidak dibutuhkan apabila klien / konsumen membutuhkan produk / layanan perusahaan.

Product value (nilai – nilai produk) layanan yang dihasilkan oleh perusahaan dapat dicerminkan oleh faktor – faktor marketing mix khususnya 7P, yaitu Product, Price, Promotion, Placement, People, Process, dan Physical SURABAYA Evidence (Budiman, 2008).

#### <span id="page-30-0"></span>**3.4 Document Flowchart**

Flowchart (bagan alir) adalah bagan (charts) yang menunjukkan alir (flow) di dalam program atau prosedur sistem secara logika dapat didefinisikan sebagai bagan yang menunjukkan arus pekerjaan secara keseluruhan dari sistem. Document Flowchart adalah bagan alir yang menunjukkan arus dari laporan dan formulir termasuk tembusan – tembusannya. Dalam pembuatannya document flowchart memiliki ketentuan – ketentuan yang harus diperhatikan. Salah satunya adalah notasi – notasi yang ada di dalamnya (Wijaya, 2007).

<span id="page-31-0"></span>

| No. | <b>Simbol</b> | <b>Nama Simbol</b> | Fungsi                  |
|-----|---------------|--------------------|-------------------------|
|     |               | <b>Flowchart</b>   |                         |
| 1.  |               | Dokumen            | menunjukkan<br>Untuk    |
|     |               |                    | dokumen input dan       |
|     |               |                    | baik<br>output<br>untuk |
|     |               |                    | proses<br>manual,       |
|     |               |                    | mekanik<br>atau         |
|     |               |                    | komputer.               |
| 2.  |               | Proses             | Menunjukkan             |
|     |               | Komputerisasi      | kegiatan dari operasi   |
|     |               |                    | program komputer.       |
|     |               |                    |                         |
| 3.  |               | Database           | Untuk menyimpan         |
|     |               |                    | data.                   |
|     |               |                    |                         |
|     |               |                    |                         |
| 4.  |               | Penghubung         | Menunjukkan             |
|     |               |                    | hubungan di halaman     |
|     |               |                    | yang sama.              |
|     |               |                    |                         |
| 5   |               | Penghubung         | Menunjukkan             |
|     |               | Halaman Lain       | hubungan di halaman     |
|     |               |                    | lain.                   |
| 6.  |               | Terminator         | Menandakan              |
|     |               |                    | awal/akhir dari suatu   |
|     |               |                    | sistem.                 |
|     |               |                    |                         |

Tabel 3. 1 Simbol Flowchart

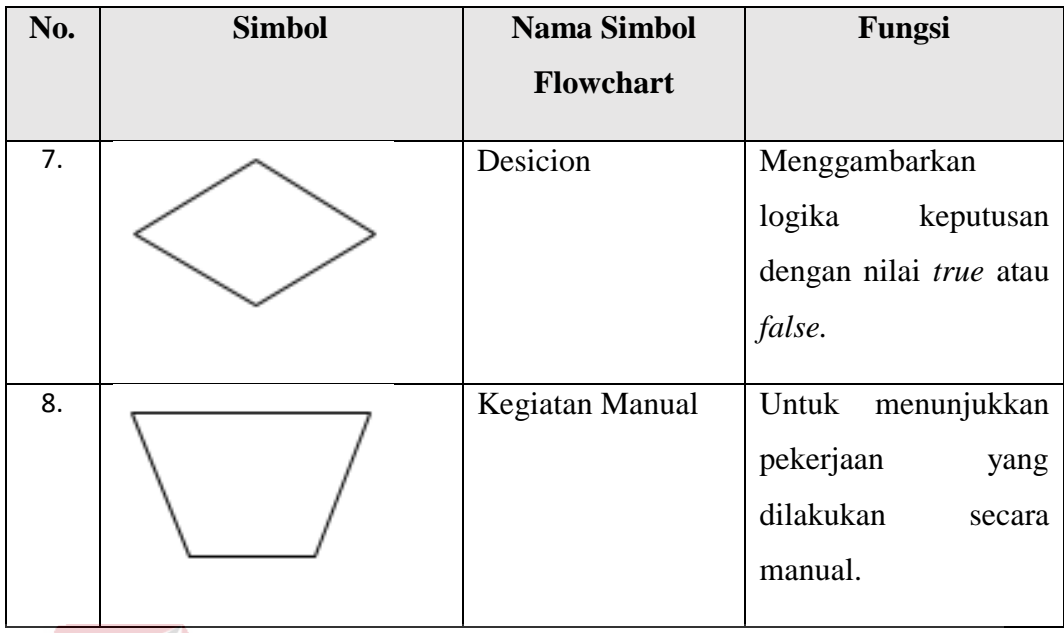

# <span id="page-32-0"></span>**3.5 Data** *Flow Diagram* **(DFD)**

Pengertian Data Flow Diagram (DFD) gambaran grafis yang memperlibatkan aliran data dari sumbernya dalam objek kemudian melewati suatu proses yang mentrasformasikan tujuan lain, yang ada pada objek lain (Wijaya, 2007). DFD merupakan alat yang digunakan pada metodelogi perkembangan sistem yang terstruktur. Beberapa simbol yang digunakan di DFD :

1. *External Entity*

# SURABAYA

*External entity* merupakan kesatuan/entity di lingkungan luar sistem yang dapat berupa orang, organisasi atau sistem lainnya yang berada di lingkungan luarnya yang akan memberikan input atau menerima output dari sistem. External entity dapat dilihat pada Gambar 3.1.

<span id="page-32-1"></span>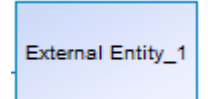

Gambar 3. 1 *External Entity*

2. Data *Flow*

Data *flow* menunjukkan arus dari data yang dapat berupa masukkan untuk sistem atau hsil dari proses sistem. Data *flow* dapat dilihat pada Gambar 3.2.

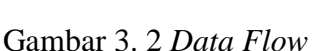

<span id="page-33-0"></span>3. *Process*

*Process* adalah kegiatan / kerja yang dilakukan oleh orang, mesin atau komputer dari hasil suatu arus data yang masuk ke dalam *process* untuk dihasilkan arus data yang akan keluar dari proses. Dalam *process* terdapat suatu angka yang menunjukkan nomor acuan dari proses dan ditulis pada bagian atas disimbol proses. Simbol *process* dapat dilihat pada Gambar 3.3.

Gambar 3. 3 *Process*

Ч

Process 1

<span id="page-33-1"></span>4. Data *Store*

Data *store* merupakan media penyimpanan suatu data yang dapat berupa suatu file/*database*, arsip/catatan manual, agenda dan tabel acuan manual. Penanaman data *store* harus sesuai dengan bentuk data yang tersimpan pada data store tersebut. Simbol data *store* dapat dilihat pada Gambar 3.4.

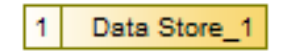

<span id="page-33-2"></span>Gambar 3. 4 Data *Store*

#### <span id="page-34-0"></span>**3.6** *Entity Relationship Diagram* **(ERD)**

*Entity Relationship Diagram* (ERD) merupakan penggambaran hubungan antara beberapa *entity* yang digunakan untuk merancang *database* yang akan dipergunakan (Jogiyanto, 2005), Sebuah ERD memiliki beberapa jenis model, yaitu:

1. *Conceptual Data Model* (CDM).

Merupakan model universal dan dapat menggambarkan semua struktur logic database (DBMS), dan tidak bergantung dari software atau pertimbangan struktur data storage. Sebuah CDM dapat diubah langsung menjadi PDM dengan melakukan generalisasi.

2. *Physical Data Model* (PDM).

Merupakan model ERD yang telah mengacu pada pemilihan software DBMS yang spesifik. Hal ini sering kali berbeda dikarenakan oleh struktur database yang bervariasi, mulai dari model schema, tipe data penyimpanan, dan sebagainya. SURABAYA

ERD memiliki 4 jenis objek, yaitu :

*1. Entity*

Sesuatu yang ada dan terdefinisikan bisa berupa nyata maupun abstrak yang dapat dibedakan satu dengan yang lainnya dan adanya hubungan saling ketergantungan antar entitasnya.

#### *2. Attribute*

Setiap *entity* memiliki beberapa atribut, yang merupakan ciri atau karakteristik dari *entity* tersebut. Atribut sering disebut juga data elemen atau data field.

*3. Key*

Beberapa elemen data memiliki sifat, dengan mengetahui nilai uang telah diberikan oleh sebagian elemen data dari *entity* tertentu, dapat didefinisikan nilai – nilai yang terkandung dalam elemen – elemen data lain ada di *entity* yang sama. Elemen penentuan tersebut adalah sebagai elemen dari kunci (key).

*4. Relationship*

*Relationship* menggambarkan hubungan yang terjadi antar *entity* yang mewujudkan pemetaan antar *entity*. Bentuk dari *relationship* adalah :

*a. One to One Relationship.*

Hubungan satu *entity* dengan *entity* yang lain.

*b. One to Many Relationship.*

Hubungan antar *entity* satu dengan *entity* yang lainnya adalah satu berbanding

SURABAYA

banyak.

*c. Many to One Relationship.*

Hubungan antar *entity* satu dengan *entity* yang lainnya adalah banyak berbanding satu.
#### *d. Many to Many Relationship*

Hubungan antar *entity* satu dengan *entity* yang lainnya adalah banyak berbanding banyak.

### **3.7 PHP**

Menurut Firdaus (2007) PHP merupakan singkatan dari Hypertext Preprocessor, adalah sebuah bahasa scripting berbasis server side scripting yang terpasang pada HTML dan berada di server dieksekusi di server dan digunakan untuk membuat halaman web yang dinamis. Sebagian besar sintaksnya mirip dengan bahasa C atau java, ditambah dengan beberapa fungsi PHP yang spesifik. Tujuan utama bahasa ini adalah untuk memungkinkan perancang web menulis halaman web dinamik dengan cepat.

Halaman web biasanya disusun dari kode-kode HTML yang disimpan dalam sebuah file berekstensi .html. File HTML ini dikirimkan oleh server (atau file) ke browser, kemudian browser menerjemahkan kode-kode tersebut sehingga menghasilkan suatu tampilan yang indah. Lain halnya dengan program PHP, sistem kode HTML yang dikirim ke browser dapat ditampilkan. Program ini dapat berdiri sendiri ataupun disisipkan diantara kode-kode HTML tersebut. Program PHP dapat ditambahkan dengan mengapit program tersebut diantara tanda <? Dan ?>. Tandatanda tersebut biasanya digunakan untuk memisahkan kode PHP dari kode HTML. File HTML yang telah dibubuhi program PHP harus diganti eksistensi-nya menjadi .php atau .php3.

#### **3.8 Program Penunjang**

### *3.8.1 Bootstrap*

Bootstrap adalah sebuah Framework atau Tools untuk membuat desain template website yang responsive secara cepat, mudah, dan gratis. Desain ini memiliki kemampuan untuk mengelola aset media dengan efektif. Website dengan desain responsif mampu mmeberikan respon secara otomatis terhadap ukuan layar, sehingga situs dapat beradaptasi dengan optimal dalam perangkat apapun yang digunakan pengguna untuk mengaksesnya. (Clatworthy, 2011)

Twitter Bootstrap dibangun dengan teknologi HTML dan CSS yang dapat membuat layout halaman website, tabel, tombol, form, navigasi, dan komponen lainnya dalam sebuah website hanya dengan memanggil fungsi CSS(class) dalam berkas HTML yang telah didefinisikan. Selain itu juga terdapat komponen – komponen lainnya yang dibangun menggunakan JavaScript.

## *3.8.2 XAMPP*

Menurut Riyanto (2010) Xampp adalah sebuah aplikasi yang berisi *MYSQL* dan *Apache*. Aplikasi ini dapat membantu untuk membangun sebuah aplikasi berbasis web tanpa harus menginstal *MYSQL* dan *Apache* secara terpisah sendirisendiri.

#### **BAB IV**

#### **DESKRIPSI PEKERJAAN**

Berdasarkan hasil survey yang dilakukan pada saat kerja praktek di SMK PGRI 6 Surabaya, menemukan permasalahan seperti pihak perusahaan diharuskan untuk mengeluarkan biaya yang besar untuk mencetak katalog dan website profil perusahaan yang sudah tidak aktif. Untuk mengatasi masalah yang ada di atas maka diperlukan langkah-langkah sebagai berikut:

- 1. Menganalisis Sistem.
- 2. Mendesain Sistem.
- 3. Mengimplementasi Sistem.
- 4. Melakukan Pembahasan terhadap Implementasi Sistem.

Keempat langkah tersebut, dilakukan agar dapat menemukan solusi dari permasalahan yang ada. Lebih jelasnya dipaparkan pada sub bab dibawah ini.

#### **4.1 Analisa Sistem**

Analisa Dalam pengembangan teknologi informasi saat ini dibutuhkan analisa dan perancangan sistem. Dimana perancangan sistem tersebut diharapkan mampu meningkatkan lingkup bisnis dan daya saing dari sekolah. Metode ini membutuhkan analisis internal dan eksternal perusahaan, kebutuhan bisnis dan teknik analisis yang tepat akan mendapatkan hasil yang baik. Data – data yang dibutuhkan ialah data yang berkenaan dengan tujuan pembuatan website profil sekolah. Untuk pembuatan website ini data yang dibutuhkan adalah data profil sekolah serta seluruh kegiatan apa saja yang ada disekolah tersebut untuk menghasilkan sebuah website yang informatif. Dari hasil penelitian dapat disimpulkan bahwa diperlukan sebuah website profil sekolah.

## **4.2 Desain Sistem**

Setelah analisa sistem dilakukan, tahap selanjutnya yaitu desain sistem dimana pada tahap ini melakukan desain Document Flow, System Flow, Data Flow Diagram, Conceptual Data Model, Physical Data Model, dan Struktur Tabel.

# **4.2.1 Document Flow**

*Document Flow* merupakan bagan yang memiliki arus dokumen keseluruhan dari suatu sistem yang menjelaskan urutan prosedur dalam sistem.

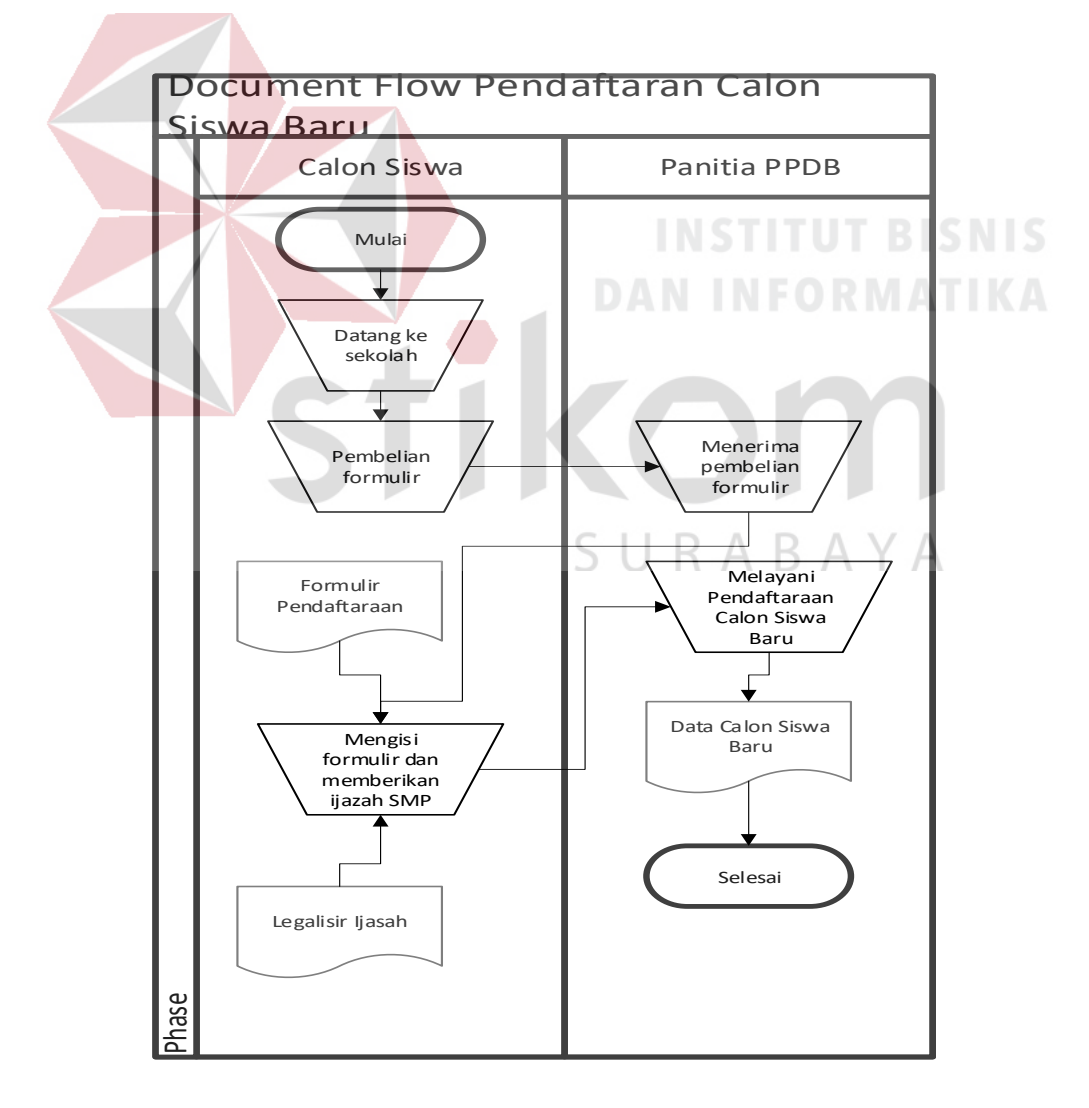

Gambar 4. 1 Document Flow Pendaftaran Calon Siswa Baru

Pada Gambar 4.1 menjelaskan tentang Document Flow untuk pembuatan profil perusahaan yang dilengkapi dengan pendaftaran calon siswa baru, dalam document flow ini dijelaskan proses untuk pendaftaran calon siswa baru. Dalam sekolah, yang mengurusi pendaftaran calon siswa baru dilakukan oleh panitia PPDB., Dimana dalam proses tersebut masih dilakukan secara manual. Calon siswa baru masih harus datang ke sekolah untuk membeli formulir pendaftaraan.

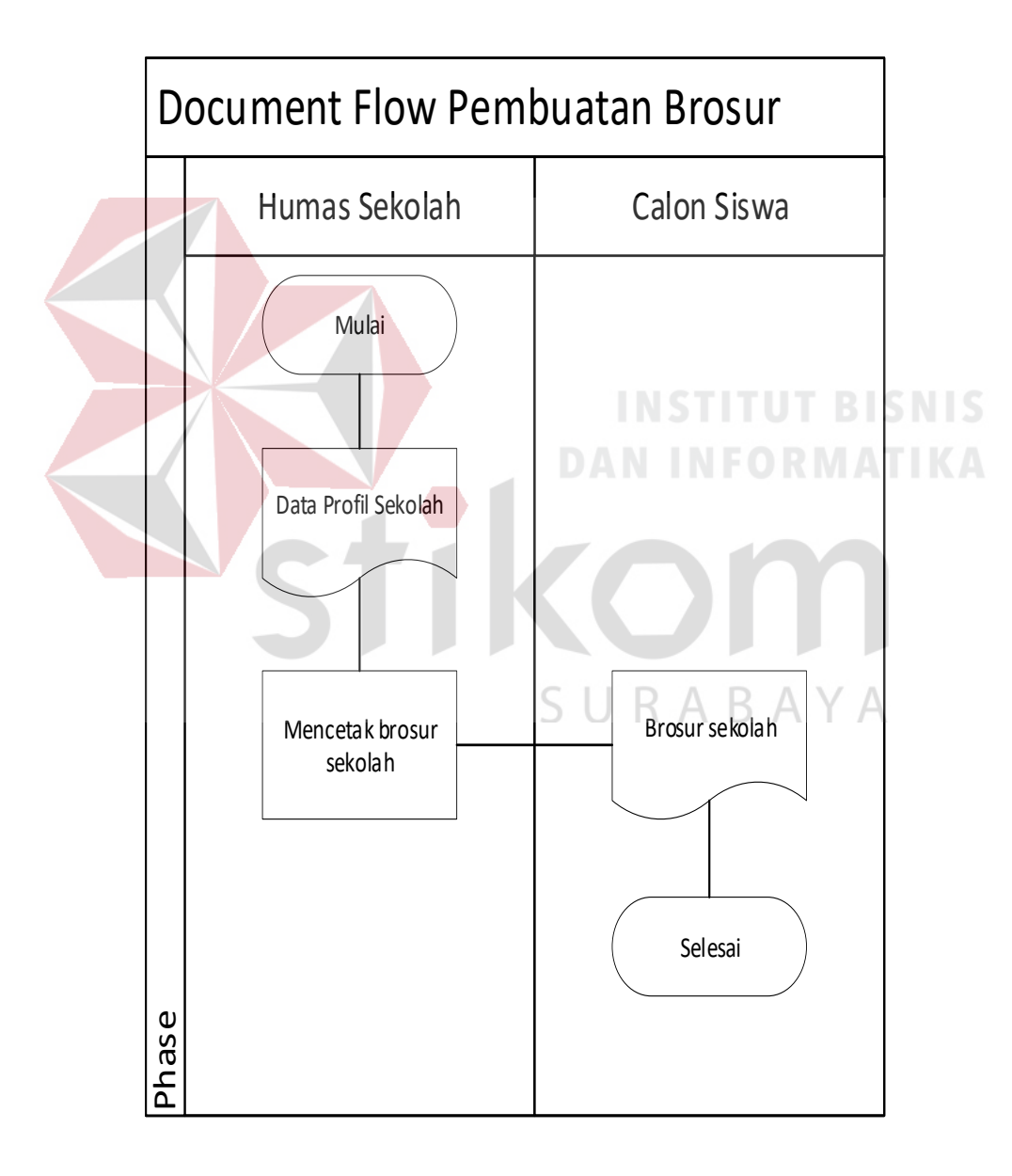

Gambar 4. 2 Document Flow Pembuatan Brosur Sekolah

Pada Gambar 4.2 menjelaskan tentang Document Flow untuk pembuatan brosur sekolah sebagai media promosi sekolah, dalam document flow ini dijelaskan proses pembuatan brosur sekolah dimana Humas mencari dulu data-data tentang profil sekolah selanjutnya jika sudah menemukan data-data lalu di desain sedemikian rupa untuk dicetak sebagai brosur yang nantinya disebarkan ke calon siswa yang dikirimkan melalui sekolah SMP sasarannya.

#### **4.2.2 Diagram Jenjang**

Dengan adanya diagram jenjang, alur proses sistem akan lebih teratur dan jelas. Diagram jenjang dapat dilihat pada gambar 4.3

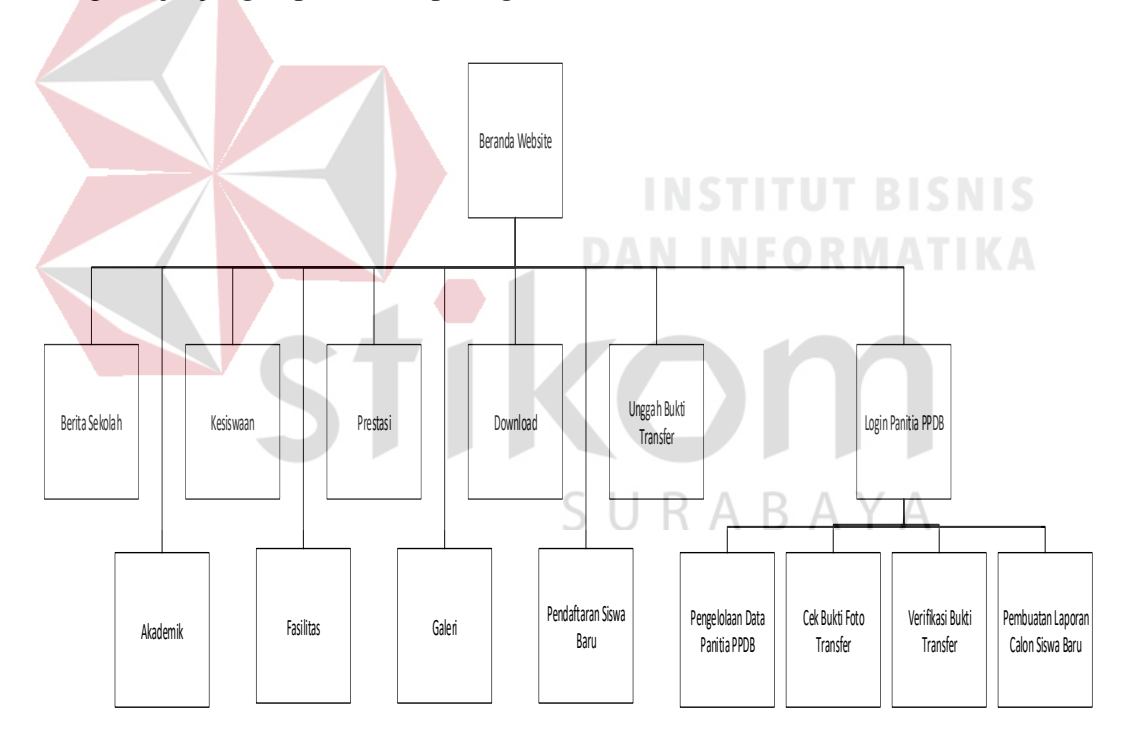

Gambar 4. 3 Diagram Jenjang

#### **4.2.3 System Flow**

*System Flow* merupakan gambaran aliran kerja yang terdapat didalam suatu sistem. Setiap data yang di tambah, edit, hapus oleh admin akan diproses oleh sistem dan disimpan ke dalam database. System Flow yang mengenai penyelesaian permasalahan tersebut dapat dijelaskan sebagai berikut.

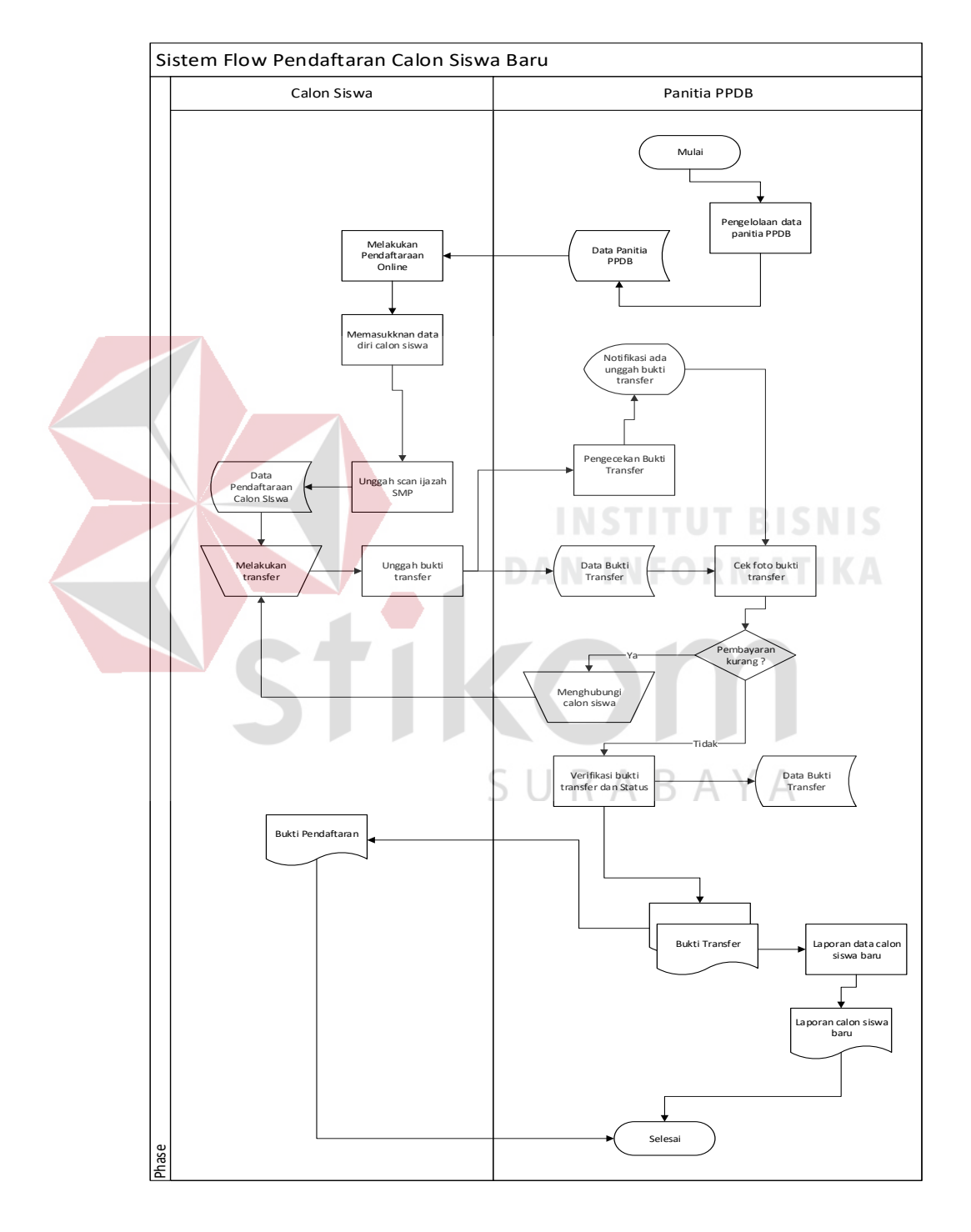

a. *System Flow* Pendaftaran Calon Siswa Baru

Gambar 4. 4 System Flow Pendaftaraan Calon Siswa

Pada gambar 4.4 menjelaskan pertama dalam pembentukan panitia PPBD semua data Guru maupun karyawan diolah dan dibentuklah panitia PPBD setelah terbentuk panitia PPBD baru dilakulakukan lah proses pendaftraan online oleh calon siswa. Pertama calon siswa memasukan data diri lengkap yang sesuai dengan Ijasah SMP selanjutnya calon siswa diwajibkan untuk mengguah hasil scan Ijasah SMP sebagai lampiran data pendaftraan tahap selanjutnya calon siswa harus membayar uang pendaftraan melalui transfer ke no rekening yang sudah diberitahukan setelah berhasil melakukan transfer calon siswa juga harus mengguah bukti transfer sebagai bukti telah melakukan pembayaran pendaftaraan selanjutnya akan muncul notifikasi ke panita PPDB bahwa siswa yang bersangkutan telah melakukan proses pembayaran pendaftraan selanjutya panitia PPBD melalakukan pengecekan bukti transfer jika ditemukan kekurangan jumlah uang dalam pembayaran maka akan dilakukan menghubungi lagi calon siswa agar segera untuk membyar sisa kekurangan pembayaran pendaftaraan jika tidak ditemukan kekurangan jumlah uang dalam pembayaraan maka akan langusng dilakukan verifikasi bukti pembayaran dan langsung memberikan bukti pendaftraan ke calon siswa dan juga buat pantia PPBD dimana nanti akan direkap berapa banyak jumlah siswa yang mendaftar dan juga nanti ada laporan berapa banyak siswa yang mendaftar.

#### b. *System Flow* Master Berita Sekolah

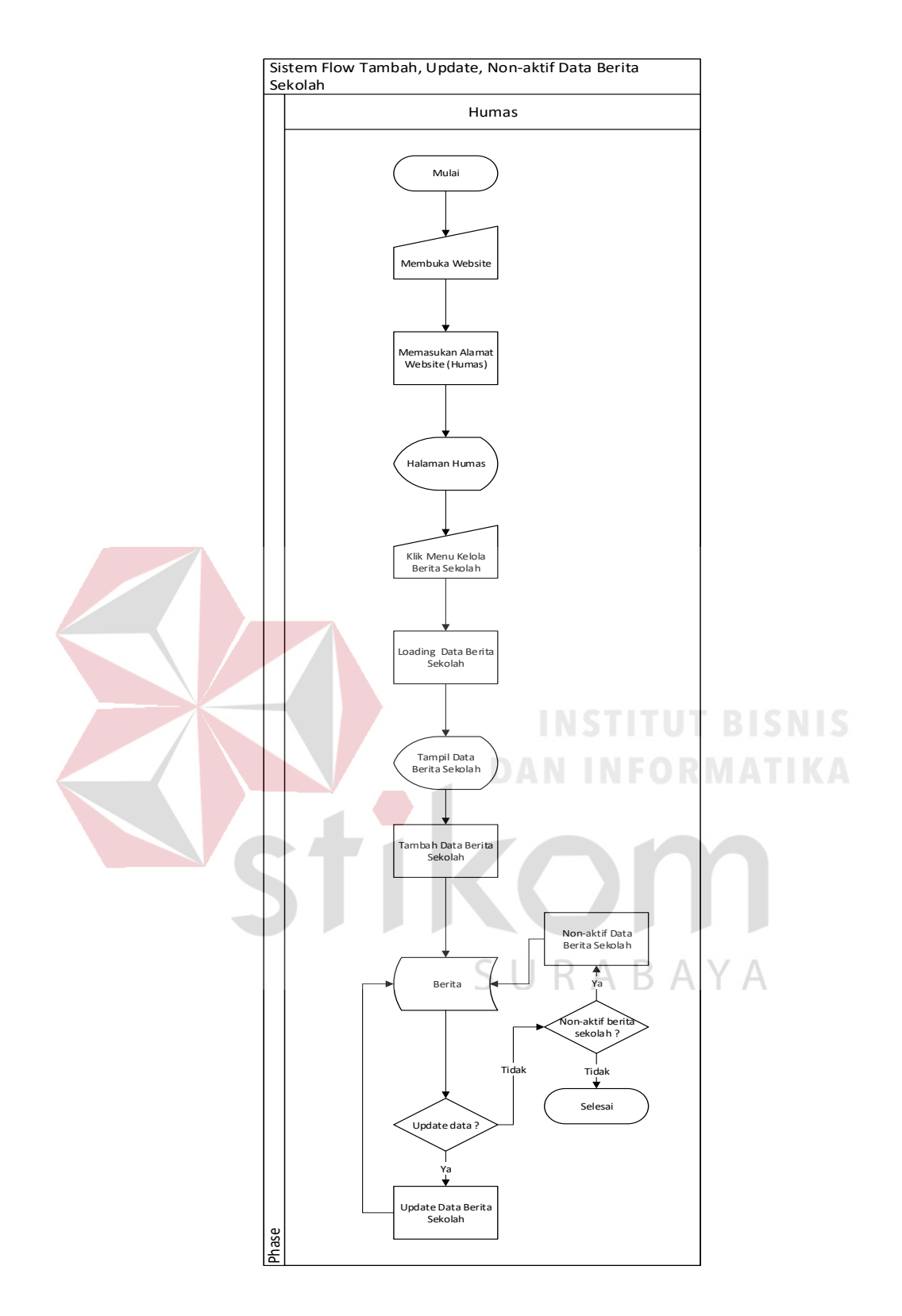

Gambar 4. 5 System Flow Master Berita Sekolah

Pada gambar 4.5 menjelaskan bagaimana master berita sekolah ini di operasikan oleh bagian humas sekolah dimana humas memulai membuka website lalu plih ke halaman humas setelah itu klik menu berita sekolah nanti akan muncul tampilan berita sekolah selanjutnya humas bias untuk menambah data berita sekolah yang nanti akan tersimpan di database sekolah lalu bias di update ke halaman website tapi humas juga bisa untuk menonaktifkan berita yang sudah lama.

c. *System Flow* Master Akademik

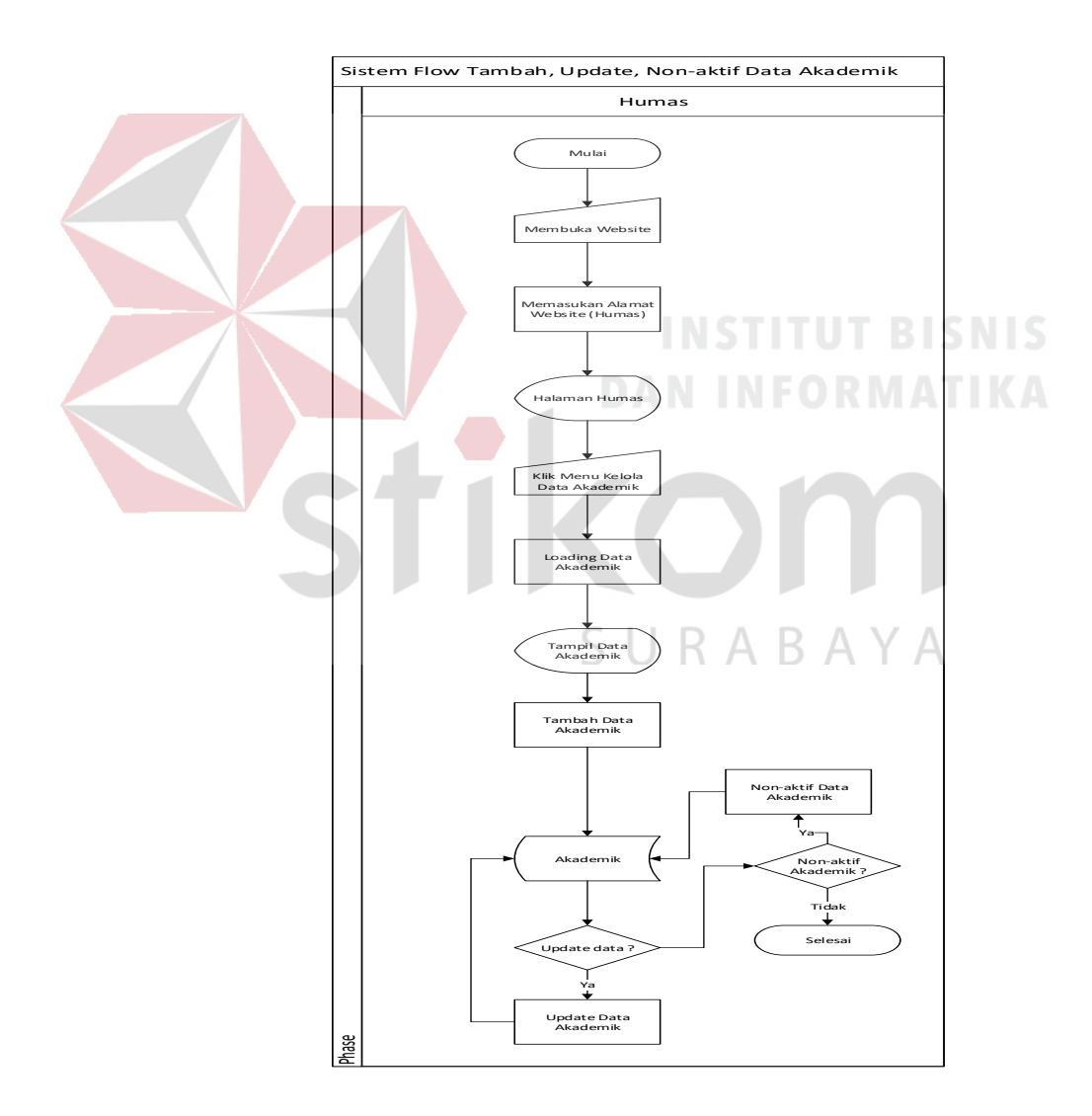

Gambar 4. 6 System Flow Master Akademik

Gambar 4.6 menjelaskan tentang master akademik yang di operasionalkan lagi oleh humas sebenarnya hampir sama dengan master berita sekolah yang dimana humas dapat menambah,mengupdate dan juga menonaktifkan data akademik yang dimiliki oleh sekolah.

d. System Flow Master Kesiswaan

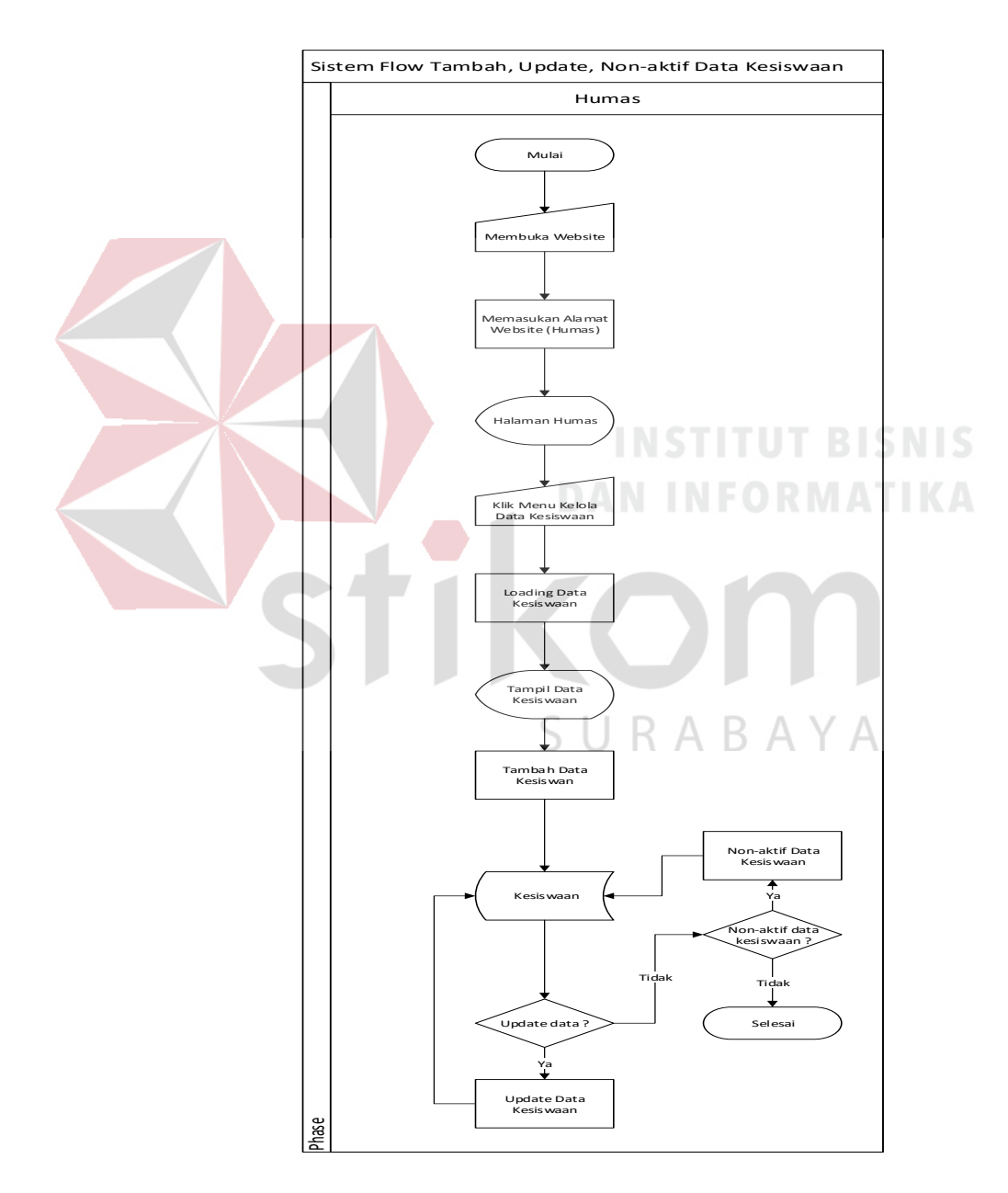

Gambar 4. 7 System Flow Master Kesiswaan

Pada Gambar 4.7 menjelaskan bagaimana humas menjalankan juga tugas untuk mengelola data master kesiswaan yang ada di website. Pada system flow master kesiswaan ini dijelaskan bahwa humas dapat untuk menambah,mengupdate serta menonaktifkan data kesiswaan.

e. System Flow Master Fasilitas

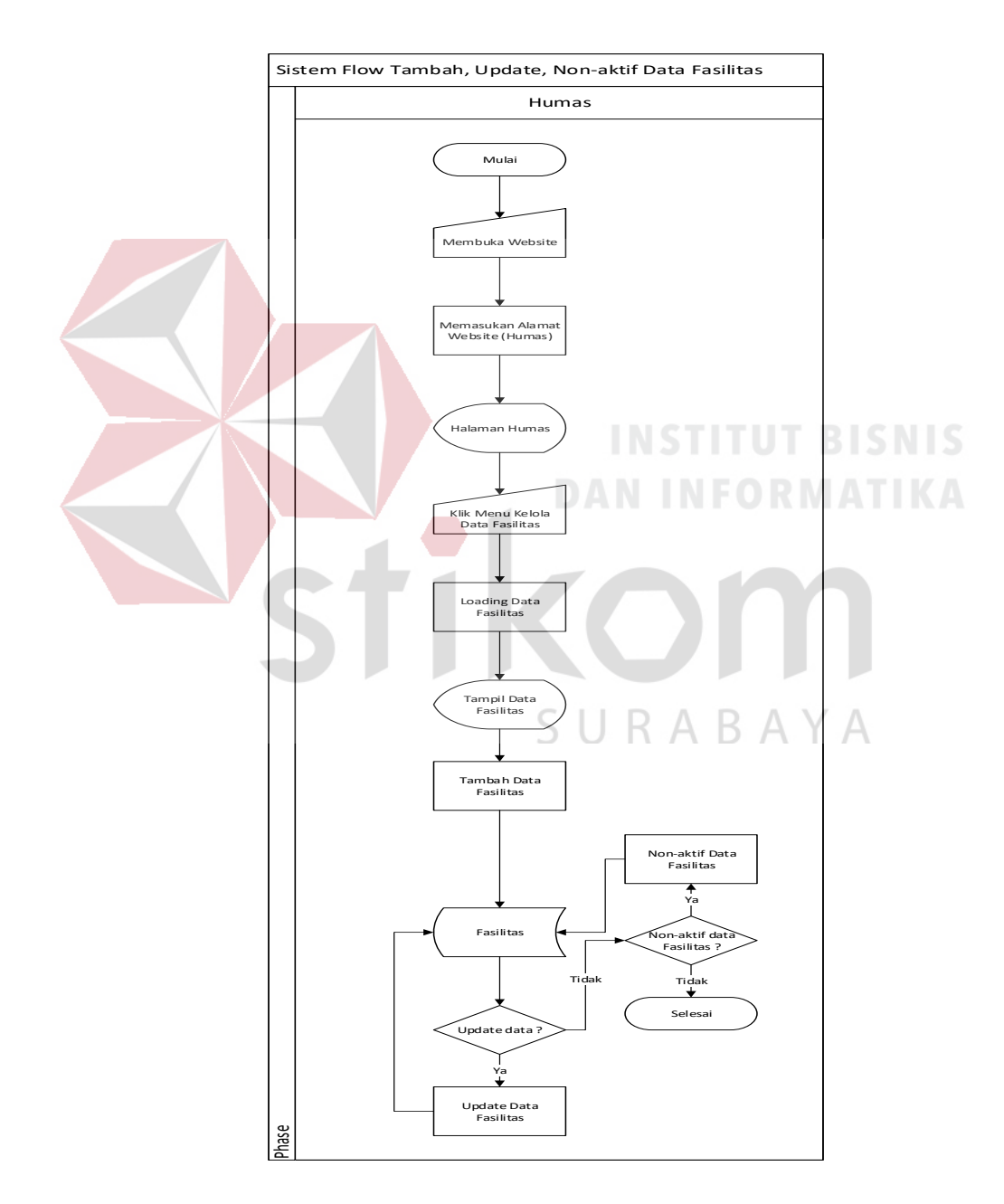

Gambar 4. 8 System Flow Master Fasilitas

Gambar 4.8 menunjukan bagaimana humas juga mempunyai tugas untuk mengola data fasilitas di SMK PGRI 6 Surabaya di dalam website yang dimana humas dapat menambah,mengupdate serta menonaktifkan data fasilitas.

f. System Flow Master Prestasi

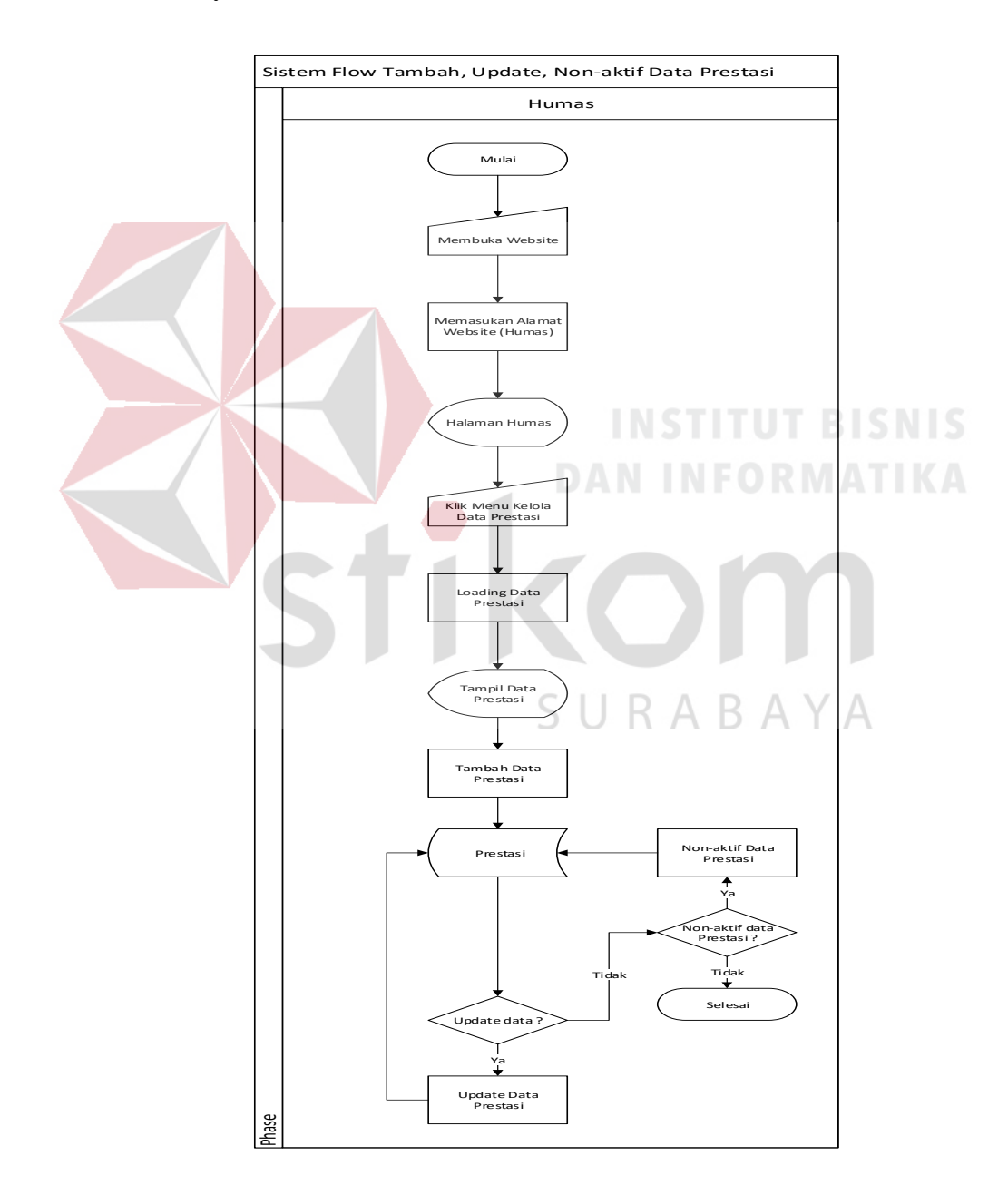

Gambar 4. 9 System Flow Master Prestasi

Gambar 4.9 menjelaskan bagaimana humas juga berperan serta dalam mengoperasikan master prestasi yang dimana di master prestasi ini humas juga dapat menambah,mengupdate serta menonaktifkan data master prestasi.

g. System Flow Master Galeri

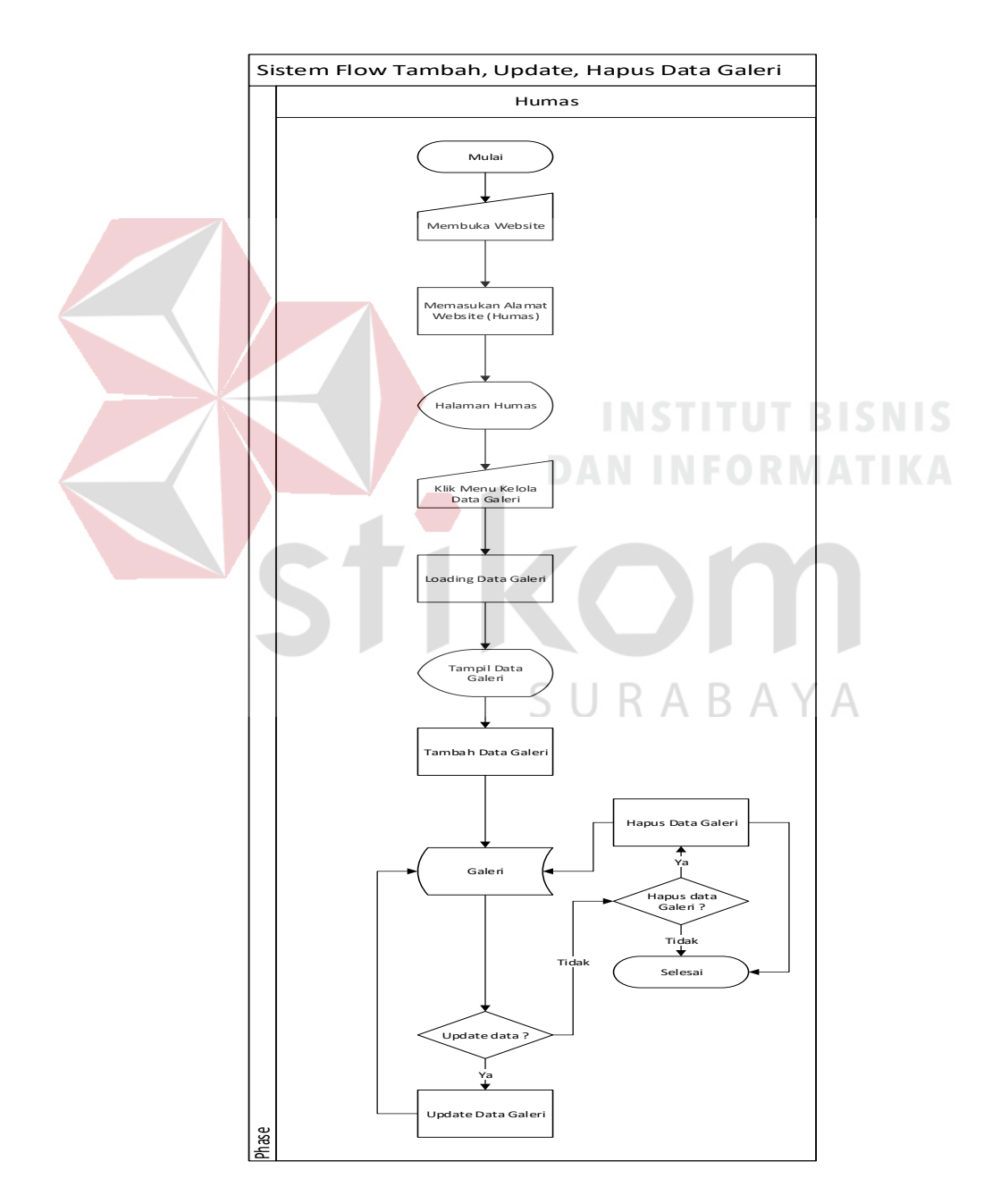

Gambar 4. 10 System Flow Master Galeri

Pada gambar 4.10 ini humas bertugas untuk mengelola master galeri. Humas membuka website lalu memilih halaman humas selanjutnya klik menu data galeri lalu akan muncul data galeri setelah itu humas dapat menambahkan data galeri yang disimpan di database galeri selanjutnya untuk di update selain itu humas juga dapat menghapus data galeri yang telah lama.

h. System Flow Master Download

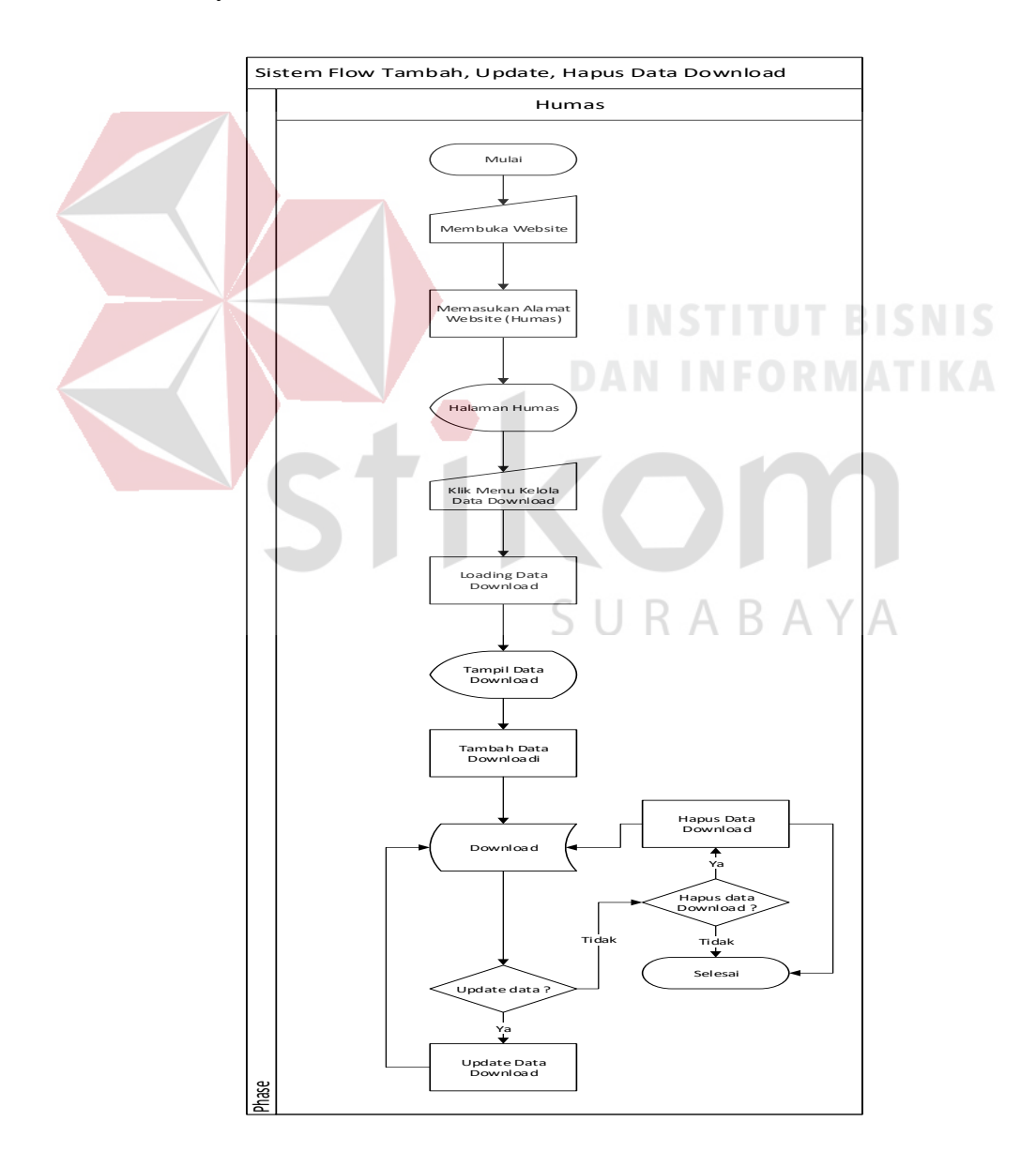

Gambar 4. 11 System Flow Master Download

Gambar 4.11 menjelaskan bagaimana humas mengelola master download yang pertama humas membuka website lalu pilih halaman humas lalu klik menu kelola data download lalu tampil data download selanjutnya humas dapat menambah data download selanjutnya di update tetapi humas juga dapat menghapus data download yang lama.

i. System Flow Master Login

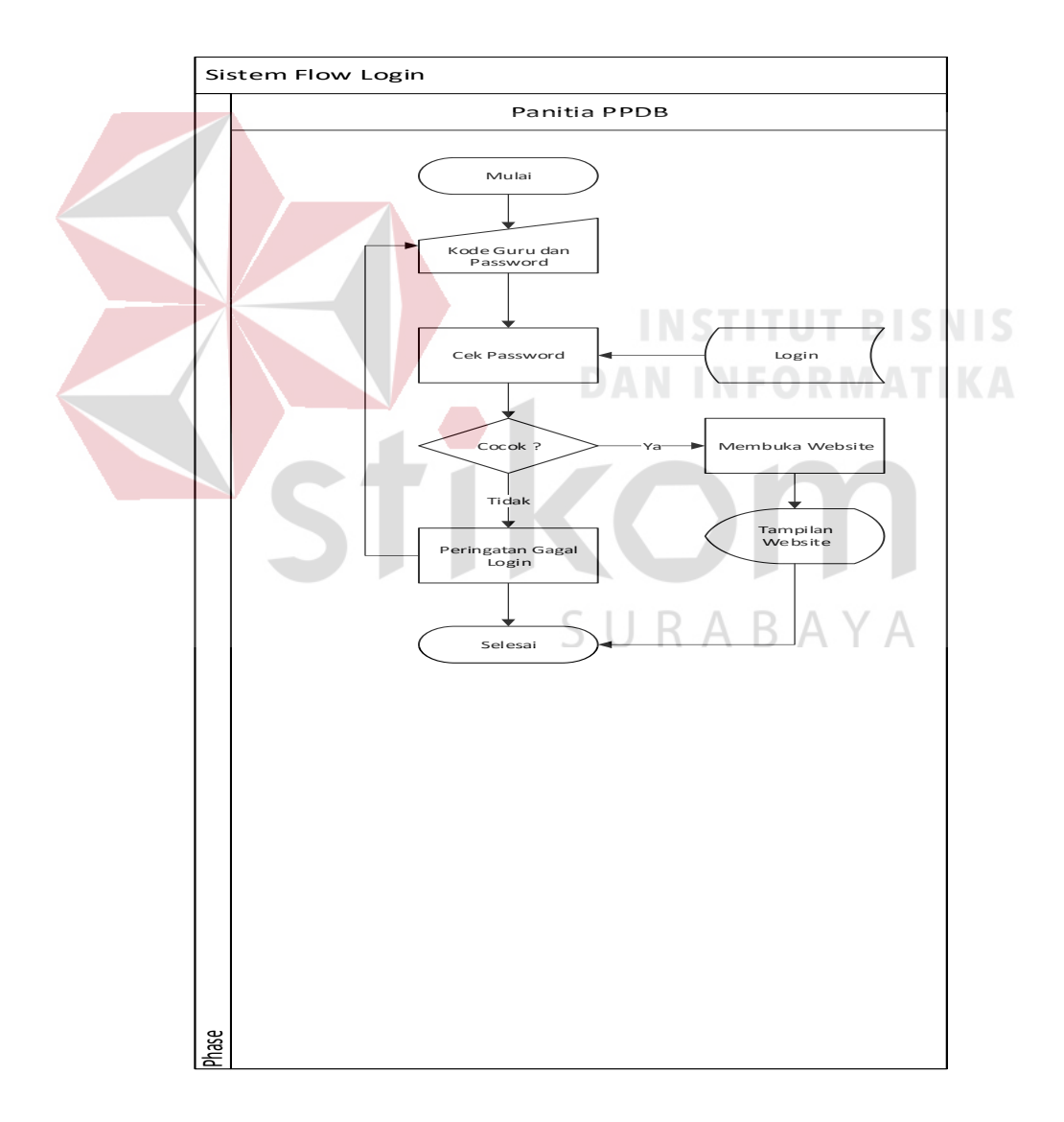

Gambar 4. 12 System Flow Master Login

Master Login seperti gambar 4.12 diperuntukan untuk panitia PPDB dalam mengelola pendaftraan siswa yang dimana panitia masuk website lalu login selanjutnya memasukan password jika cocok akan melanjutkan pada menu pendaftaraan siswa jika tidak maka akan mengulang untuk memasukan password yang benar.

## **4.2.3 Context Diagram**

*Context Diagram* menggambarkan proses sistem secara umum. Berikut ini adalah *context diagram* dari design *website* profil sekolah pada SMK PGRI 6 Surabaya dapat dilihat pada Gambar 4.4.

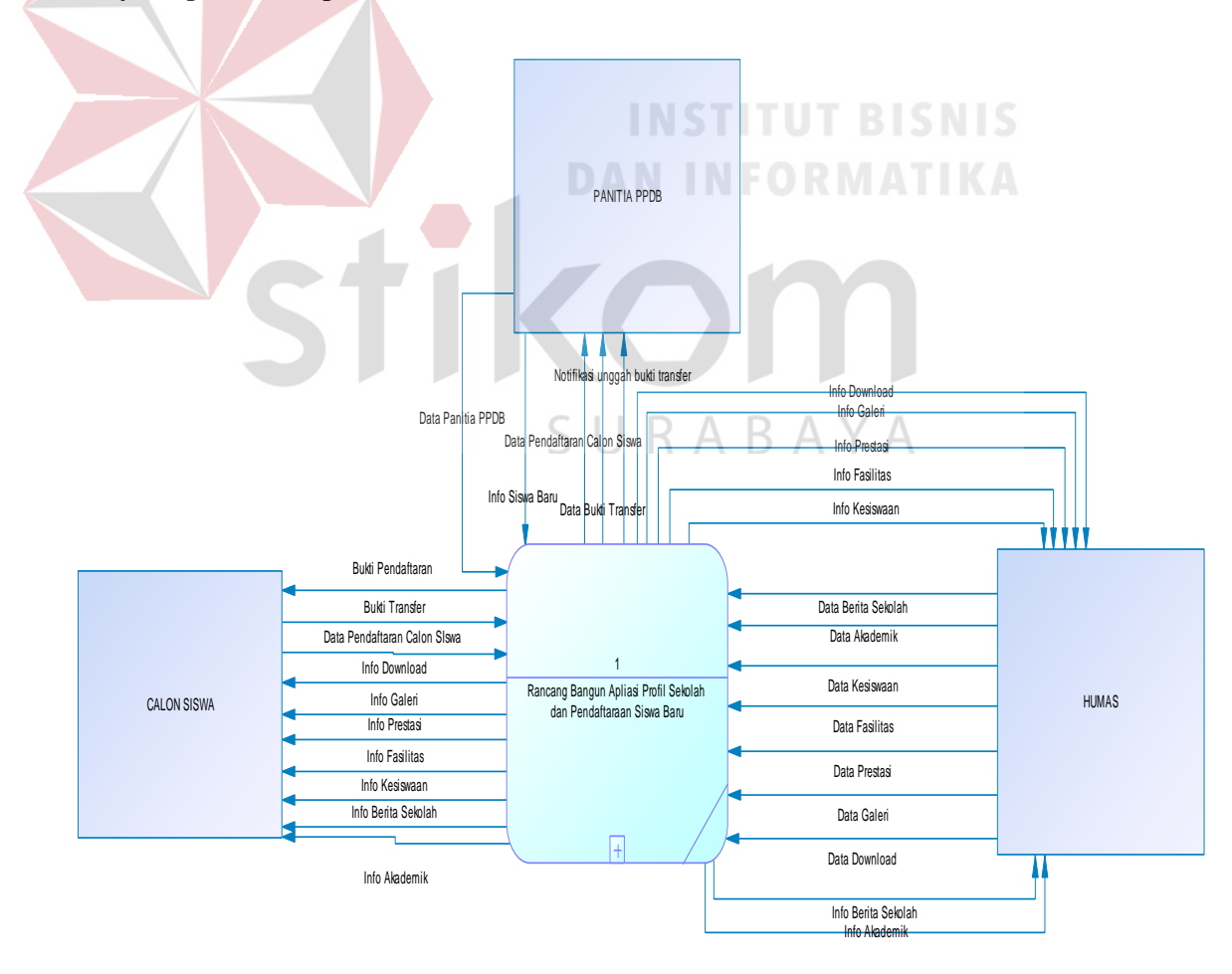

Gambar 4. 13 Context Diagram Website Profil Sekolah

Pada Gambar 4.13 menggambarkan proses sistem website secara besarnya, context diagram di atas memiliki 3 entitas eksternal yaitu Humas, Panitia PPBD dan Calon Siswa. Masing – masing entitas memiliki data – data yang berbeda untuk mendukung sistem website berjalan dengan baik. Detail dari context diagram dapat dilihat pada DFD Level 0.

# **4.2.4 Data** *Flow Diagram* **(DFD) Level 0**

Data *Flow Diagram* (DFD) level 0 merupakan hasil *decompose* dari *context diagram*. Berikut ini adalah DFD level 0 dari pengembangan *website* profil perusahaan dapat dilihat pada Gambar 5.3

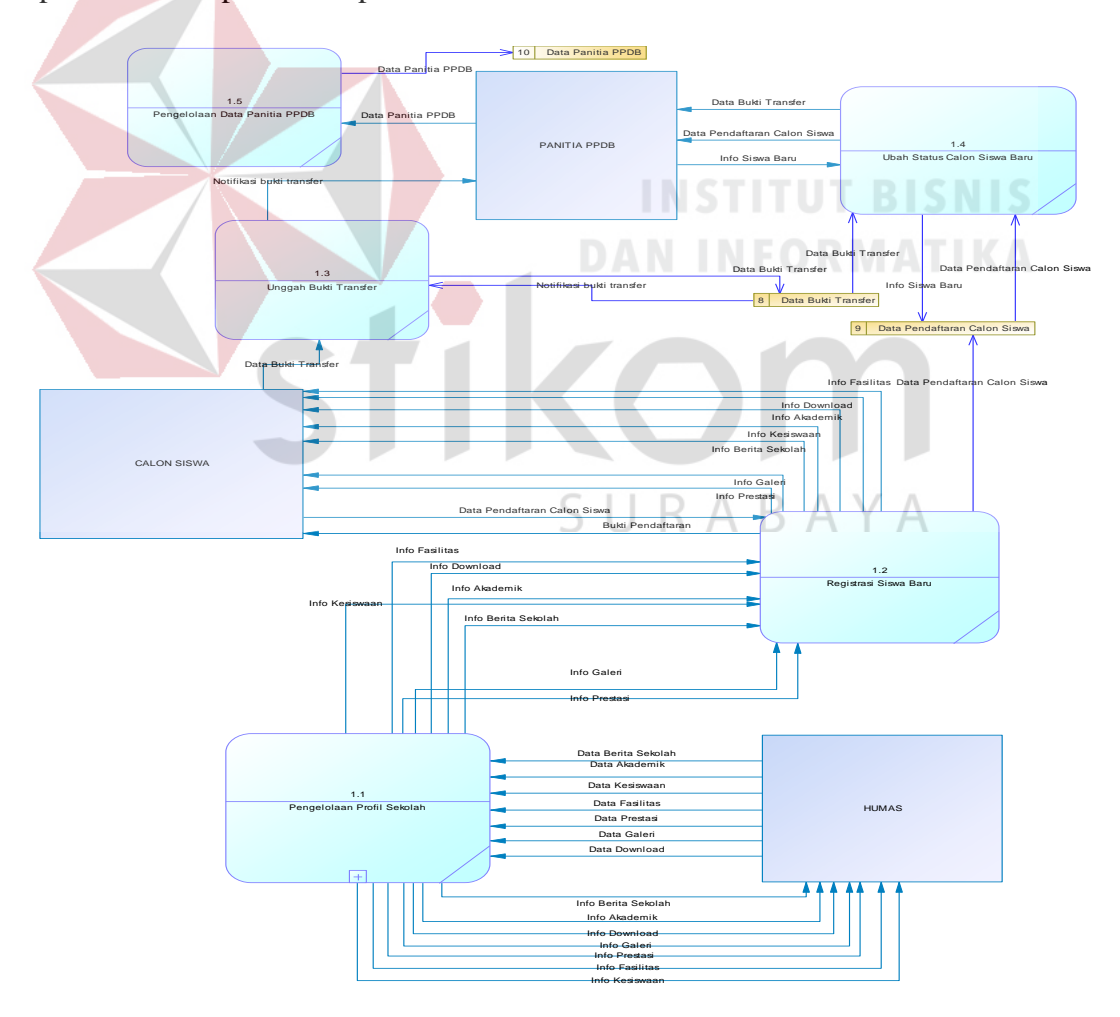

Gambar 4. 14 Data Flow Diagram (Level 0)

Pada Gambar 4.14 menggambarkan detail proses dari context diagram secara keseluruhan. Dimana pada DFD level 0 di atas memliki tiga entitas eksternal yaitu Humas,Panita PPDB dan Calon Siswa. Kemudian memiliki lima proses yaitu pengelola profil sekolah, registrasi siswa baru, unggah bukti transfer, ubah status calon siswa baru dan pengolahan data panitia PPBD dan memiliki tiga data storage yaitu data pendaftraan calon siswa, data bukti transfer dan data panitia PPBD . Pada DFD level 0 akan di detailkan lagi pada DFD Level 1.

### **4.2.5 Data** *Flow Diagram* **(DFD) Level 1**

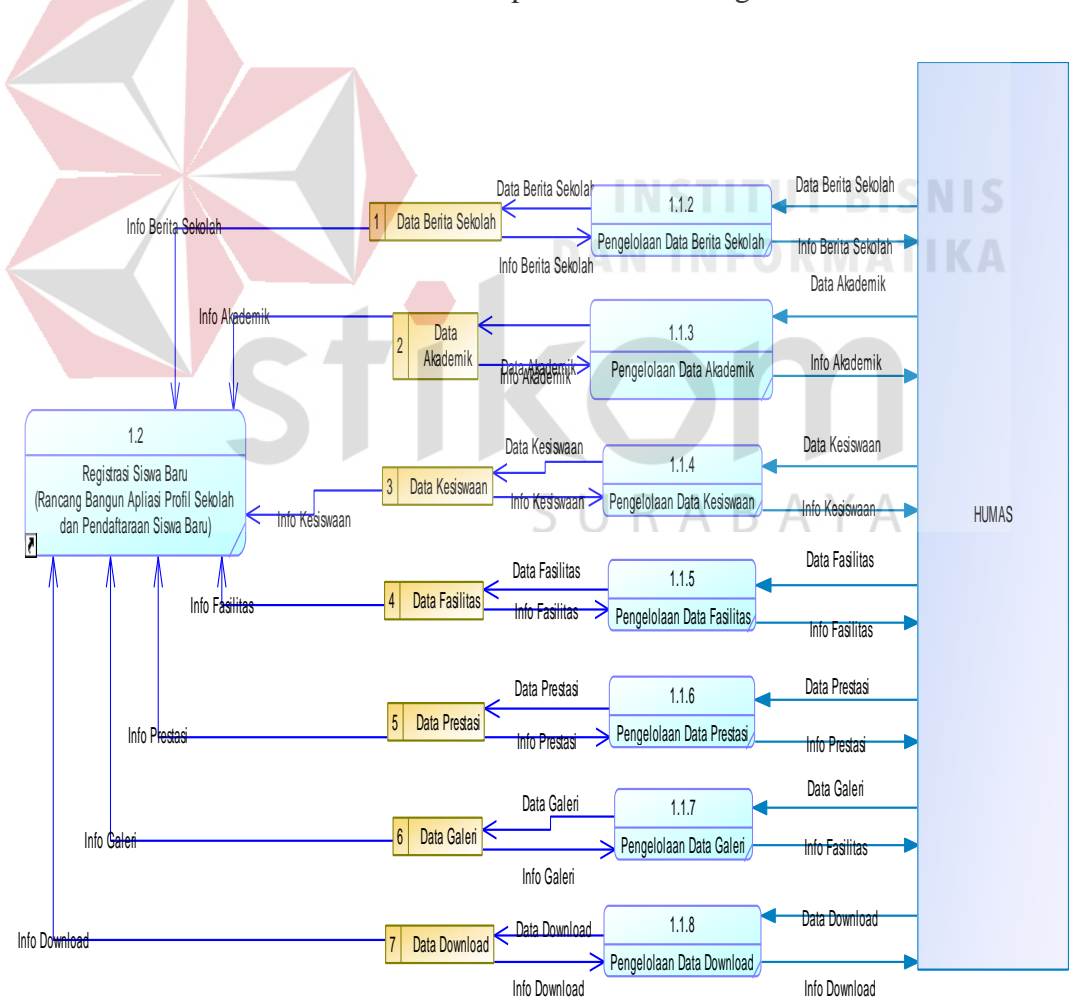

Berikut ini adalah DFD level 1 proses 1 dari design *website* Profil Sekolah

Gambar 4. 15 Data Flow Diagram (Level 1)

Pada Gambar 4.15 memiliki satu entitas yaitu humas, kemudian memiliki enam proses yaitu pengolahan data berita sekolah, pengolahan data akademik, pengolahan data kesiswaan, pengolahan data fasilitas, pengolahan data prestasi, pengolahan data galeri dan pengolahan data download .Dan memiliki 7 data storage yaitu data berita sekolah, data akamdeik, data kesiswaan, data fasilitas, data prestasi, data galeri dan data download.

#### **4.2.7 Entity Relationship Diagram (ERD)**

*Entity relationship diagram* merupakan proses yang menggambarkan entitas dan relasi antar entitas. Entity relationship diagram dibagi menjadi dua bentuk yaitu CDM (Conceptual Data Model) dan PDM (Physical Data Model) yang dijelaskan sebagai

berikut.

# **DAN INFORMATIKA**

# **a.** *Conceptual Data Model* **(CDM)**

*Conceptual data model* adalah gambaran secara keseluruhan dari entitas sistem yang digunakan. Dimana tujuan dari dibuatnya conceptual data model mencegah kesalahan saat membuat database sistem. bentuk conceptual data model dari website digambarkan pada gambar .

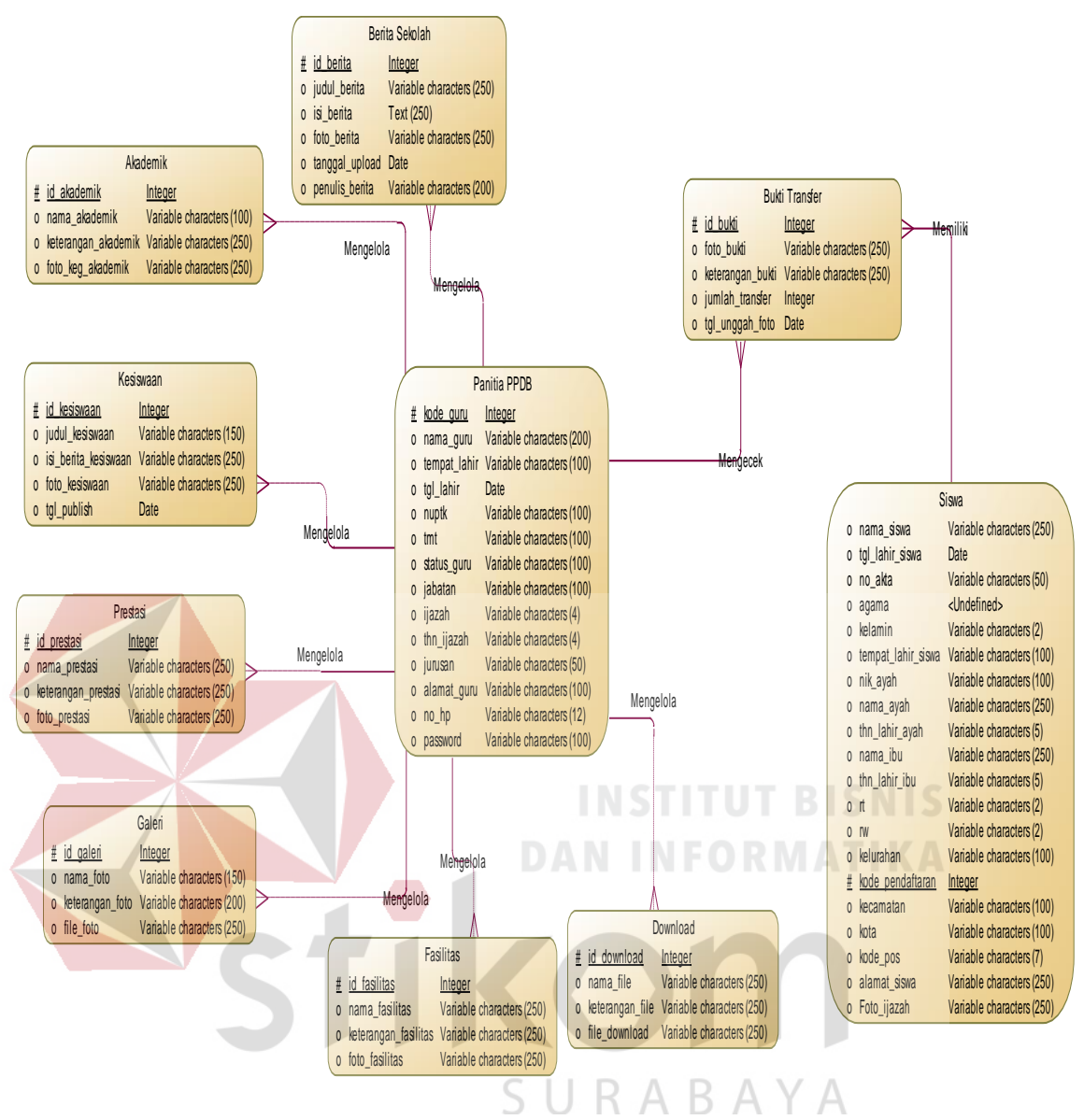

Gambar 4. 16 *Conceptual Data Model* (CDM)

#### **b.** *Physical Data Model* **(PDM)**

*Physical data model* adalah hasil dari *conceptual data model* yang akan diimplementasikan ke dalam DBMS. Pada physical data model dapat dilakukan optimalisasi dengan memodifikasi, sesuai DBMS yang digunakan. Bentuk physical data model dari website digambarkan pada gambar 4.16.

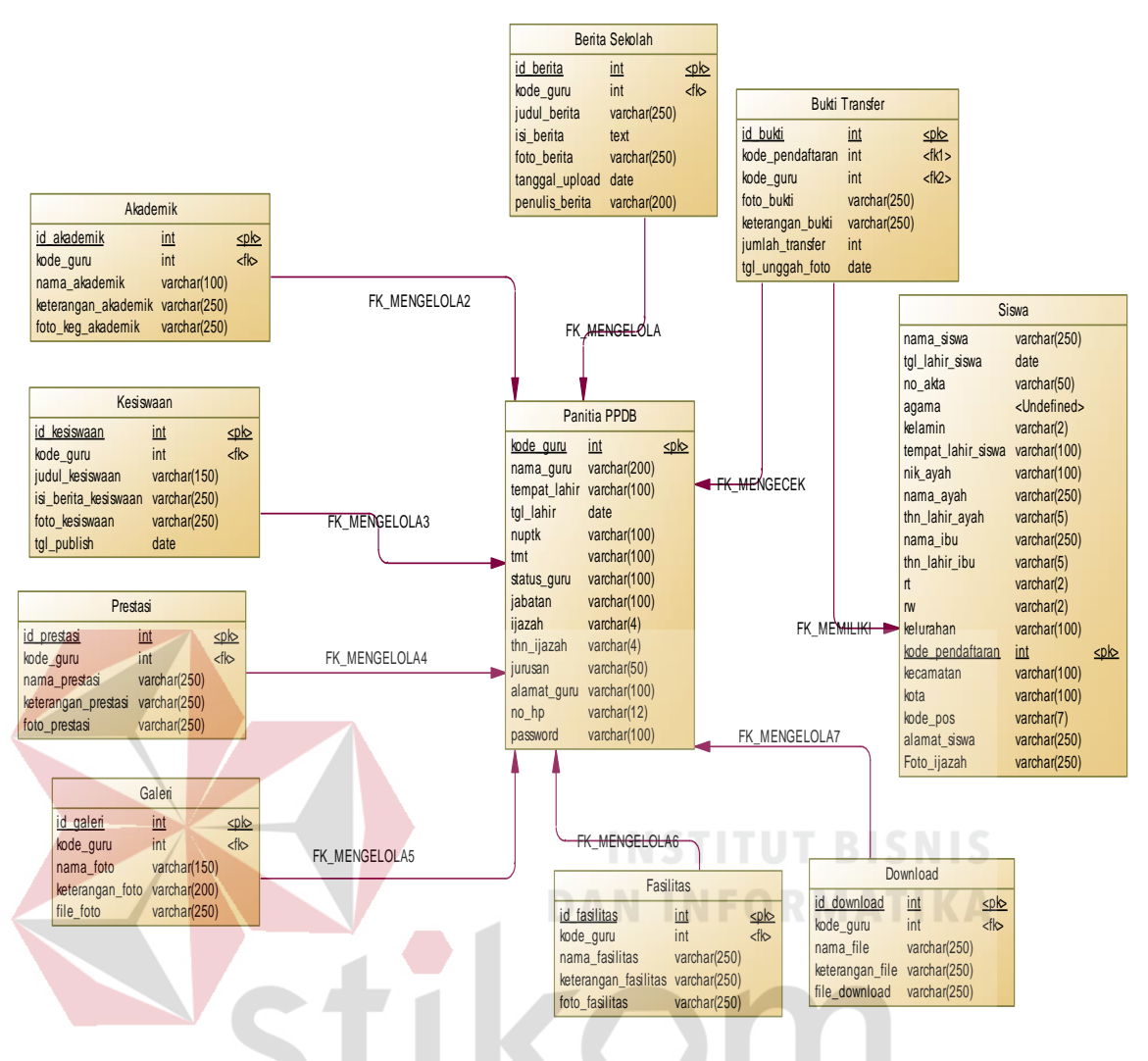

Gambar 4. 17 *Physical Data Model* (PDM)

SURABAYA

# **4.2.8 Struktur Tabel**

Struktur tabel terdiri dari tabel – tabel yang berisi data yang diperlukan untuk membentuk database. Berikut ini adalah tabel – tabel yang akan digunakan dalam pembuatan website.

a) Nama Tabel: Akademik

*PrimaryKey* : Id\_akademik

ForeignKey: -

Fungsi: Menyimpan data akademik

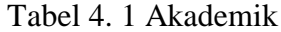

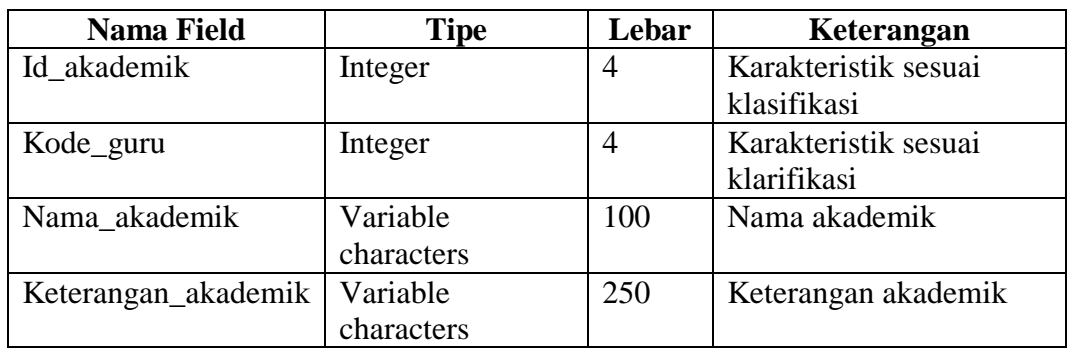

# b) Nama Tabel: Kesiswaan

PrimaryKey: Id\_kesiswaan

ForeignKey: -

Fungsi: Menyimpan data kesiswaan

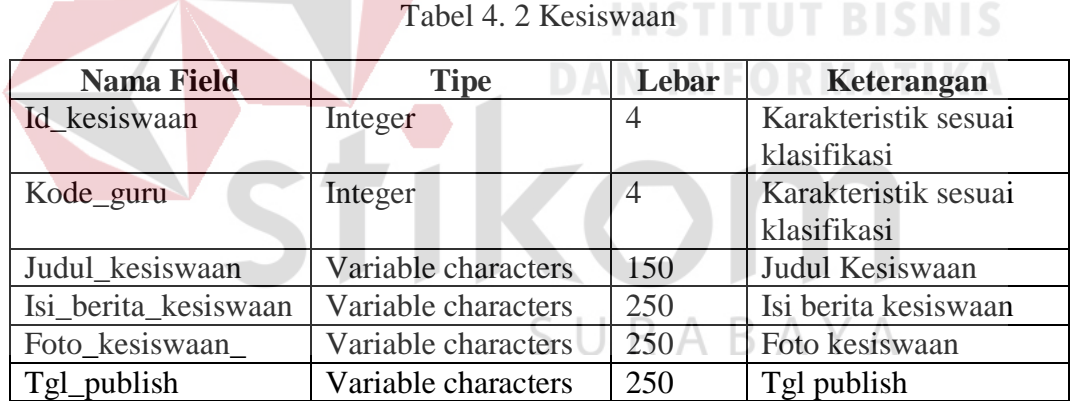

c) Nama Tabel : Prestasi

Primary Key : Id\_prestasi

Foreign Key : -

Fungsi : Menyimpan data prestasi

Tabel 4. 3 Prestasi

| <b>Nama Field</b>   | <b>Tipe</b>         | Lebar          | Keterangan           |
|---------------------|---------------------|----------------|----------------------|
| Id_prestasi         | Integer             | 4              | Karakteristik sesuai |
|                     |                     |                | klasifikasi          |
| Kode_guru           | Integer             | $\overline{A}$ | Karakteristik sesuai |
|                     |                     |                | klasifikasi          |
| Nama_prestasi       | Variable characters | 250            | Nama_prestasi        |
| Keterangan prestasi | Variable characters | 250            | Keterangan prestasi  |
| Foto_prestasi       | Variable characters | 250            | Foto_prestasi        |

# d) Nama Tabel : Galeri

Primary Key : Id\_galeri

Foreign Key : -

# Fungsi : Menyimpan data galeri

 $\overline{\phantom{a}}$ 

# **INSTITUT BISNIS** Tabel 4. 4 Galeri **INFORMATIKA**

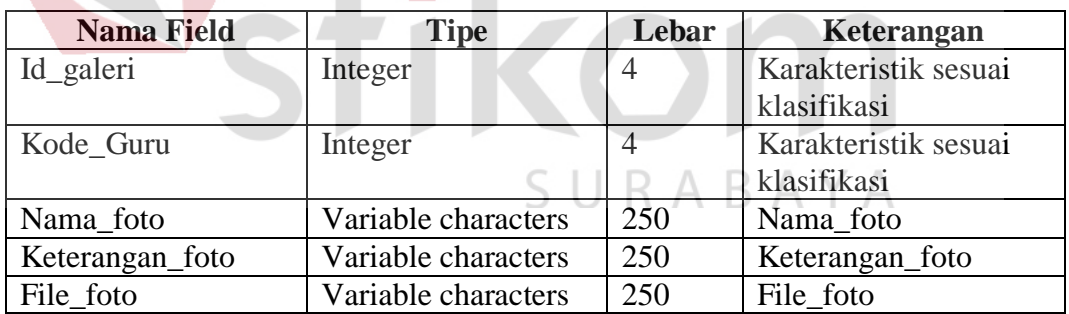

e) Nama Tabel : Fasilitas

Primary Key : Id\_fasilitas

Foreign Key : -

Fungsi : Menyimpan data fasilitas

Tabel 4. 5 Fasilitas

| <b>Nama Field</b>    | <b>Tipe</b>         | Lebar          | Keterangan           |
|----------------------|---------------------|----------------|----------------------|
| Id fasilitas         | Integer             | 4              | Karakteristik sesuai |
|                      |                     |                | klasifikasi          |
| Kode_guru            | Integer             | $\overline{A}$ | Karakteristik sesuai |
|                      |                     |                | klasifikasi          |
| Nama_fasilitas       | Variable characters | 250            | Nama_fasilitas       |
| Keterangan_fasilitas | Variable characters | 250            | Keterangan_fasilitas |
| Foto fasilitas       | Variable characters | 250            | Foto Fasilitas       |

# f) Nama Tabel : Download

Primary Key : Id\_download

Foreign Key : -

Fungsi : Menyimpan data download

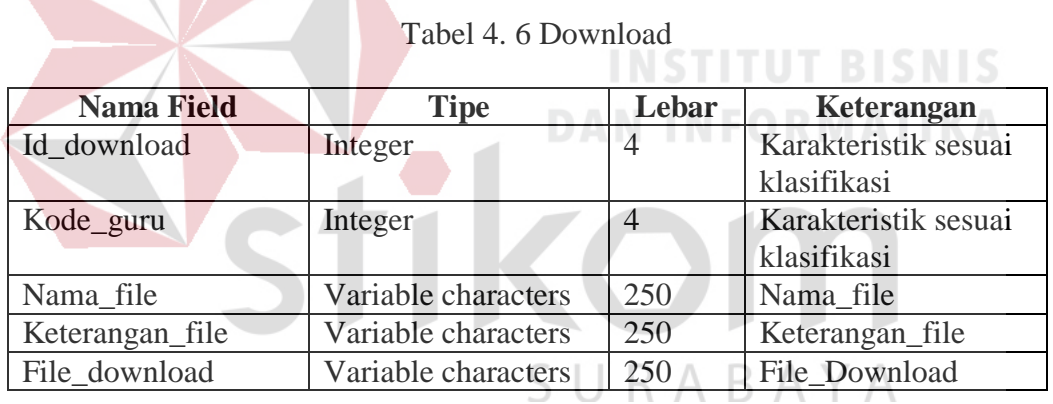

g) Nama Tabel : Siswa

Primary Key : Id\_siswa

Foreign Key : -

Fungsi : Menyimpan data siswa

| <b>Nama Field</b>  | <b>Tipe</b>         | Lebar          | Keterangan           |
|--------------------|---------------------|----------------|----------------------|
| Nama_siswa         | Variable characters | 250            | Nama_siswa           |
| Tgl_lahir_siswa    | Date                |                | Tgl_lahir_siswa      |
| No akta            | Variable characters | 50             | No akta              |
| Agama              | Undefined           |                | Agama                |
| Kelamin            | Variable characters | $\overline{2}$ | Kelamin              |
| Tempat_lahir_siswa | Variable characters | 100            | Tempat_lahir_siswa   |
| Nik_ayah           | Variable characters | 100            | Nik_ayah             |
| Nama_ayah          | Variable characters | 250            | Nama_ayah            |
| Thn_lahir_ayah     | Variable characters | 5              | Thn_lahir_ayah       |
| Nama_ibu           | Variable characters | 250            | Nama_ibu             |
| Thn_lahir_ibu      | Variable characters | 5              | Thn_lahir_ibu        |
| R <sub>t</sub>     | Variable characters | $\overline{2}$ | Rt                   |
| $R_{W}$            | Variable characters | $\overline{2}$ | <b>Rw</b>            |
| Kelurahan          | Variable characters | 100            | Kelurahan            |
| Kode_pendaftaraan  | Integer             | $\overline{4}$ | Karakteristik sesuai |
|                    |                     |                | klasifikasi          |
| Kecamatan          | Variable characters | 100            | Kecamatan            |
| Kota               | Variable characters | 100            | Kota                 |
| Kode_pos           | Variable characters | $\overline{7}$ | Kode_pos             |
| Alamat_siswa       | Variable characters | 250            | Alamat_siswa         |
| Foto_ijasah        | Variable characters | 250            | Foto_ijasah          |

Tabel 4. 7 Siswa

# SURABAYA

h) Nama Tabel : Bukti Transfer

Primary Key : Id\_bukti

Foreign Key: -

Fungsi : Menyimpan data bukti

Tabel 4. 8 Bukti

| <b>Nama Field</b> | <b>Tipe</b>         | Lebar | Keterangan           |
|-------------------|---------------------|-------|----------------------|
| Id bukti          | Integer             | 4     | Karakteristik sesuai |
|                   |                     |       | klasifikasi          |
| Kode_pendaftaraan | Integer             | 4     | Karakteristik sesuai |
|                   |                     |       | klasifikasi          |
| Kode_guru         | Integer             | 4     | Karakteristik sesuai |
|                   |                     |       | klasifikasi          |
| Foto bukti        | Variable characters | 250   | Foto bukti           |
| Keterangan_bukti  | Variable characters | 250   | Keterangan_bukti     |
| Jumlah transfer   | Integer             | 1000  | Jumlah transfer      |
| Tgl_unggah_foto   | Date                |       | Tgl_unggah_foto      |

i) Nama Tabel: Berita Sekolah

Primary Key : Id\_berita

Foreign Key : -

**DAN INFORMATIKA** Fungsi : Menyimpan data berita sekolah

Tabel 4. 9 Berita Sekolah

**INSTITUT BISNIS** 

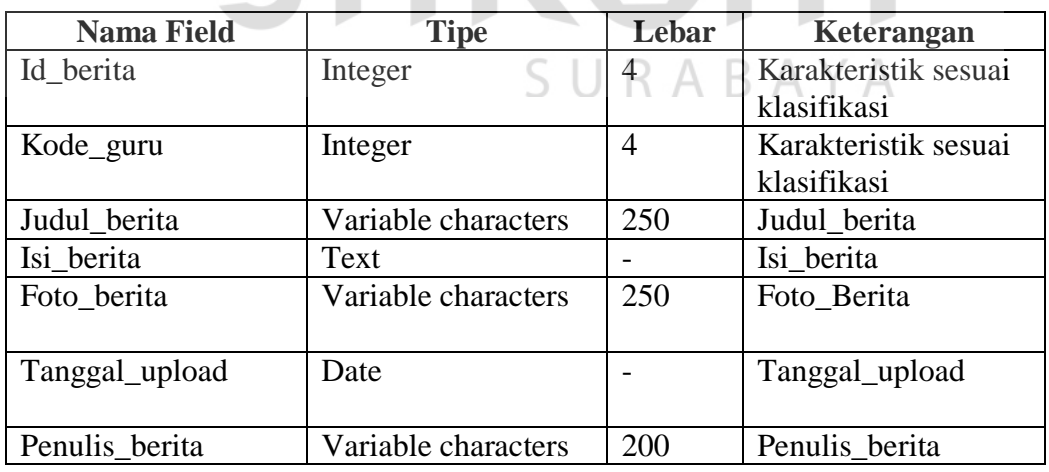

j) Nama Tabel : Panitia PPDB

Primary Key: Kode\_Guru

Foreign Key : -

# Fungsi : Menyimpan data Panitia PPDB

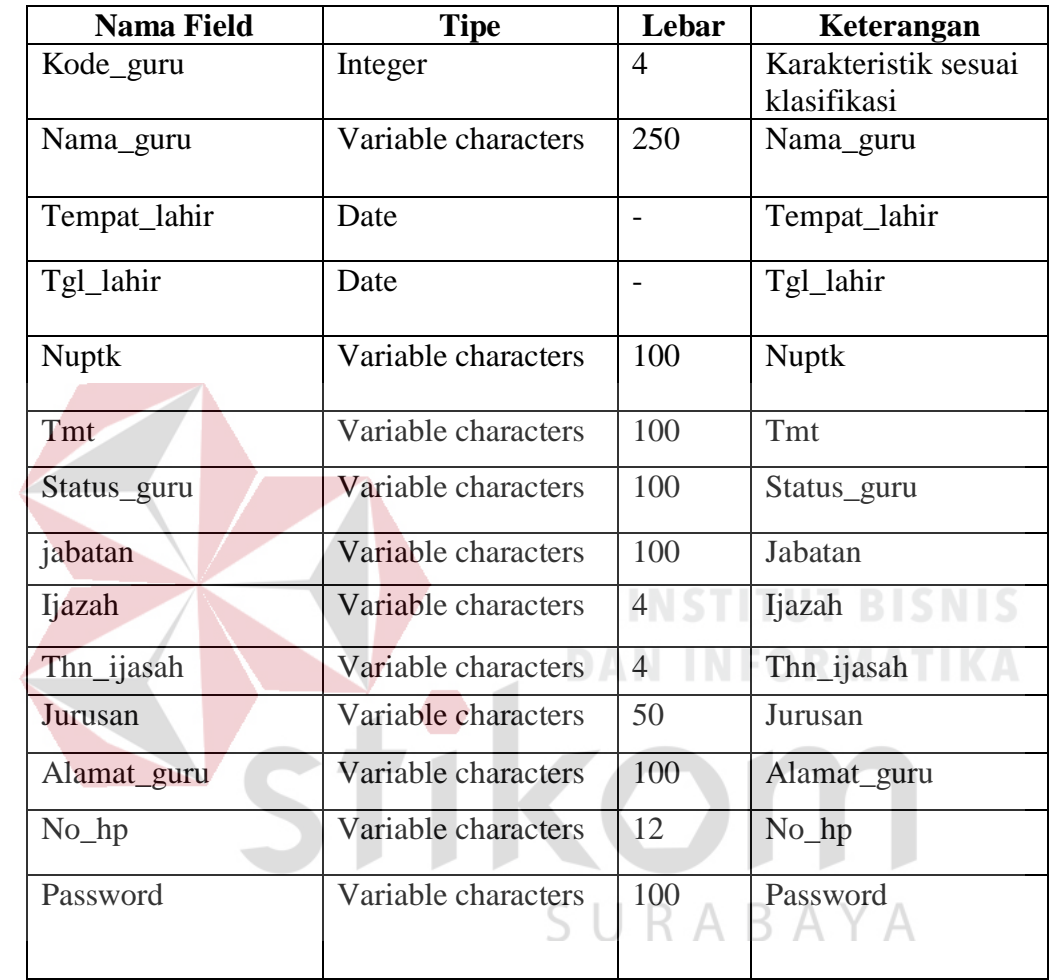

# Tabel 4. 10 Panitia PPDB

# **4.3 Desain Input / Output**

Desain *input output* merupakan langkah pertama untuk membuat sebuah aplikasi sistem informasi. Pada tahap ini *user* akan diberikan gambaran tentang bagaimana sistem ini nantinya dibuat.

a. Desain Index

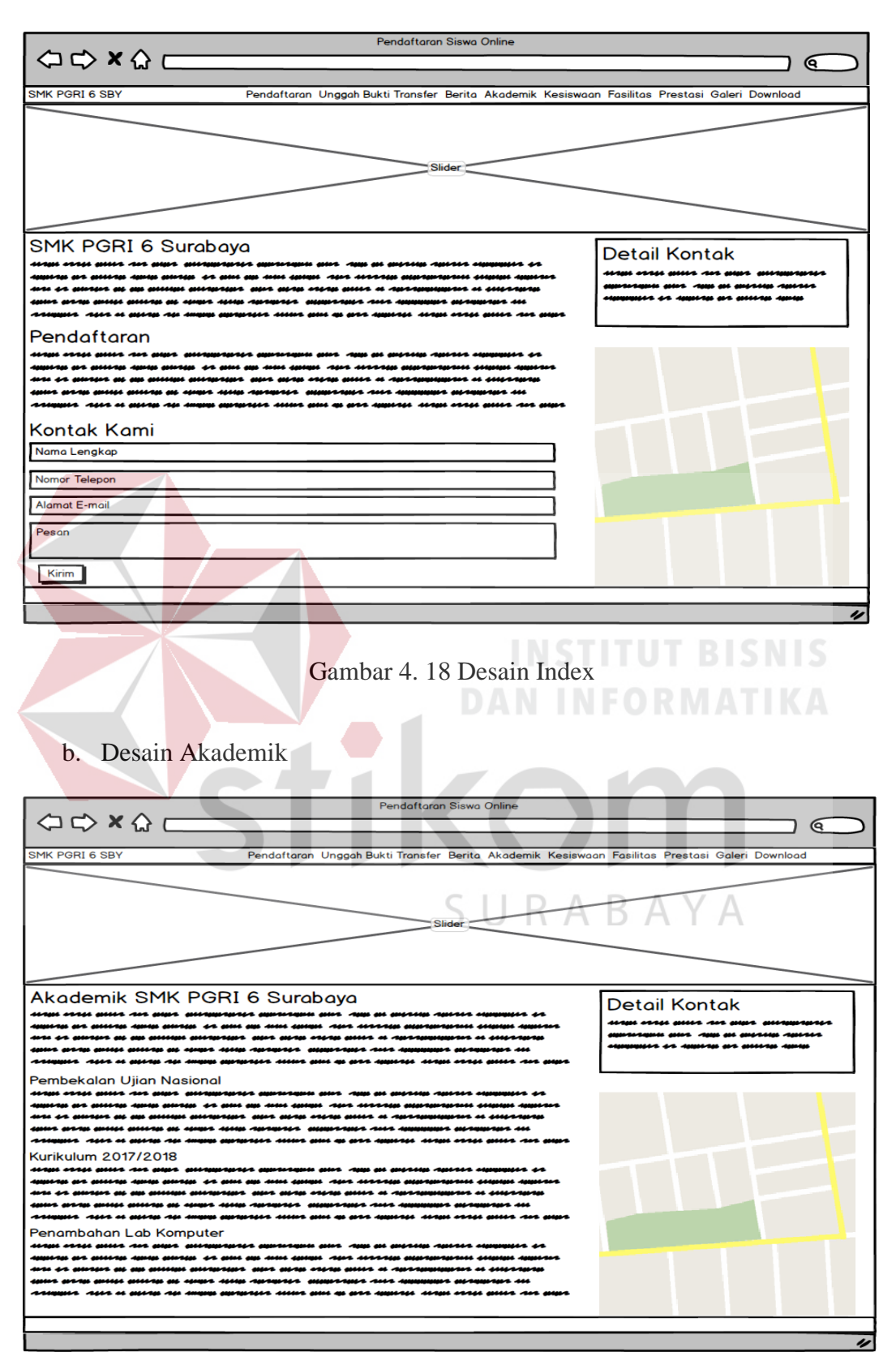

Gambar 4. 19 Desain Akdemik

c. Desain Berita

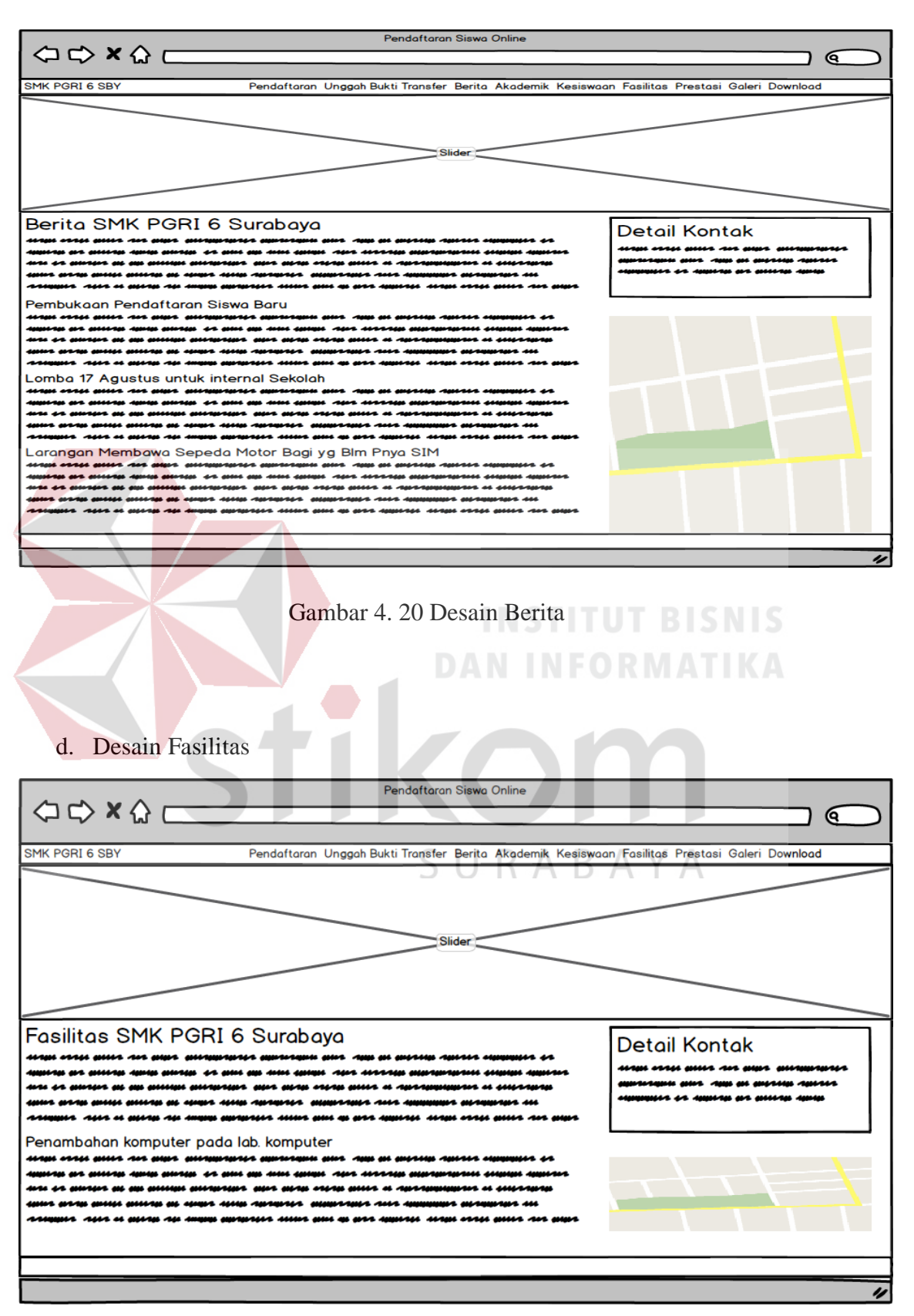

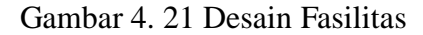

e. Desain Kesiswaan

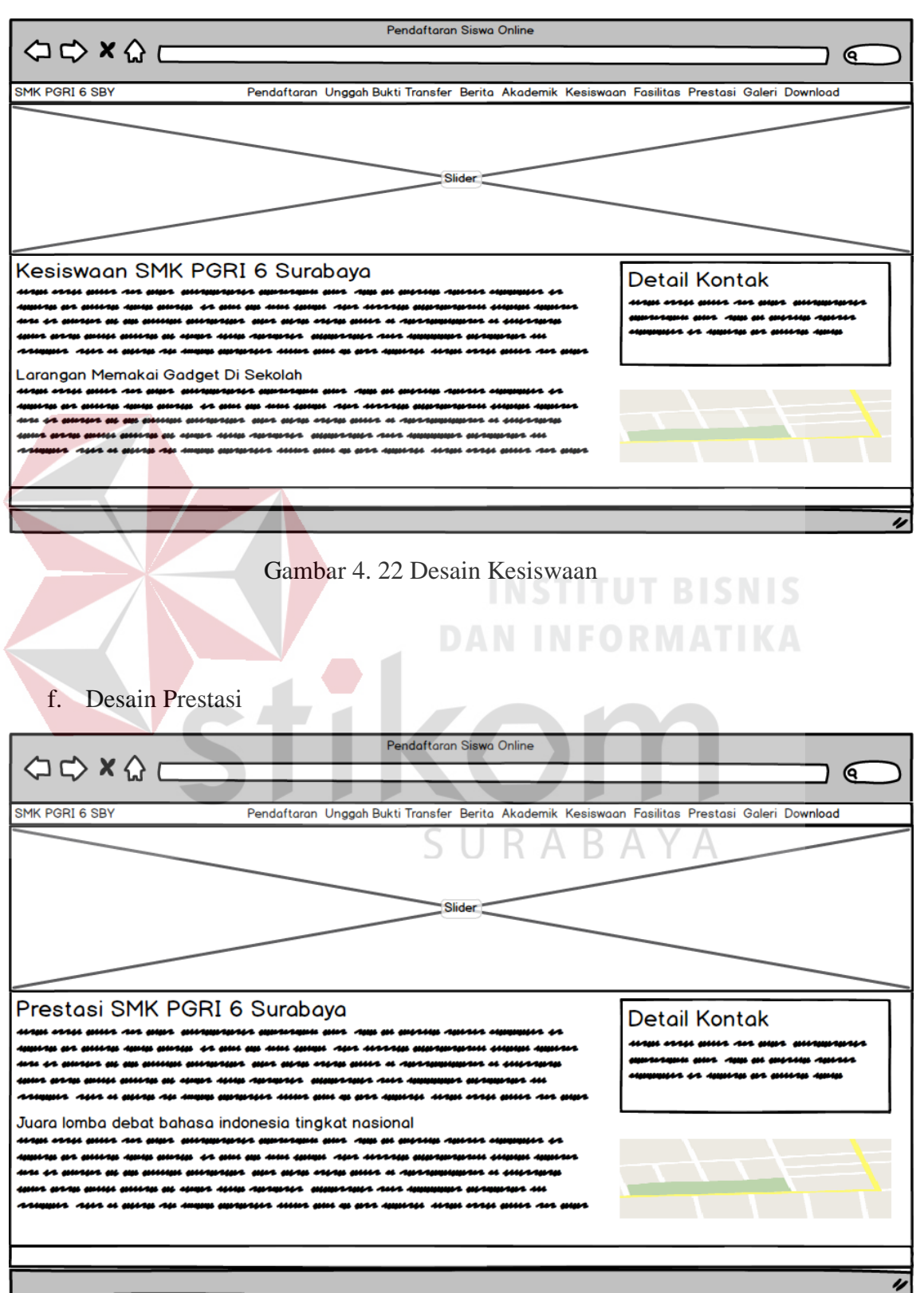

Gambar 4. 23 Desain Prestasi

g. Desain Galeri

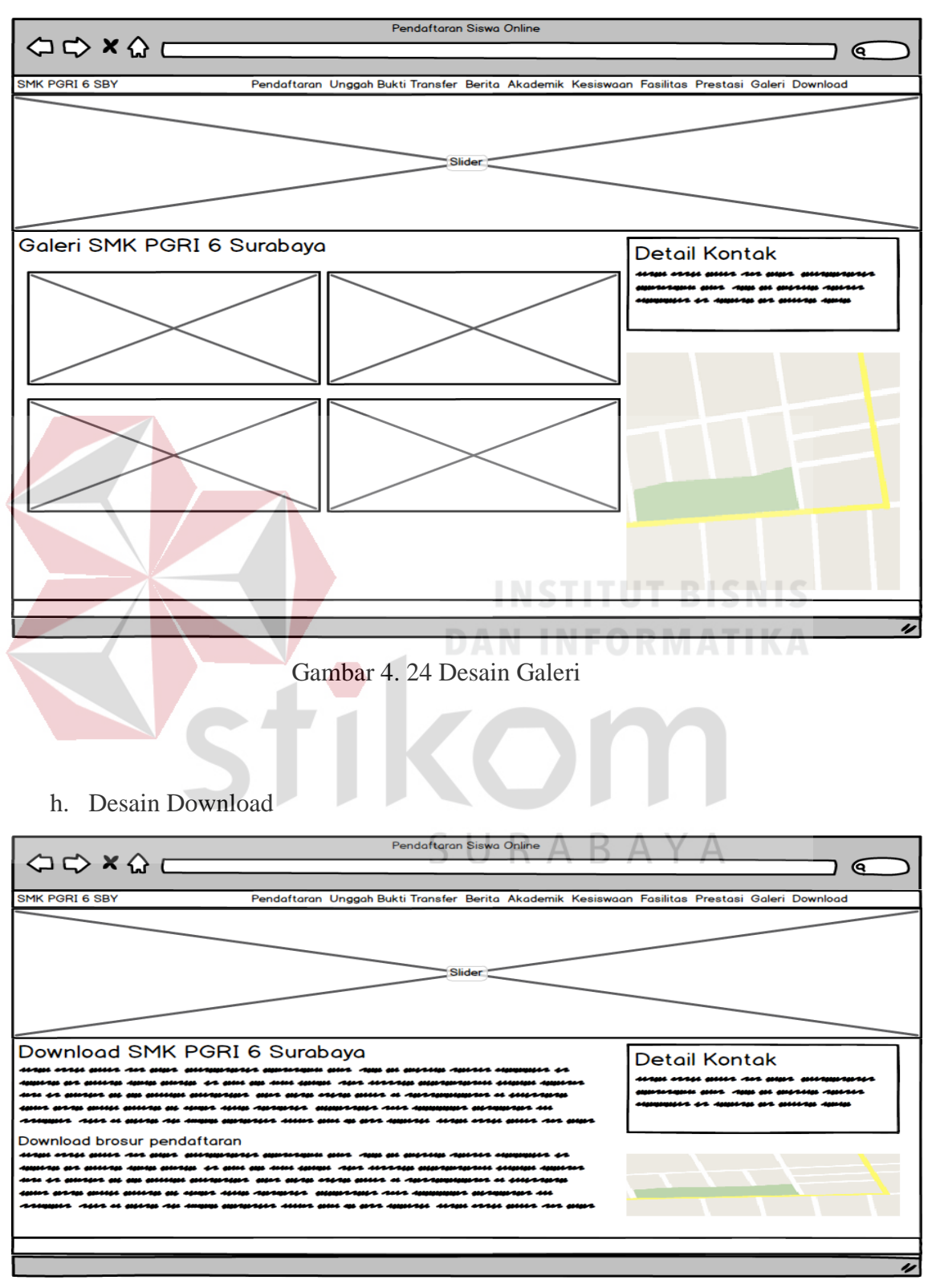

Gambar 4. 25 Desain Download

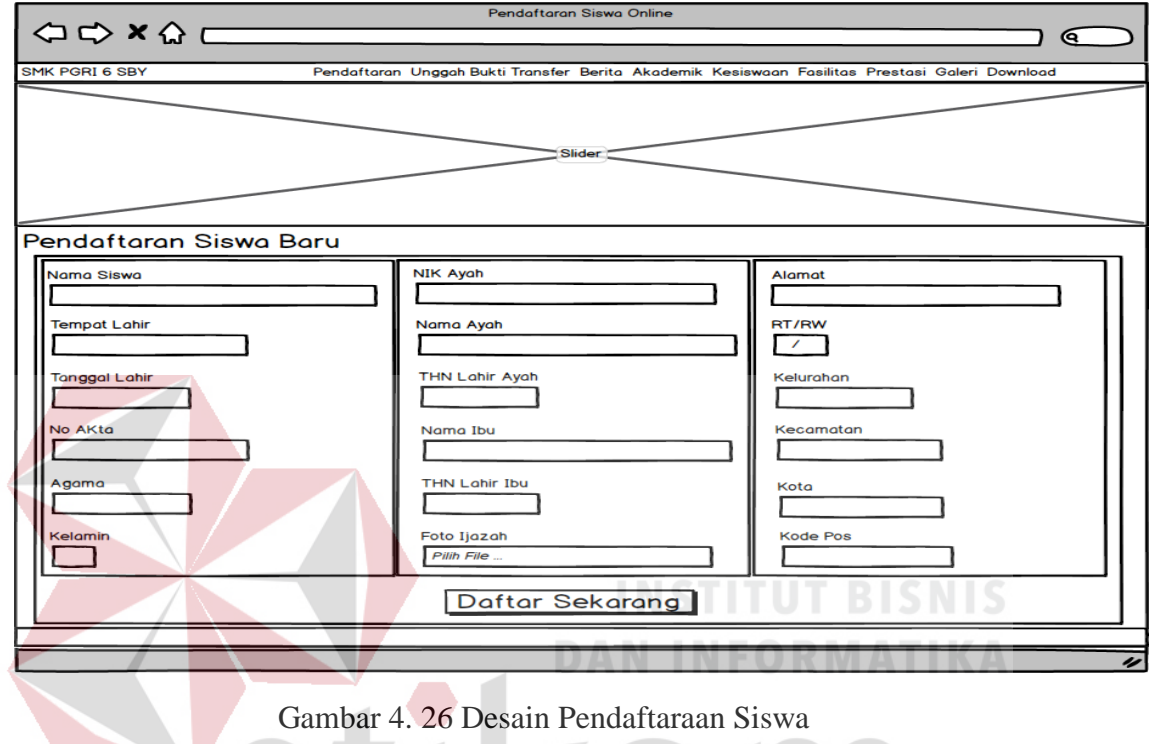

i. Desain Pendaftraan Siswa

j. Desain Unggah Bukti Transfer

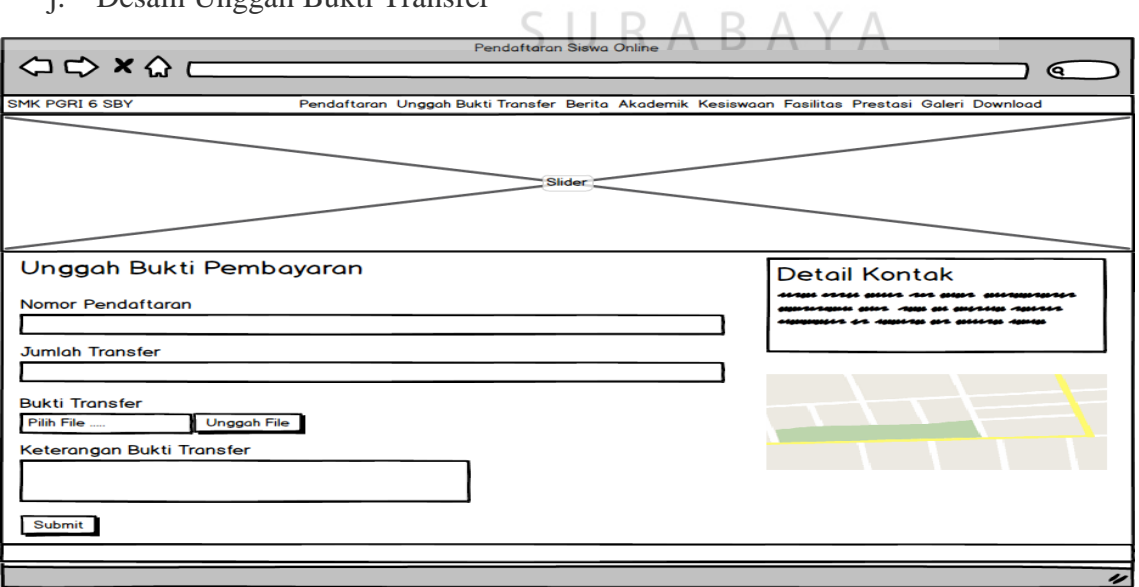

÷.

Kom

Gambar 4. 27 Desain Unggah Bukti Transfer

k. Login Panitia PPDB

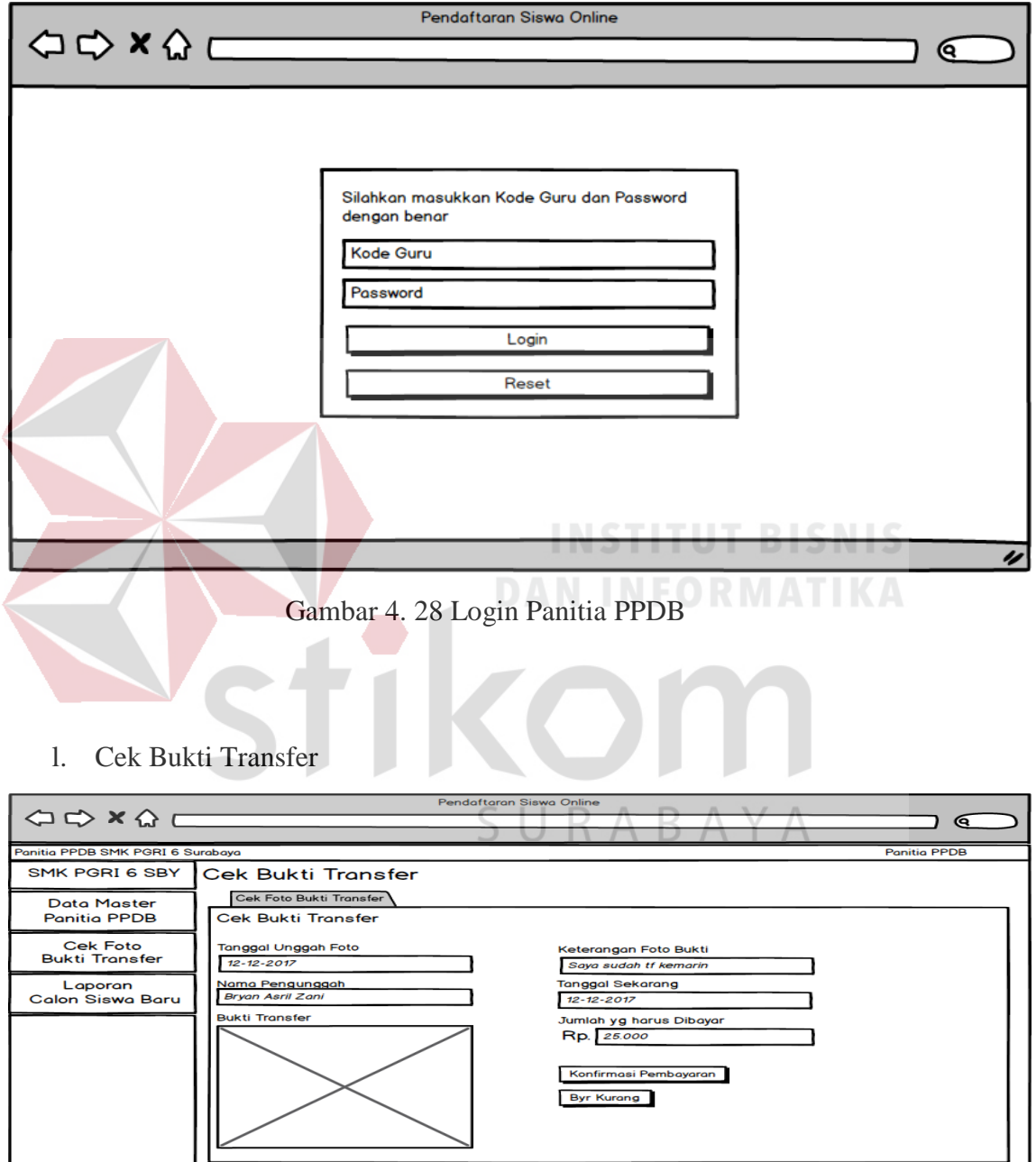

53

Gambar 4. 29 Cek Bukti Transfer

# m. Master Akademik

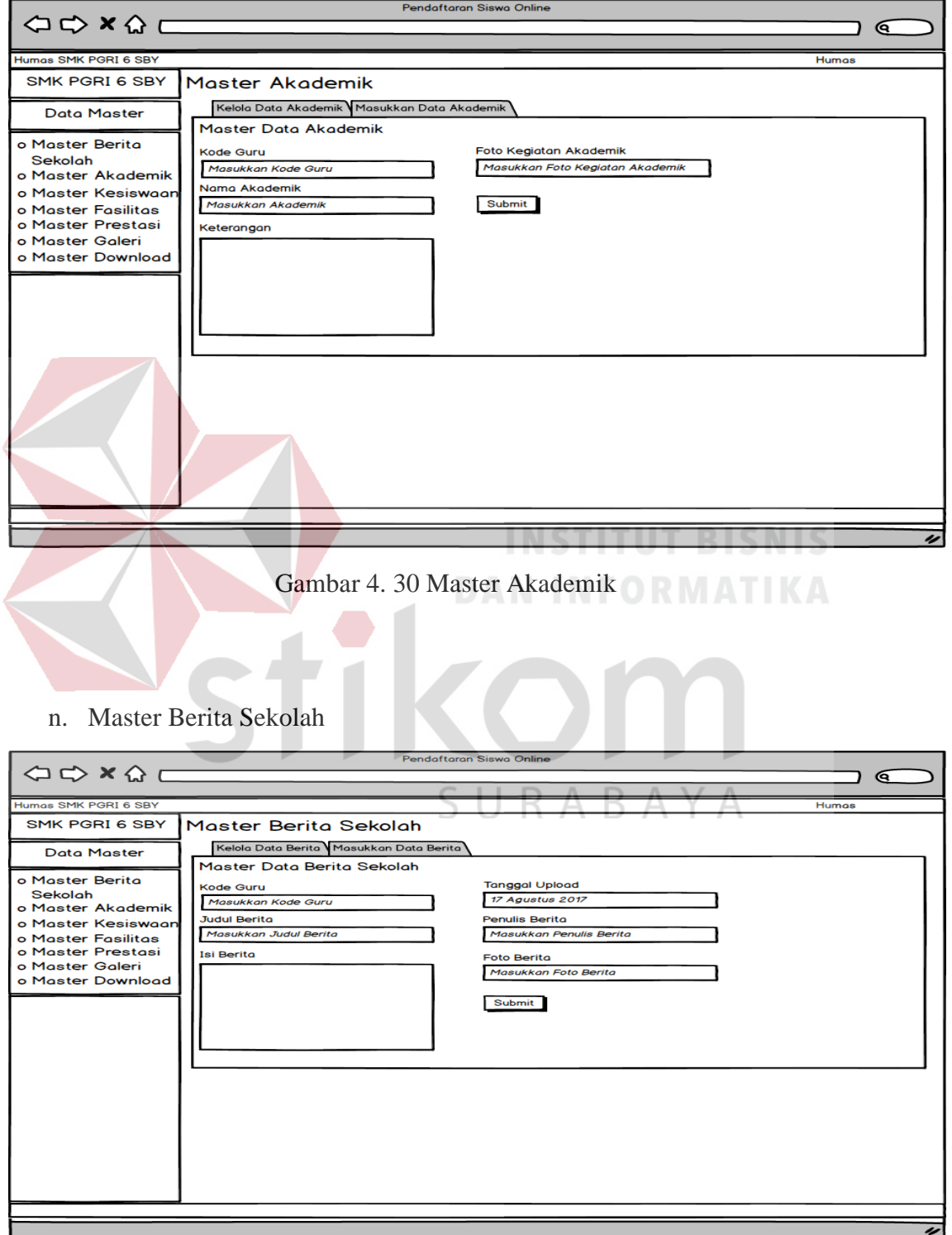

Gambar 4. 31 Master Berita Sekolah

o. Master fasilitas

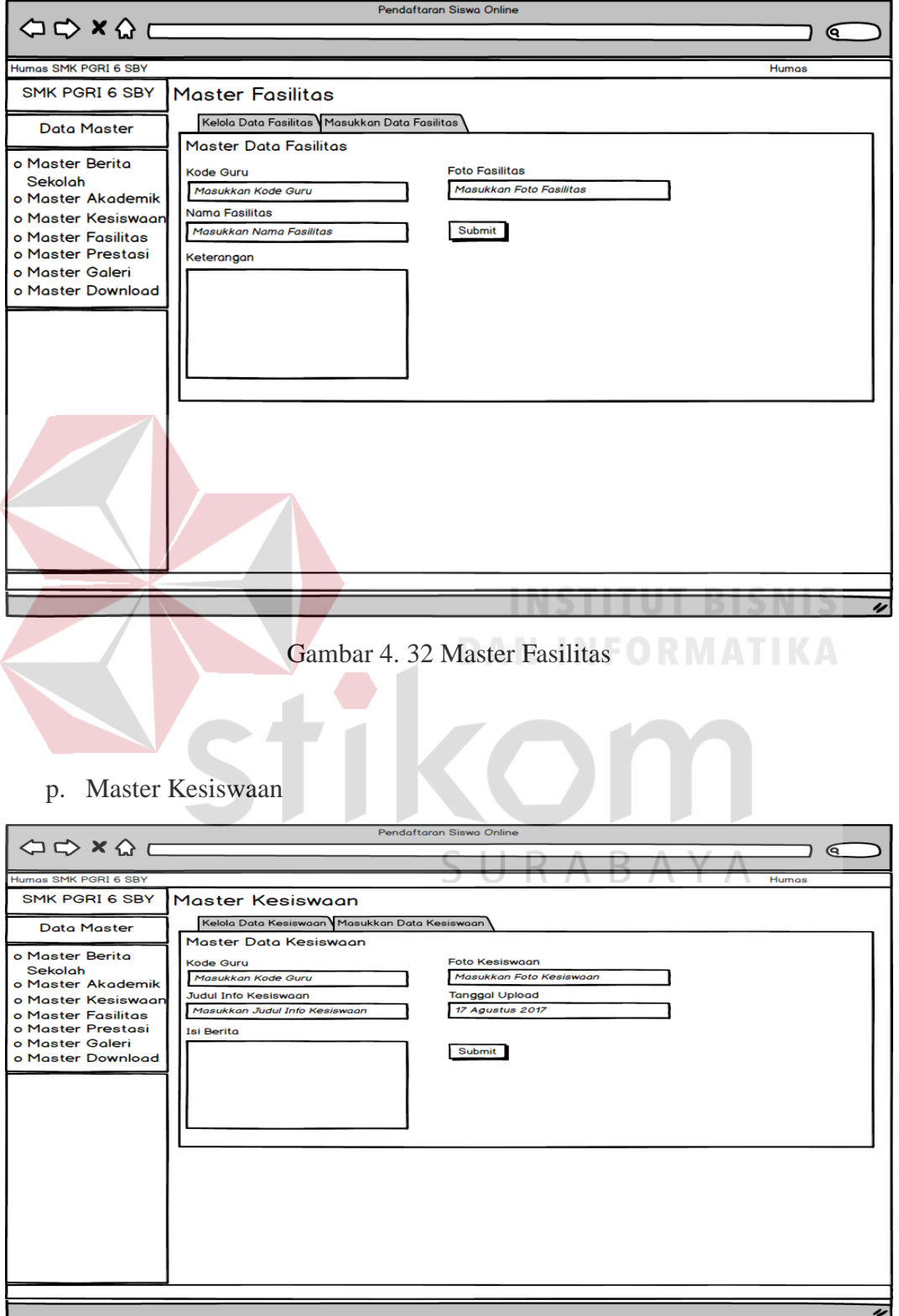

Gambar 4. 33 Master Kesiswaan
q. Master Prestasi

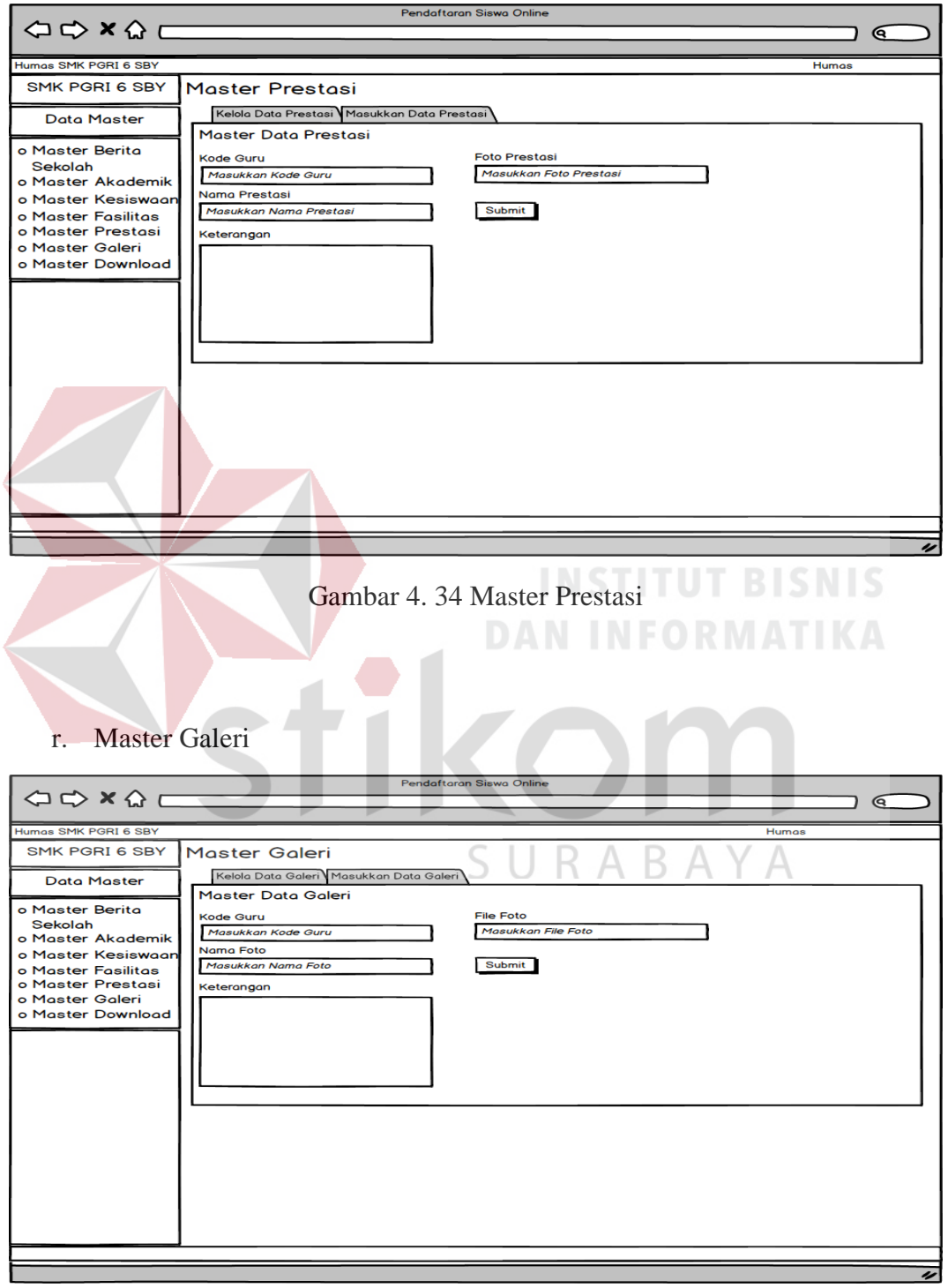

Gambar 4. 35 Master Galeri

s. Master Download

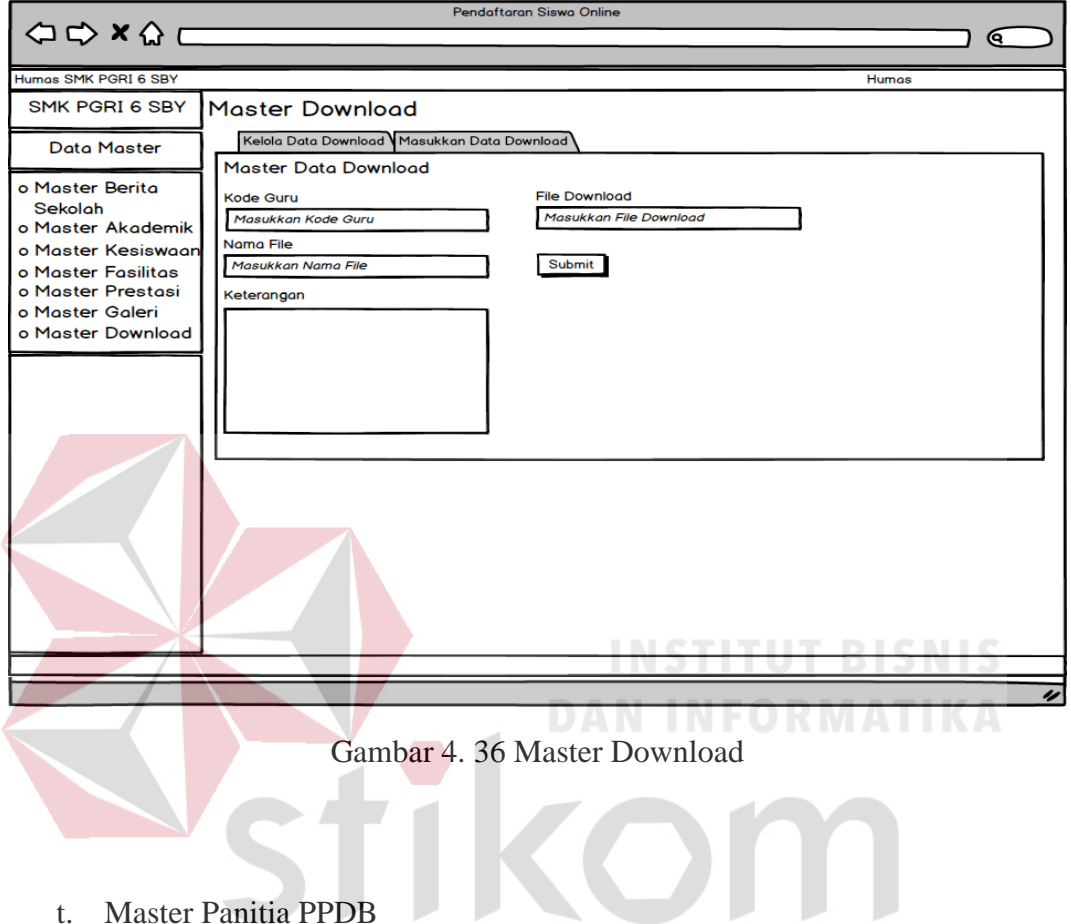

t. Master Panitia PPDB

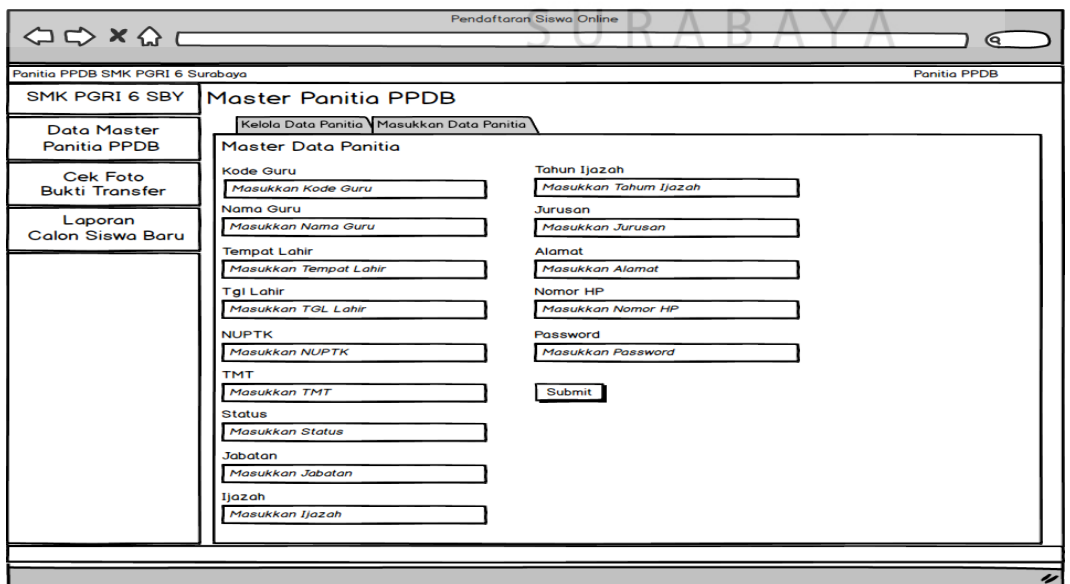

Gambar 4. 37 Master Panitia PPDB

#### **4.4 Implementasi Sistem**

Desain sistem yang telah dirancang sebelumnya akan diimplementasikan pada tahap ini secara langsung dalam bentuk program. Pada tahap implementasi memiliki kebutuhan teknologi perangkat lunak dan perangkat keras untuk menunjang jalannya proses implementasi. Perangkat lunak yang digunakan untuk implementasi sistem yaitu web server XAMPP dimana perangkat lunak tersebut bersifat freeware sehingga dalam tahap implementasi tidak perlu mengeluarkan biaya, text editor Notepad++ yang digunakan untuk implementasi desain sistem, dan browser untuk menampilkan hasil dari implementasi sistem.

## **4.4.1** *Website* **Profil Sekolah**

Konsep dasar dari desain *website* profil perusahaan ini yaitu memberikan informasi sebanyak mungkin tentang perusahaan dengan efektif dan informatif. Bentuk desain dari *website* profil perusahaan akan dijelaskan sebagai berikut.

### **a) Home**

Halaman ini merupakan halaman pertama yang akan ditampilkan ketika membuka *website*. Pada halaman ini menunjukkan tentang logo sekolah, berita, akademik, kesiswaan, fasilitas, prestasi, galeri dan download yang berisi tentang informasi dari sekolah. Konten – konten yang berada pada halaman ini, adalah slide yang menggambarkan tentang berita terupdate sekolah, akademik sekolah, kesiswaan sekolah, fasilitas apa saja yang ada disekolah, prestasi yang telah ditoreh sekolah baik akademik maupun non akademik, galeri sekolah, download macam pemberitahuan dari sekolah, contact us, about us, dan map.

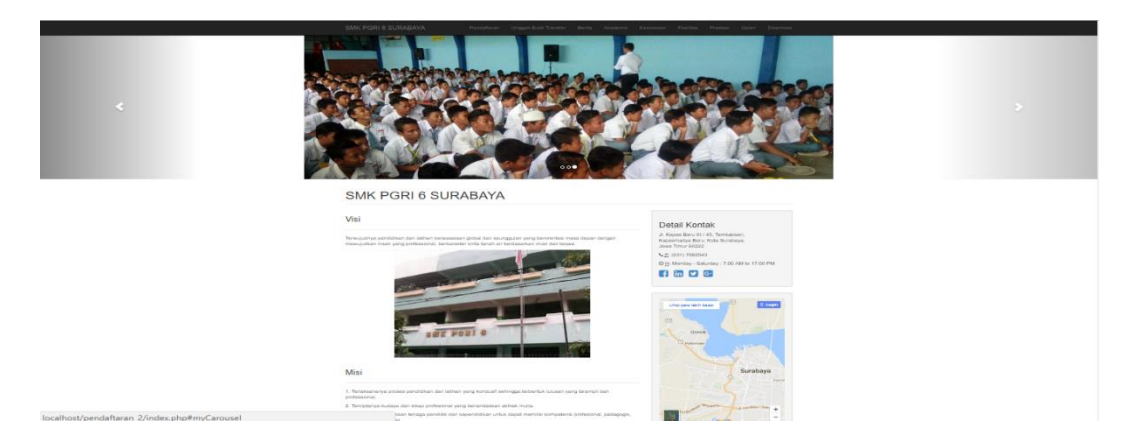

Gambar 4. 38 Header and Content Halaman Home

### **b) Berita**

Halaman ini merupakan halaman kedua yang akan ditampilkan ketika membuka menekan menu berita. Pada halaman ini menunjukkan tentang logo sekolah, berita, akademik, kesiswaan, fasilitas, prestasi, galeri dan download yang berisi tentang informasi dari sekolah. Konten – konten yang berada pada halaman ini, adalah slide yang menggambarkan tentang berita terupdate sekolah contact us, about us, dan map.

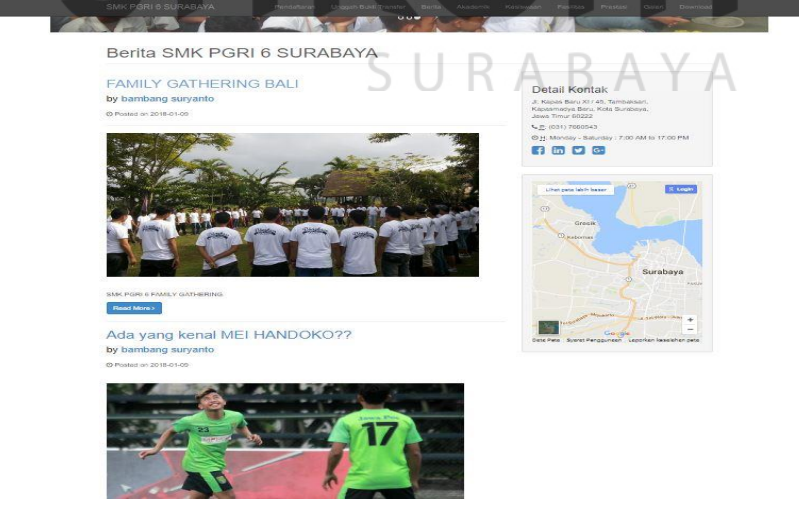

Gambar 4. 39 Halaman Berita

#### **c) Akademik**

Halaman ini merupakan halaman ketiga yang akan ditampilkan ketika membuka menekan menu akademik. Pada halaman ini menunjukkan tentang logo sekolah, berita, akademik, kesiswaan, fasilitas, prestasi, galeri dan download yang berisi tentang informasi dari sekolah. Konten – konten yang berada pada halaman ini, adalah slide yang menggambarkan tentang akademik sekolah, contact us, about us, dan map.

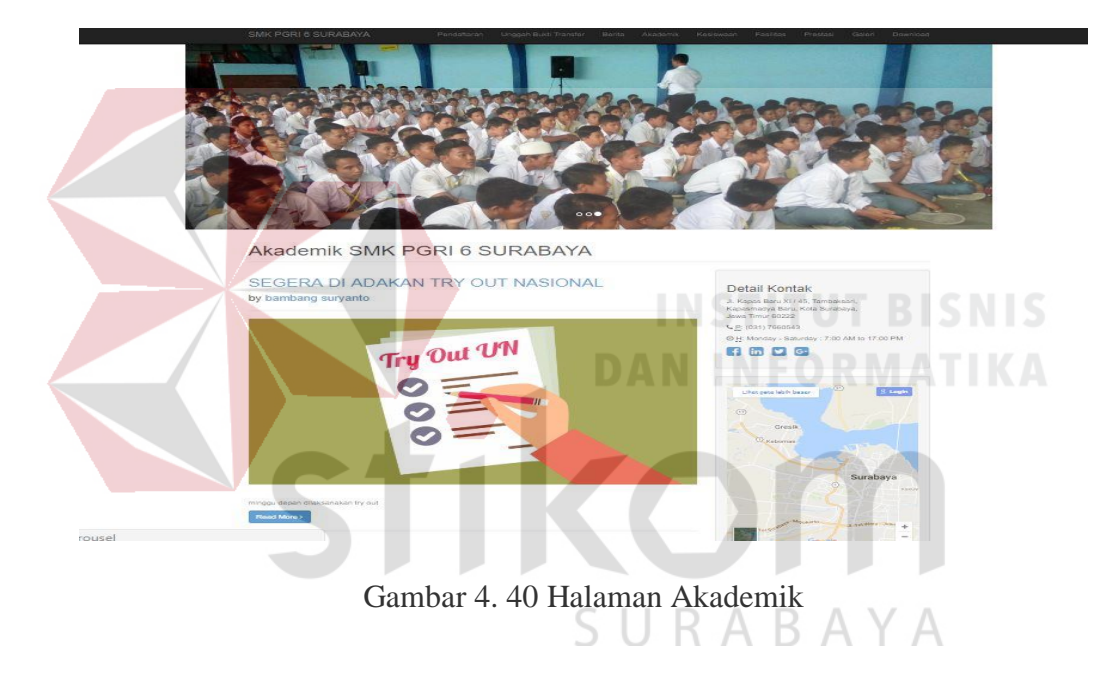

### **d) Kesiswaan**

Halaman ini merupakan halaman keempat yang akan ditampilkan ketika membuka menekan menu kesiswaan. Pada halaman ini menunjukkan tentang logo sekolah, berita, akademik, kesiswaan, fasilitas, prestasi, galeri dan download yang berisi tentang informasi dari sekolah. Konten – konten yang berada pada halaman ini, adalah slide yang menggambarkan tentang kesiswaan sekolah, contact us, about us, dan map.

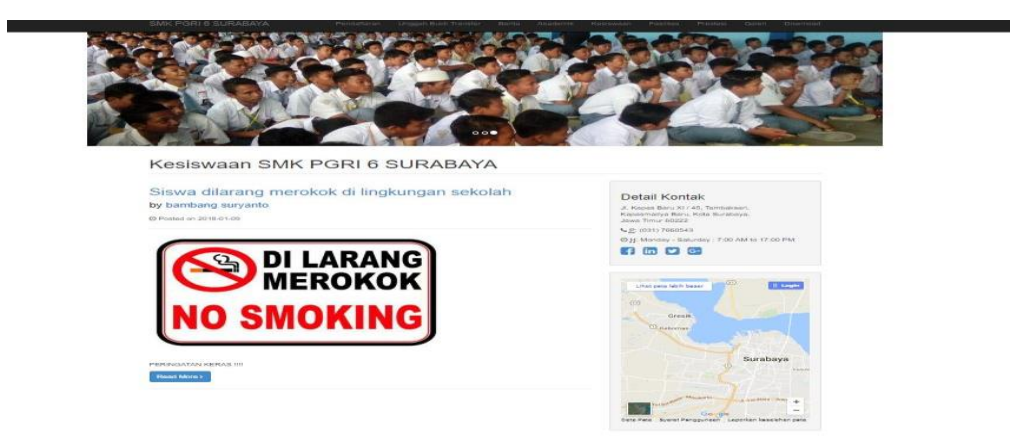

Gambar 4. 41 Halaman Kesiswaan

### **e) Fasilitas**

Halaman ini merupakan halaman kelima yang akan ditampilkan ketika membuka menekan menu fasilitas. Pada halaman ini menunjukkan tentang logo sekolah, berita, akademik, kesiswaan, fasilitas, prestasi, galeri dan download yang berisi tentang informasi dari sekolah. Konten – konten yang berada pada halaman ini, adalah slide yang menggambarkan fasilitas apa saja yang ada disekolah, contact us, about us, dan map.

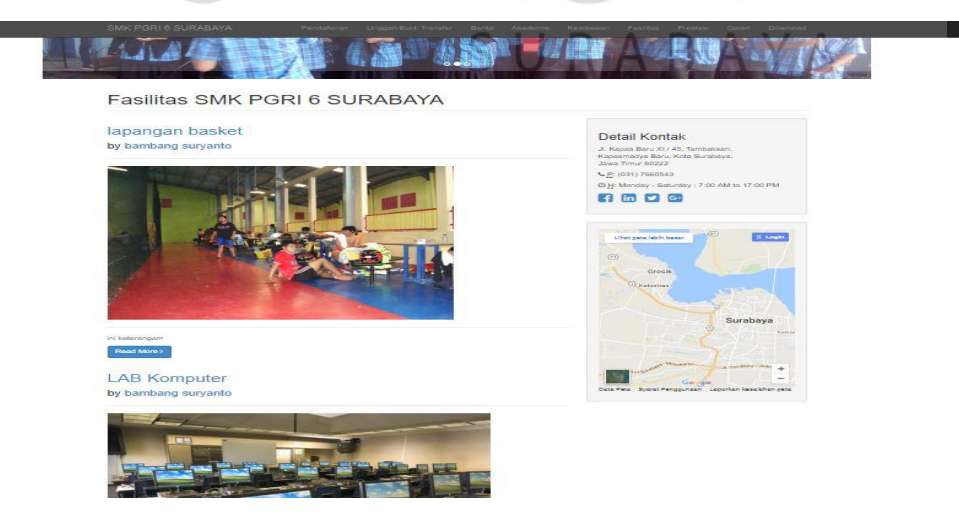

Gambar 4. 42 Halaman Fasilitas

#### **f) Prestasi**

Halaman ini merupakan halaman keenam yang akan ditampilkan ketika membuka menekan menu prestasi. Pada halaman ini menunjukkan tentang logo sekolah, berita, akademik, kesiswaan, fasilitas, prestasi, galeri dan download yang berisi tentang informasi dari sekolah. Konten – konten yang berada pada halaman ini, adalah slide yang menggambarkan tentang prestasi yang telah ditoreh sekolah baik akademik maupun non akademik, contact us, about us, dan map.

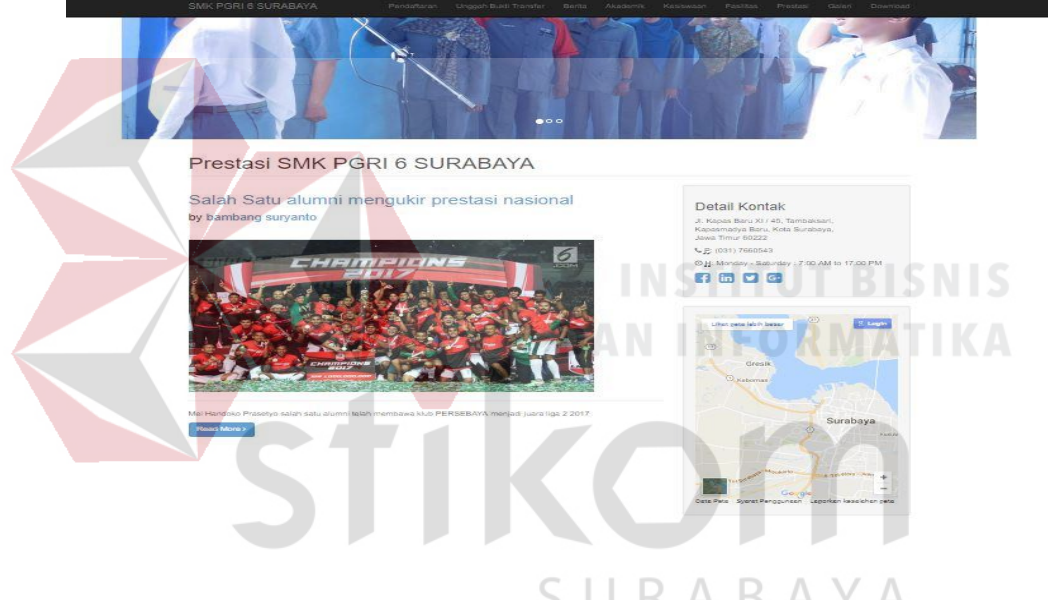

Gambar 4. 43 Halaman Prestasi

### **g) Galeri**

Halaman ini merupakan halaman ketujuh yang akan ditampilkan ketika membuka menekan menu galeri. Pada halaman ini menunjukkan tentang logo sekolah, berita, akademik, kesiswaan, fasilitas, prestasi, galeri dan download yang berisi tentang informasi dari sekolah. Konten – konten yang berada pada halaman ini, adalah slide yang menggambarkan tentang galeri sekolah, contact us, about us, dan map.

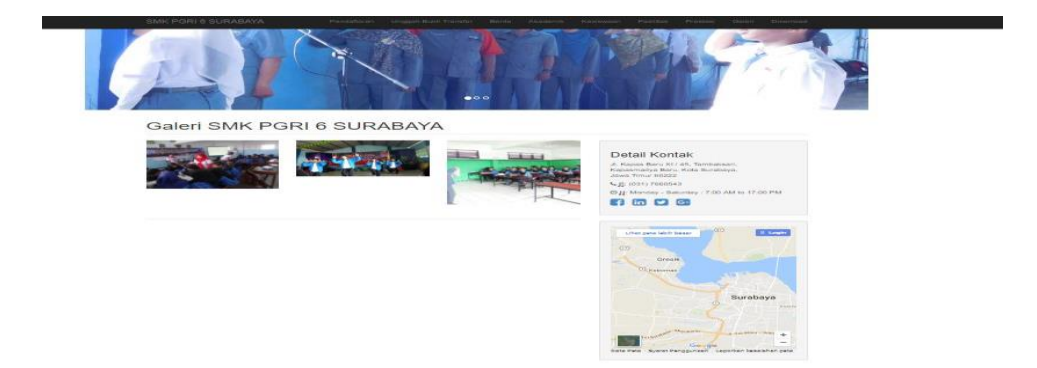

Gambar 4. 44 Halaman Galeri

### **h) Download**

Halaman ini merupakan halaman kedelapan yang akan ditampilkan ketika membuka menekan menu download. Pada halaman ini menunjukkan tentang logo sekolah, berita, akademik, kesiswaan, fasilitas, prestasi, galeri dan download yang berisi tentang informasi dari sekolah. Konten – konten yang berada pada halaman ini, adalah slide yang menggambarkan tentang download macam pemberitahuan dari sekolah, contact us, about us, dan map.

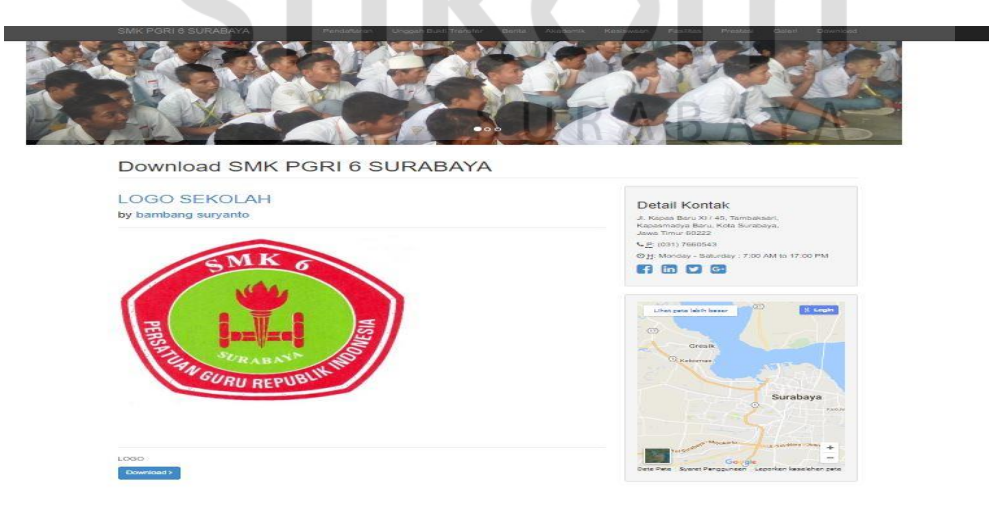

Gambar 4. 45 Halaman Download

### **i) Pendaftaraan Siswa**

Halaman ini merupakan halaman yang akan ditampilkan ketika memasuki halaman pendaftaraan. Pada halaman ini berisi form bagi pendaftar siswa baru.

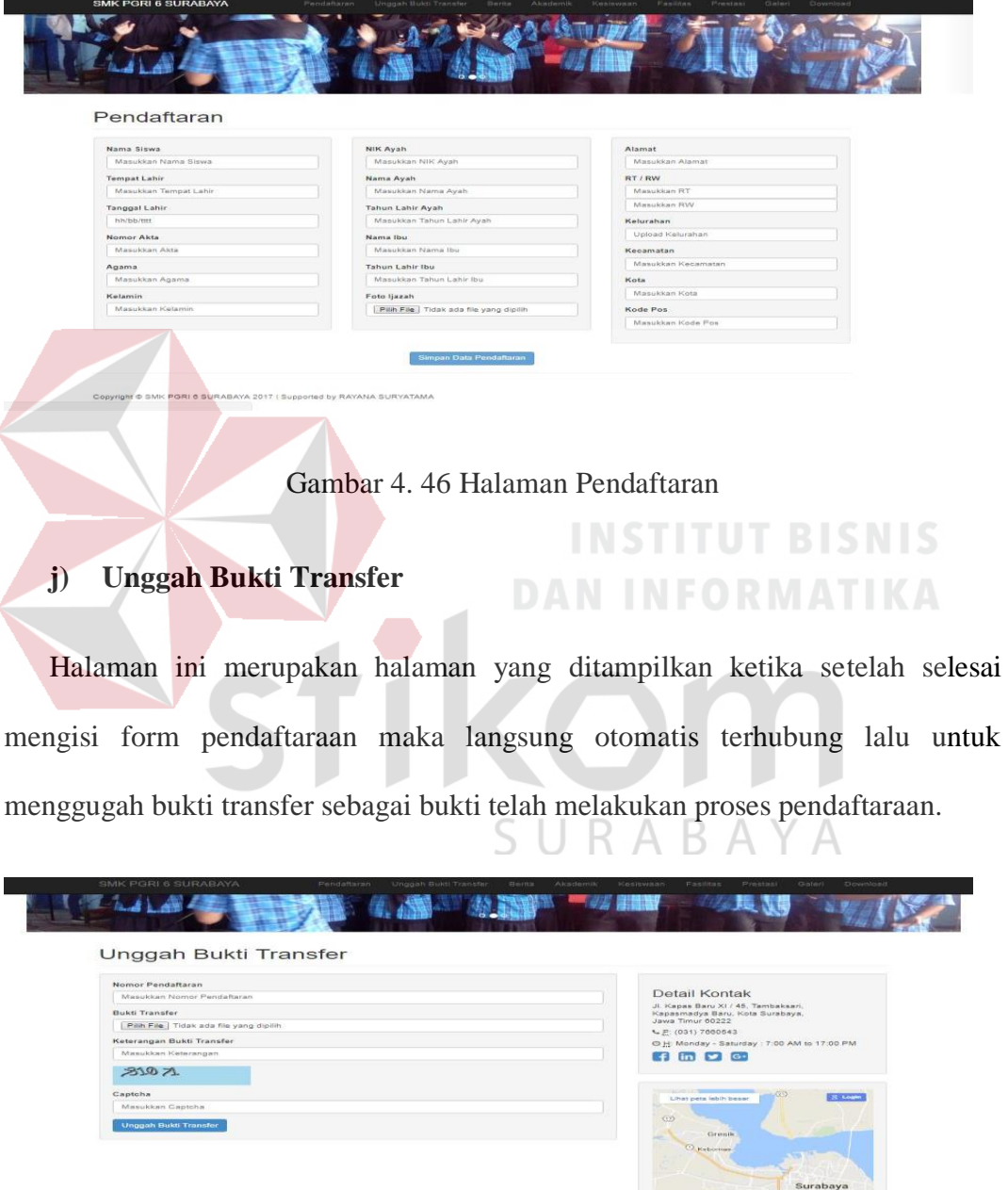

Gambar 4. 47 Halaman Unggah Bukti Transfer

### **k) Master dan Kelola Berita**

Halaman ini merupakan halaman admin humas untuk mengatur berita apa saja yang masuk pada halaman berita pada web

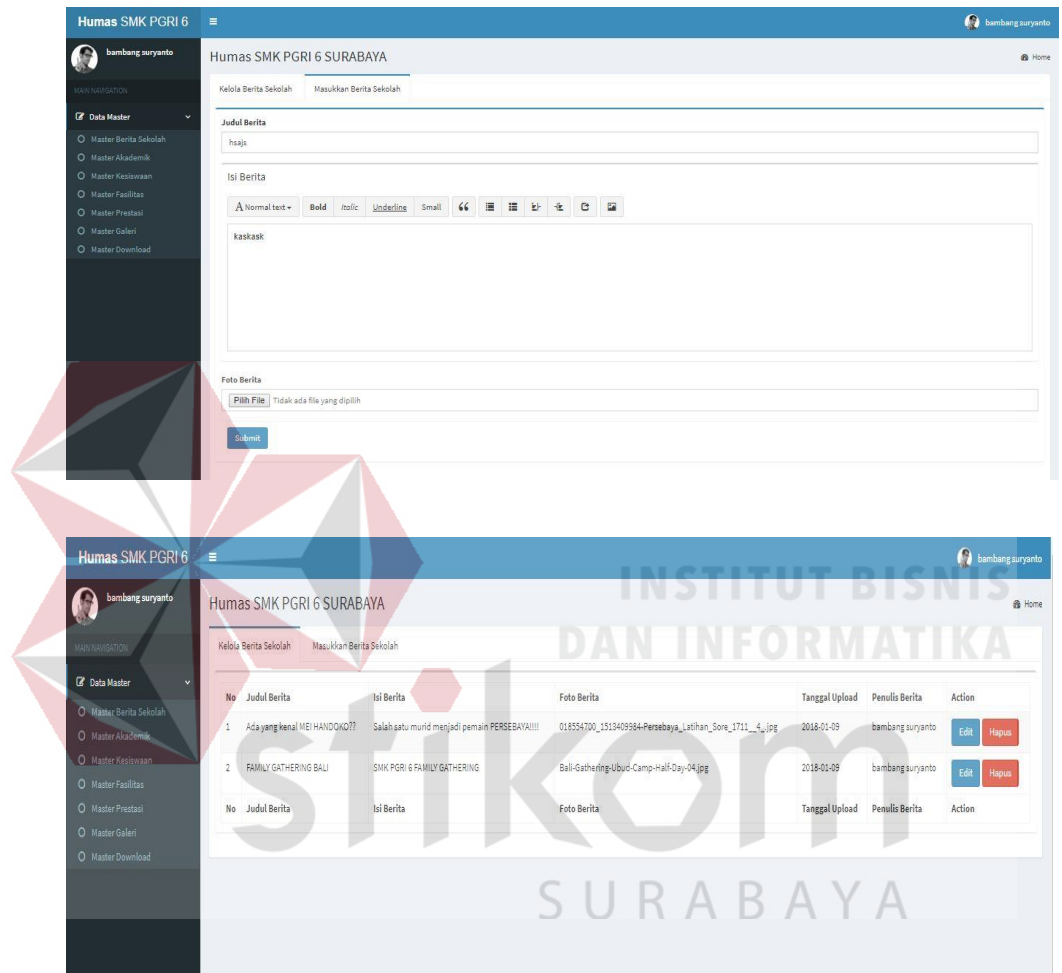

Gambar 4. 48 Master dan Kelola Berita

## **l) Master dan Kelola Akademik**

Halaman ini merupakan halaman admin humas untuk mengatur tampilan akdemik apa saja yang masuk pada halaman akademik pada web

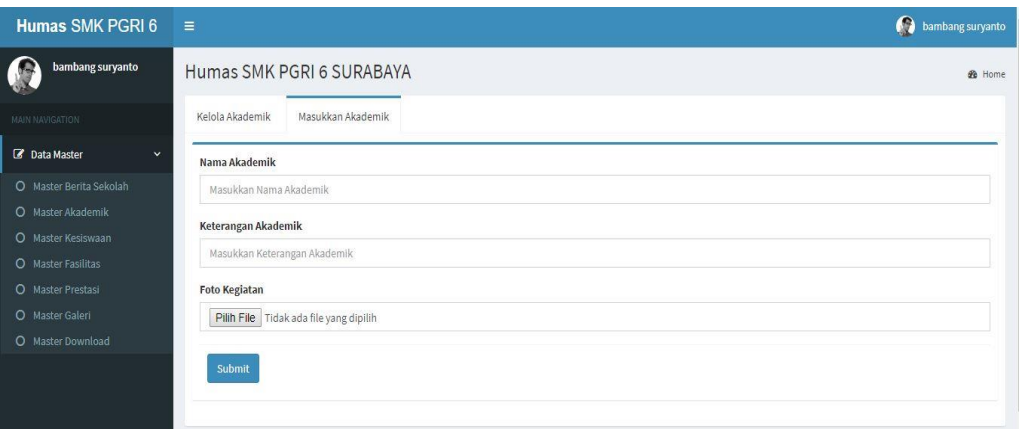

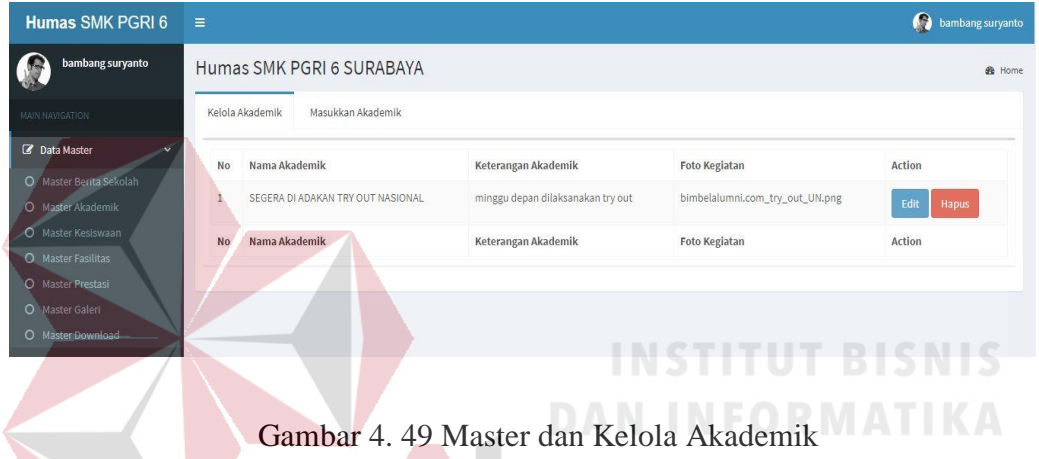

## **m) Master dan Kelola Kesiswaan**

Halaman ini merupakan halaman admin humas untuk mengatur tampilan kesiswaan apa saja yang masuk pada halaman kesiswaan pada web

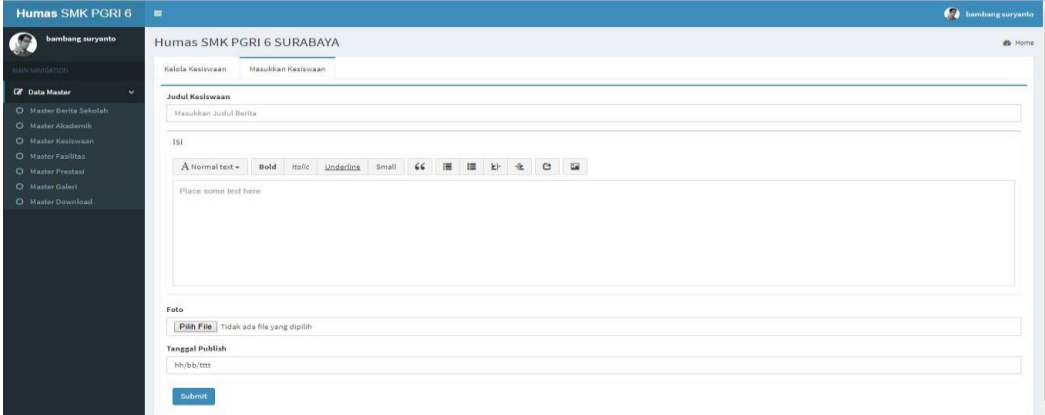

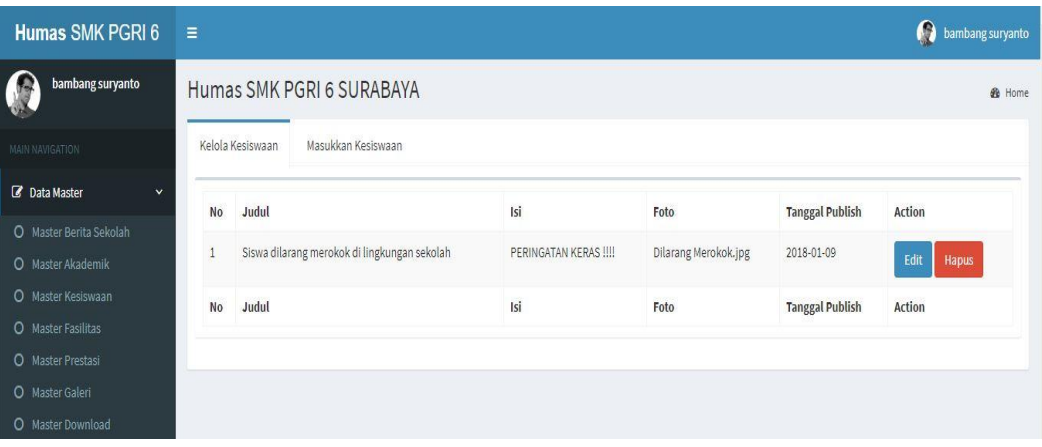

Gambar 4. 50 Master dan Kelola Kesiswaan

## **n) Master dan Kelola Fasilitas**

Halaman ini merupakan halaman admin humas untuk mengatur tampilan

fasilitas apa saja yang masuk pada halaman fasilitas pada web

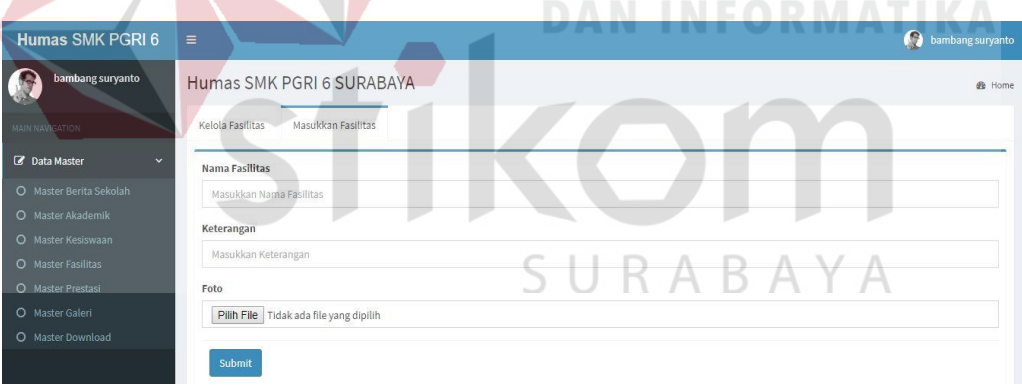

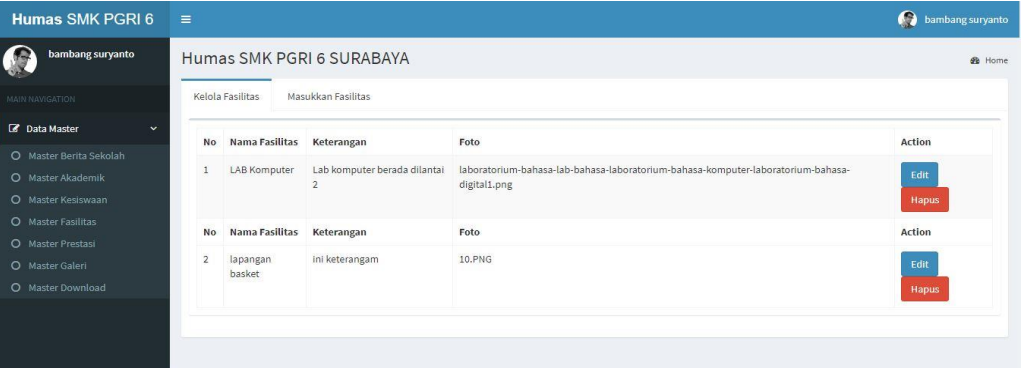

Gambar 4. 51 Master dan Kelola Fasilitas

### **o) Master dan Kelola Prestasi**

Halaman ini merupakan halaman admin humas untuk mengatur tampilan prestasi apa saja yang masuk pada halaman prestasi pada web

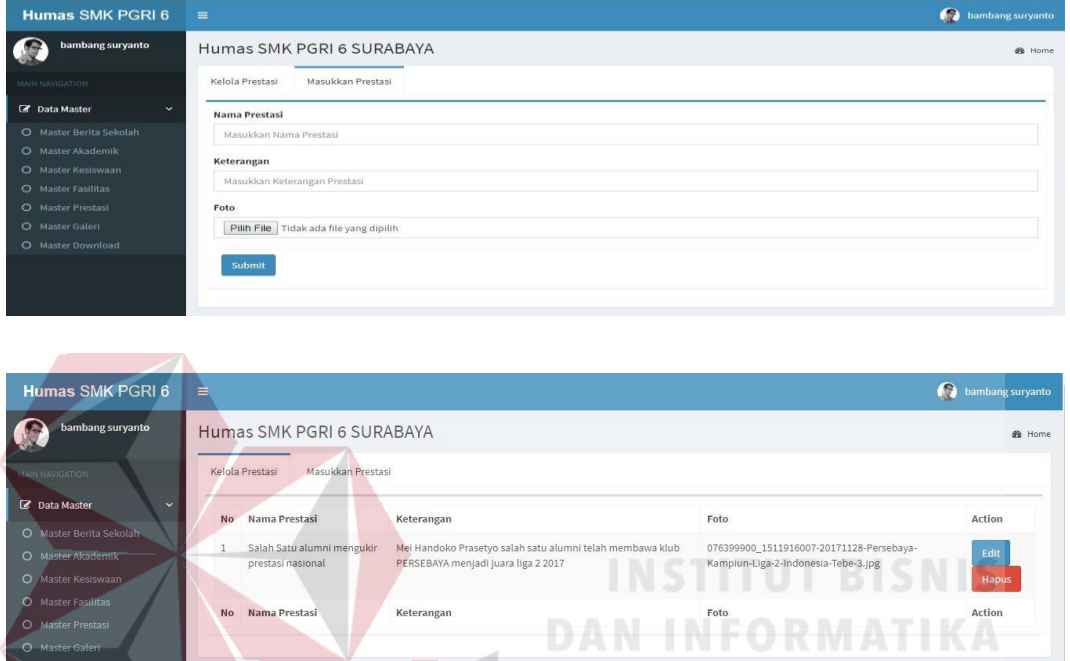

Gambar 4. 52 Master dan Kelola Prestasi

### **p) Master dan Kelola Galeri**

Halaman ini merupakan halaman admin humas untuk mengatur tampilan

SURABAYA

galeri apa saja yang masuk pada halaman galeri pada web

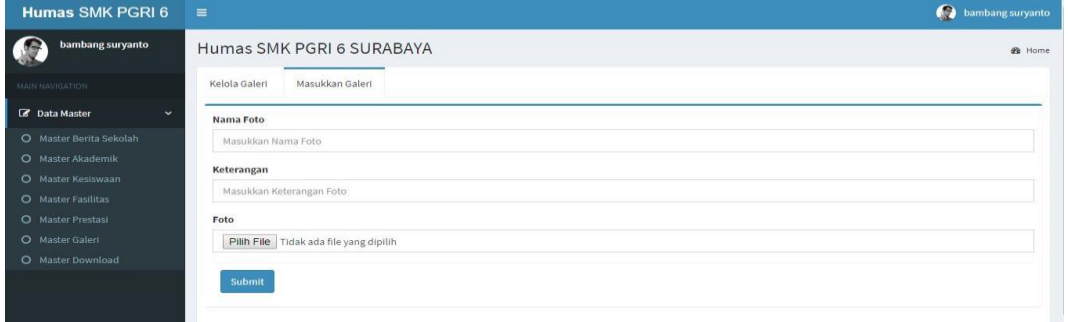

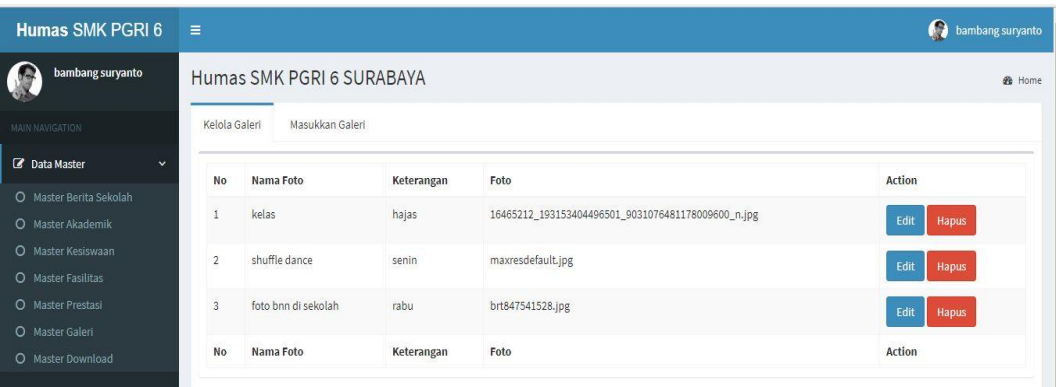

Gambar 4. 53 Master dan Kelola Galeri

## **q) Master dan Kelola Download**

Halaman ini merupakan halaman admin humas untuk mengatur berita apa saja yang masuk pada halaman berita pada web

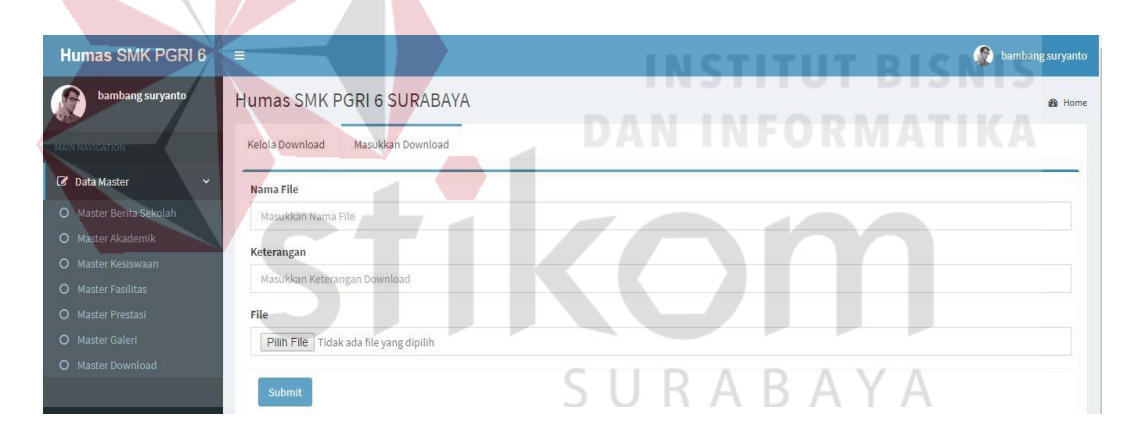

| Humas SMK PGRI 6                     | $\equiv$                             |                   |            |            |               |  |  |  |  |  |  |  |  |
|--------------------------------------|--------------------------------------|-------------------|------------|------------|---------------|--|--|--|--|--|--|--|--|
| bambang suryanto<br><b>C</b>         | Humas SMK PGRI 6 SURABAYA            | <b>&amp;</b> Home |            |            |               |  |  |  |  |  |  |  |  |
| MAIN NAVIGATION                      | Masukkan Download<br>Kelola Download |                   |            |            |               |  |  |  |  |  |  |  |  |
| <b>Z</b> Data Master<br>$\checkmark$ | No                                   | Nama File         | Keterangan | File       | Action        |  |  |  |  |  |  |  |  |
| O Master Berita Sekolah              |                                      |                   |            |            |               |  |  |  |  |  |  |  |  |
| O Master Akademik                    |                                      | LOGO SEKOLAH      | LOGO       | grinem.jpg | Edit<br>Hapus |  |  |  |  |  |  |  |  |
| O Master Kesiswaan                   | <b>No</b>                            | Nama File         | Keterangan | File       | Action        |  |  |  |  |  |  |  |  |
| O Master Fasilitas                   |                                      |                   |            |            |               |  |  |  |  |  |  |  |  |
| O Master Prestasi                    |                                      |                   |            |            |               |  |  |  |  |  |  |  |  |
| O Master Galeri                      |                                      |                   |            |            |               |  |  |  |  |  |  |  |  |
| O Master Download                    |                                      |                   |            |            |               |  |  |  |  |  |  |  |  |
|                                      |                                      |                   |            |            |               |  |  |  |  |  |  |  |  |

Gambar 4. 54 Master dan Kelola Download

### **r) PPDB Masukan dan Kelola Panitia**

Halaman ini merupakan halaman admin panitia PPDB untuk mengatur memasukan dan mengelola panitia PPDB

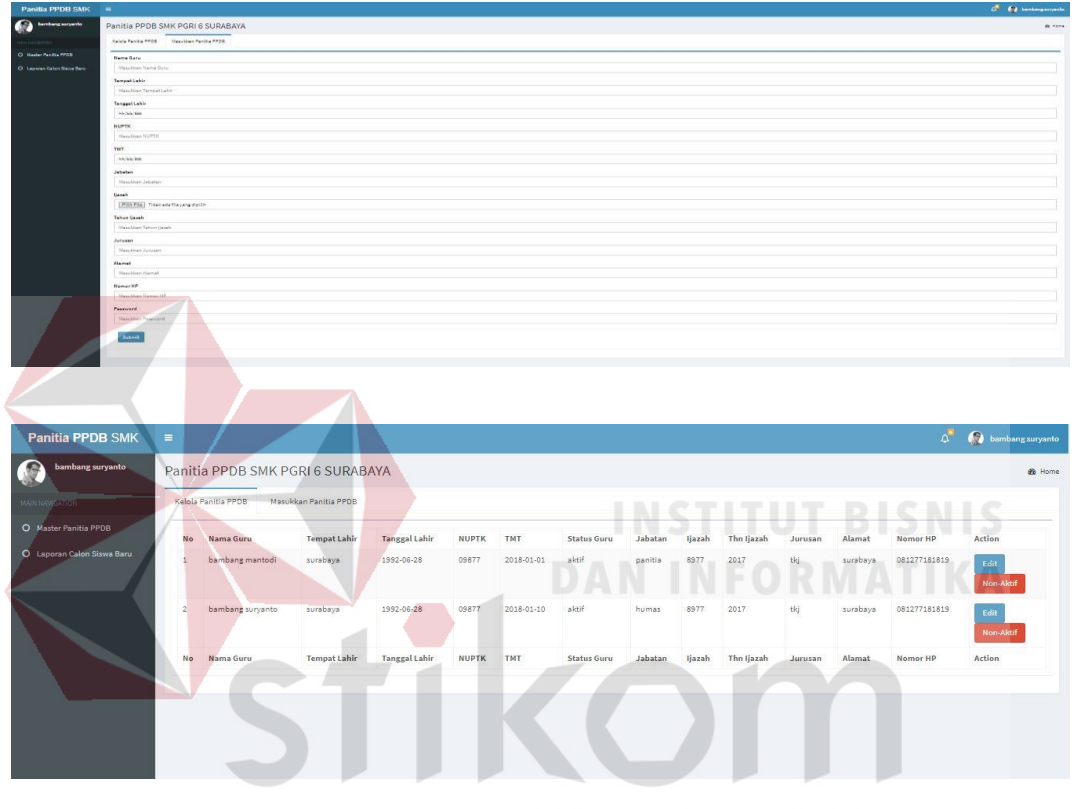

Gambar 4. 55 PPDB Masukan dan Kelola Panitia

## **s) PPDB Notifikasi, Laporan dan Cetak Siswa Baru**

Halaman ini merupakan halaman admin panitia PPDB untuk melihat laporan siswa baru dan juga mencetak hasil laporan

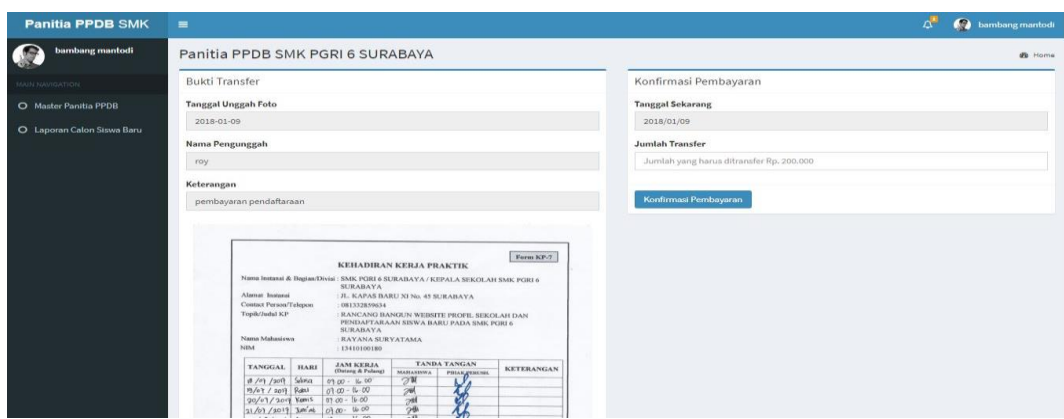

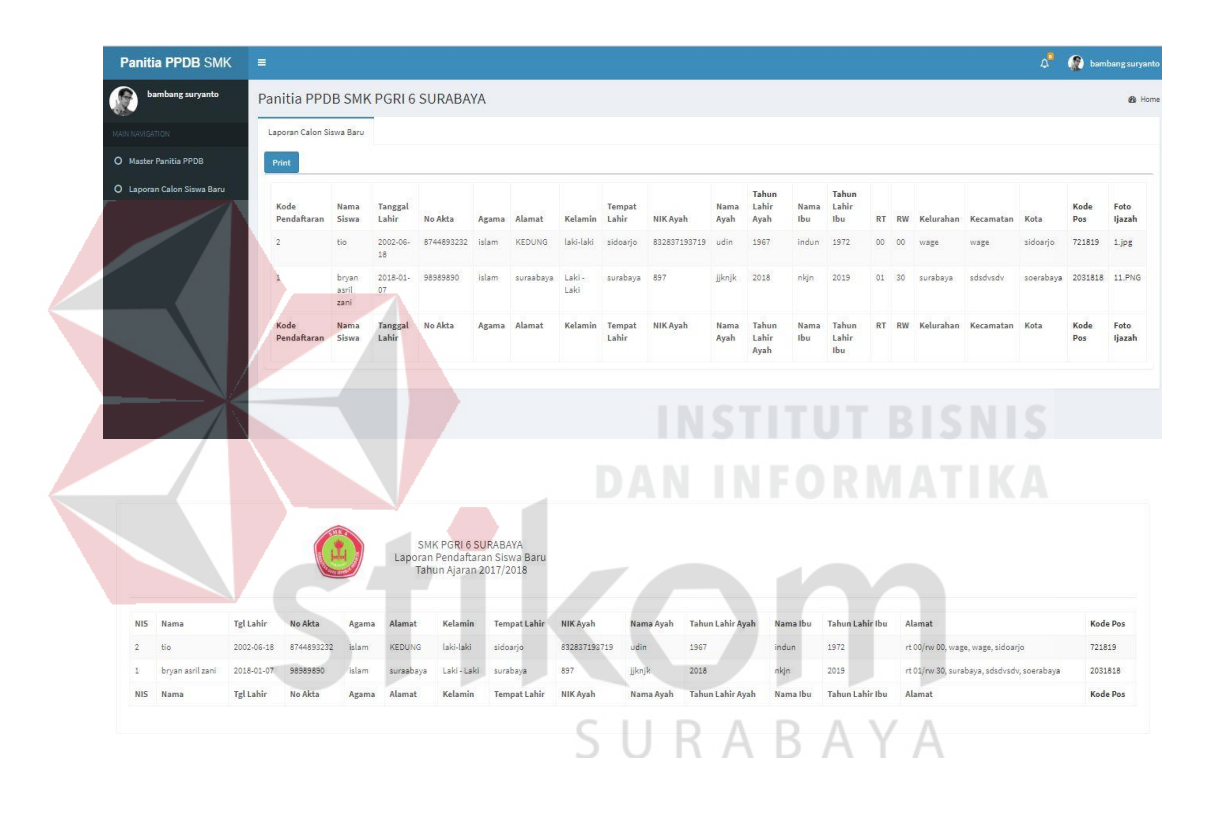

| Cetak                    |                                                | 9/1/2018       |                        |                       |                |       |               |               |                        | Laporan Siswa Baru SMK PGRI 6 SURABAYA                                                 |              |                        |                    |                       |                                                     |             |
|--------------------------|------------------------------------------------|----------------|------------------------|-----------------------|----------------|-------|---------------|---------------|------------------------|----------------------------------------------------------------------------------------|--------------|------------------------|--------------------|-----------------------|-----------------------------------------------------|-------------|
| Total: 1 lembaran kertas | Cetak<br>Batal                                 |                |                        |                       |                |       |               |               |                        | <b>SMK PGRI 6 SURABAYA</b><br>Laporan Pendaftaran Siswa Baru<br>Tahun Ajaran 2017/2018 |              |                        |                    |                       |                                                     |             |
| Tujuan                   | Ħ<br>Nitro PDF Creator (Pro                    |                |                        |                       |                |       |               |               |                        |                                                                                        |              | Tahun                  |                    | Tahun                 |                                                     |             |
|                          | Ubah                                           | <b>NIS</b>     | Nama                   | Tgl<br>Lahir          | <b>No Akta</b> | Agama | Alamat        | Kelamin       | <b>Tempat</b><br>Lahir | <b>NIK Ayah</b>                                                                        | Nama<br>Ayah | Lahir<br>Ayah          | <b>Nama</b><br>Ibu | Lahir<br>Ibu          | Alamat                                              | Kode<br>Pos |
| Halaman                  | Semua<br>misal: 1-5, 8, 11-13<br>$\odot$       | $\overline{2}$ | tio                    | $2002 -$<br>$06 - 18$ | 8744893232     | islam | <b>KEDUNG</b> | laki-laki     | sidoarjo               | 832837193719                                                                           | udin         | 1967                   | indun              | 1972                  | rt 00/rw 00, wage,<br>wage, sidoarjo                | 721819      |
| Salinan                  | 1                                              | $\mathbf{1}$   | bryan<br>asril<br>zani | 2018-<br>$01 - 07$    | 98989890       | islam | suraabaya     | Laki-<br>Laki | surabaya 897           |                                                                                        | jiknjk       | 2018                   | nkjn               | 2019                  | rt 01/rw 30,<br>surabaya,<br>sdsdvsdv,<br>soerabaya | 2031818     |
| Tata letak               | Lanskap<br>$\checkmark$                        | <b>NIS</b>     | Nama                   | Tgl<br>Lahir          | No Akta        | Agama | Alamat        | Kelamin       | <b>Tempat</b><br>Lahir | <b>NIK Ayah</b>                                                                        | Nama<br>Ayah | Tahun<br>Lahir<br>Ayah | Nama<br>Ibu        | Tahun<br>Lahir<br>Ibu | Alamat                                              | Kode<br>Pos |
| Warna                    | Warna<br>$\overline{\phantom{0}}$              |                |                        |                       |                |       |               |               |                        |                                                                                        |              |                        |                    |                       |                                                     |             |
| Setelan lain<br>÷.       |                                                |                |                        |                       |                |       |               |               |                        |                                                                                        |              |                        |                    |                       |                                                     |             |
|                          | Cetak menggunakan dialog sistem (Ctrl+Shift+P) |                |                        |                       |                |       |               |               |                        |                                                                                        |              |                        |                    |                       |                                                     |             |
|                          |                                                |                |                        |                       |                |       |               |               |                        |                                                                                        |              |                        |                    |                       |                                                     |             |

Gambar 4. 56 PPDB Notifikasi Laporan dan Cetak Siswa Baru

## **t) Halaman Login Admin Humas dan Panitia PPDB**

Halaman ini merupakan halaman untuk login admin humas dan panitia PPDB,sebelum memasuki halaman admin humas dan admin panitia PPDB

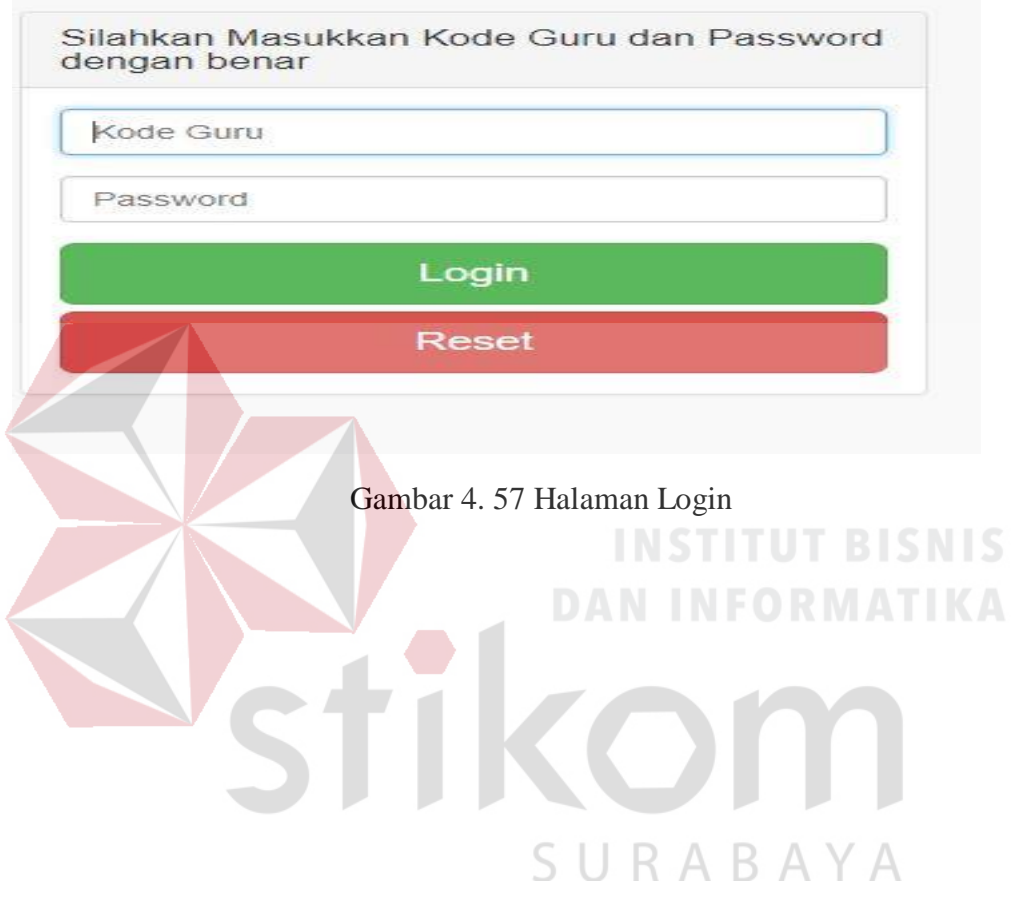

# **BAB V PENUTUP**

#### **5.1 Kesimpulan**

Setelah dilakukan implementasi, pembuatan *website* profil sekolah dan pendaftaraan siswa pada SMK PGRI 6 Surabaya ini dilakukan evaluasi hasil penelitiannya, maka dapat diambil kesimpulan sebagai berikut:

- 1. *Website* profil sekolah pada SMK PGRI 6 Surabaya dapat membantu memperkenalkan sekolah pada masyrakat luas.
- 2. Dengan adanya *Backend* dapat mempermudah pihak sekolah untuk mengelola *website* kapanpun dan dimanapun.
- 3. Halaman berita sekolah dapat menunjukan apa saja kabar terbaru yang ada di lingkungan sekolah. **DAN INFORMATIKA**
- 4. Halaman galeri foto dapat menunjukan kegiatan kegiatan yang dilakukan oleh SMK PGRI 6 Surabaya.
- 5. Halaman fasilitas dapat menunjukan fasilitas yang ada di lingkungan SMK SURABAYA PGRI 6 Surabaya.
- 6. Halaman kesiswaan dapat menunjukan apa saja yang diperbolehkan dan tidak perbolehkan siswa selama berada di lingkungan sekolah.
- 7. Halaman prestasi menunjukan prestasi yang telah diukir oleh sekolah di bidang akademik maupun non akademik.
- 8. Halaman download merupakan halaman yang nanti jika ada berkas yang harus di sebar ke siswa maupun ke staff sekolah bisa langsung dengan
- 9. mudah di download. Halaman pendaftaraan siswa dan unggah bukti transfer mempermudah siswa untuk melakukan pendaftaraan siswa dan pembyaraan uang pendaftaraan tanpa harus datang ke sekolah.
- 10. Halaman login panitia PPDB dan cek bukti transfer mempermudah panitia dalam hal proses mengecek dan merekap siswa baru yang akan mendaftar di SMK PGRI 6 Surabaya.

#### **5.2 Saran**

Dari *website* ini masih terdapat beberapa pengembangan yang diharapkan kelak dapat diperbaiki oleh pihak lain. Beberapa pengembangan tersebut antara lain:

- 1. Untuk membuat *website* profil perusahaan harus dilakukan analisis terutama pada desain *web* yang akan digunakan agar tampilan *web* dapat menarik dan interaktif.
- 2. Pada profil sekolah harus berisi data data lengkap sekolah dan akurat agar sekolah dapat mudah dicari dan mudah mendapatkan informasi yang detail SURABAYA tentang sekolah.

Diharapkan kedepannya untuk pengembangan *website* profil sekolah dapat ditambahkan lebih banyak informasi yang dapat menarik lebih banyak pengunjung sehingga dapat menanggulangi kekurangan yang ada atau diharapkan bisa baik lagi

### **DAFTAR PUSTAKA**

Ayu. 2011. *Company Profile*. Dipetik November 12, 2015 dari [http://ayuprint.co.id/company/profile.](http://ayuprint.co.id/company/profile)

Budiman, 2008, *Company Profile,* Universitas Gunadarma, Jakarta

Clatworthy, Simon. 2011. *Service Innovation Through Touch-Points: Development of an Innovation Toolkit for The First Stages of New Service Development. International Journal of Design*, 5: 15-28.

Firdaus. 2007. *7 Jam belajar Interaktif PHP & MySQL dengan Dreamweaver*. Palembang: Maxikom

Riyanto. 2010. *XAMPP*. Yogyakarta: Gava Media

Siberto, A.F. 2010. *Kitab Suci Web Programming*. Yogyakarta: Mediakom

Wijaya. 2007. *Pengertian Data Flow Diagram (DFD)*. Jakarta: Elex Media

SURABAYA